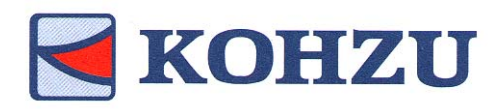

# **CENTIFY SECTION MANUAL SECTION MANUAL SECTION MANUAL SECTION MANUAL SECTION MANUAL SECTION MANUAL SECTION MANUAL SECTION MANUAL SECTION MANUAL SECTION MANUAL SECTION MANUAL SECTION MANUAL SECTION MANUAL SECTION MANUAL SEC**

# Stage Controller

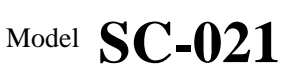

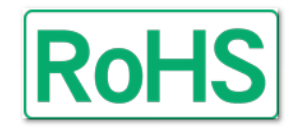

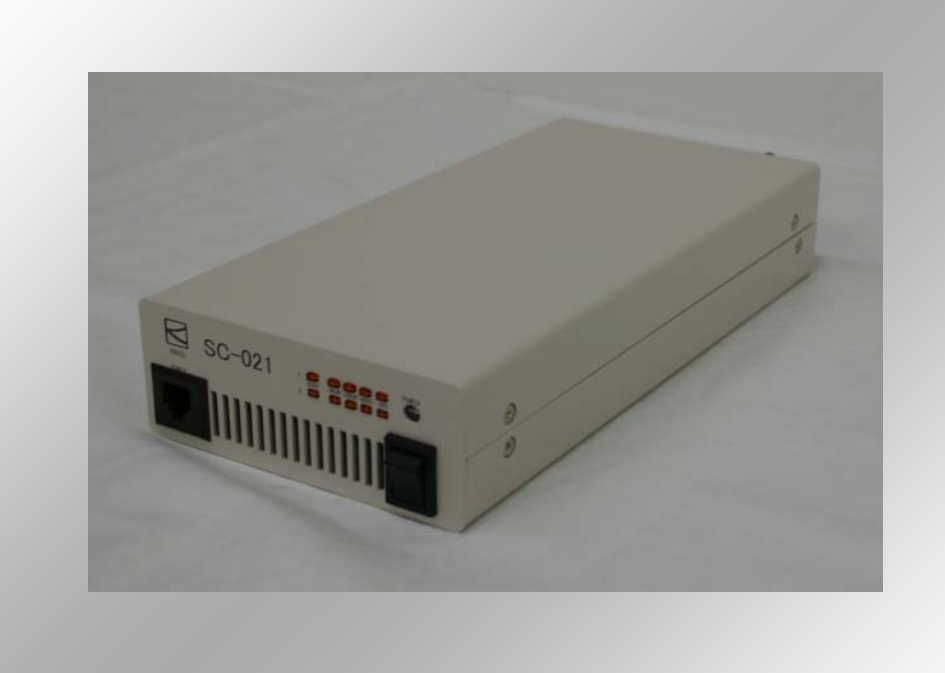

- ● **Thank you for purchasing this product.**
- **Before use, be sure to read this "Operation Manual" carefully for correct operations. Keep this Operation Manual in a convenient place so that it can be referred to at any time when in doubt.**

**Ver.1.02** 

Version of this manual is not related to that of SC controller.

Pioneering the door to the future with a commitment to technology

# **KOHZU Precision Co., Ltd.**

# **Precautions in Use**

### Symbols Identifications

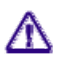

This symbol indicates that there are descriptions that call attention (including warnings to the user). Make sure to read the descriptions when reading this manual.

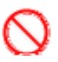

This symbol indicates prohibitive activities. Make sure to read the descriptions when reading this manual.

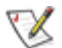

This symbol indicates descriptions as reference or remarks.

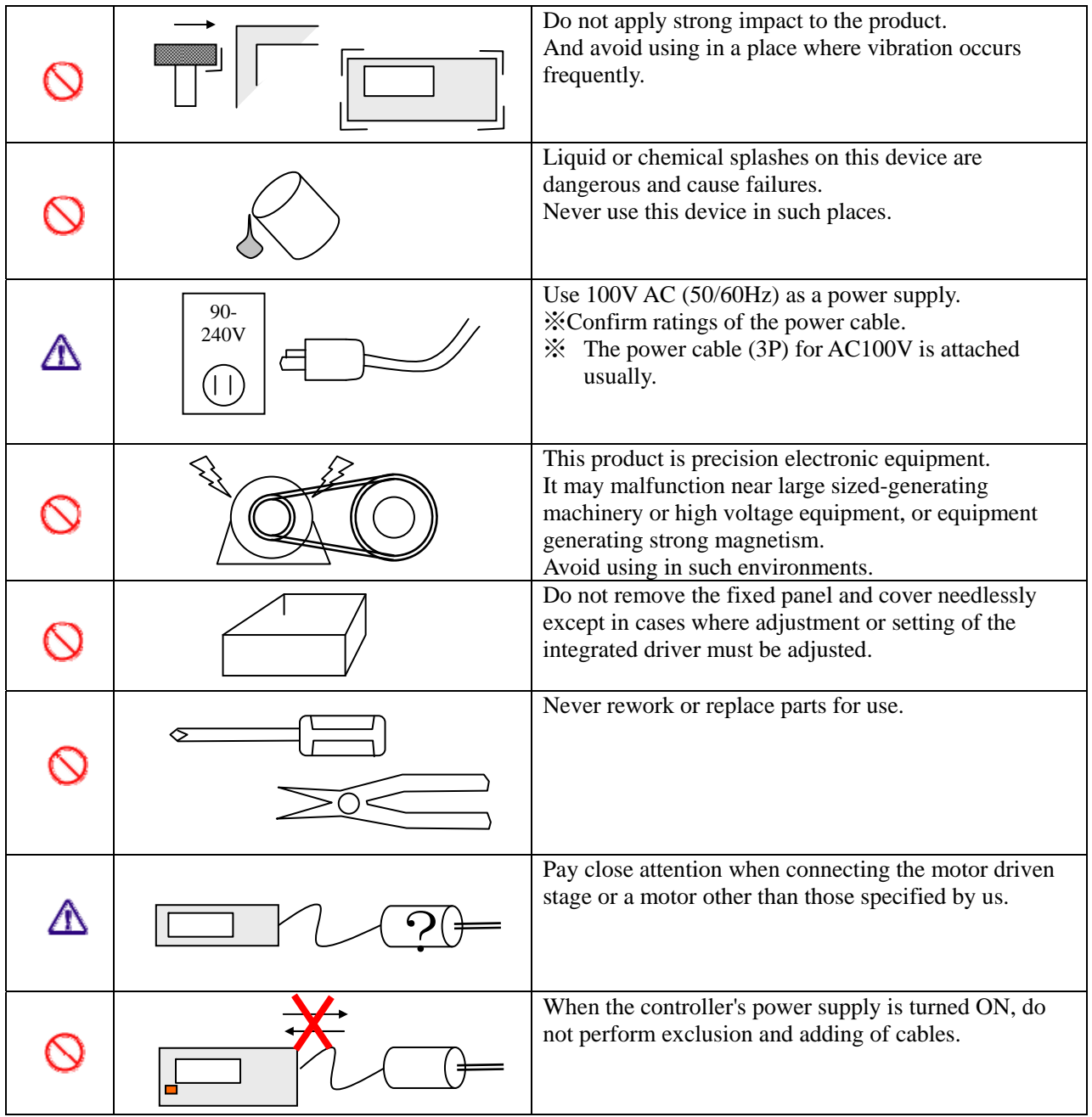

# **Table of Contents**

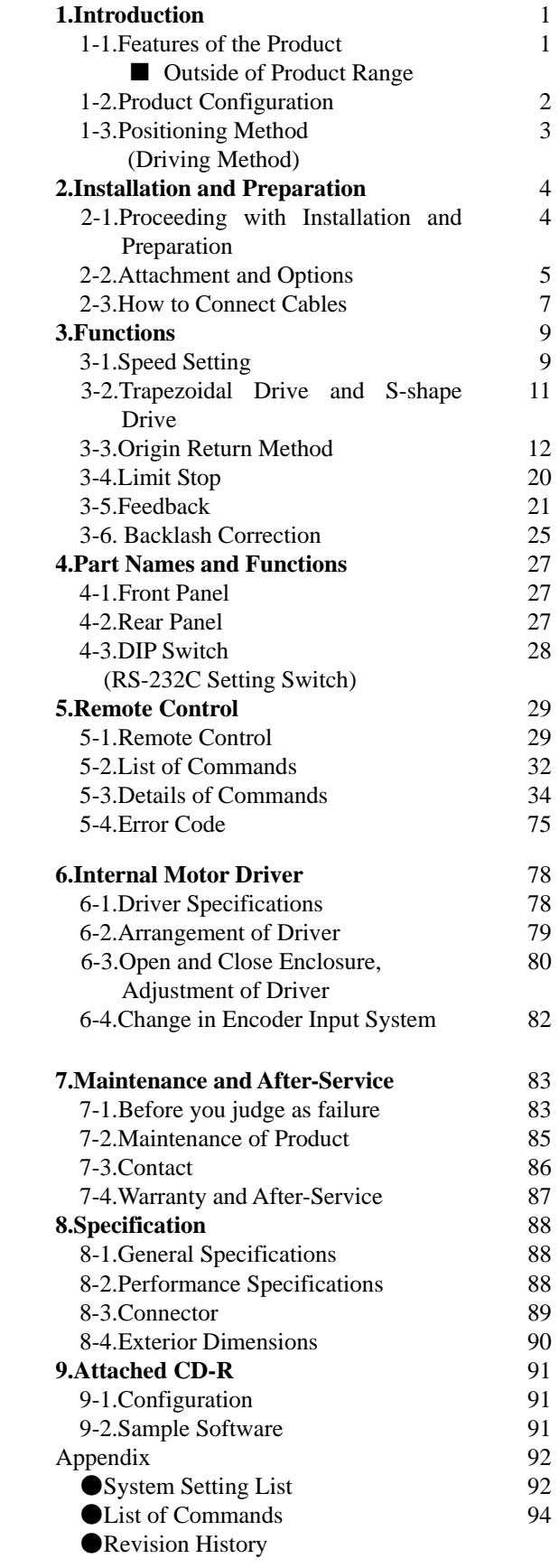

۰

# **1. Introduction**

# **1-1. Features of the Product**

Thank you for purchasing our stage controller SC-021.

SC-021 comprise extremely high cost performance products realizing a low price while featuring remarkable functions in comparison with conventional motor controllers.

- ●Completely corresponds to our motor drive precision stage <MontBlanc Series>.
- ●Micro step driver allowing for 250 splits at maximum is equipped as standard.
- ●Corresponds to the trapezoid drive. Asymmetric trapezoid drives are also possible.
- ●Realizes smooth drive by S-shape drive. Asymmetric S-shape drives are also possible.
- ●Origin return method can be selected from 14 kinds.
- ●Backlash correction function is equipped as standard.
- ●Feedback control by encoder input is equipped as standard.

●In conformity with EIA standards. Allows for integration with cabinet rack.

- ●Analog type joystick with excellent operability is equipped as standard.
- ●Remote control by RS-232C communication is possible.
- Stage drive application is prepared. Please download it from our HP. http://www.kohzuprecision.com/
- ●Corresponds to the RoHS instruction.

■**Outside of product range:** This product does not offer the following items.

- ・ SC series controller cannot drive motors other than a 5-phase stepping motor.
- ・ Not compatible with motors with an electromagnetic brake.
- ・ No program function equipped. Automatic operation should be performed on the personal computer side.
- ・ Not compatible with remote controls (sequencer connection, etc.,) other than RS-232C communications.

# **1-2. Product Configuration**

Product configuration of SC-021 Series is as follows.

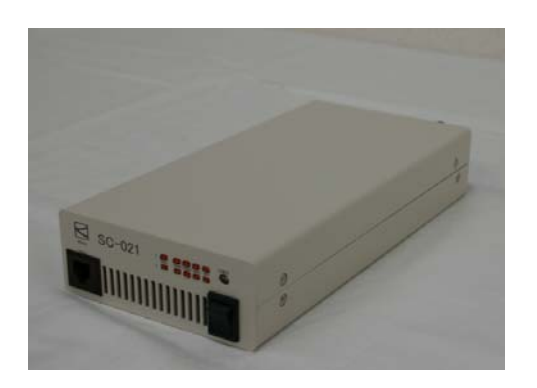

**SC-021**  2-axis driver integrated

# **1-3. Positioning Method (Driving Method)**

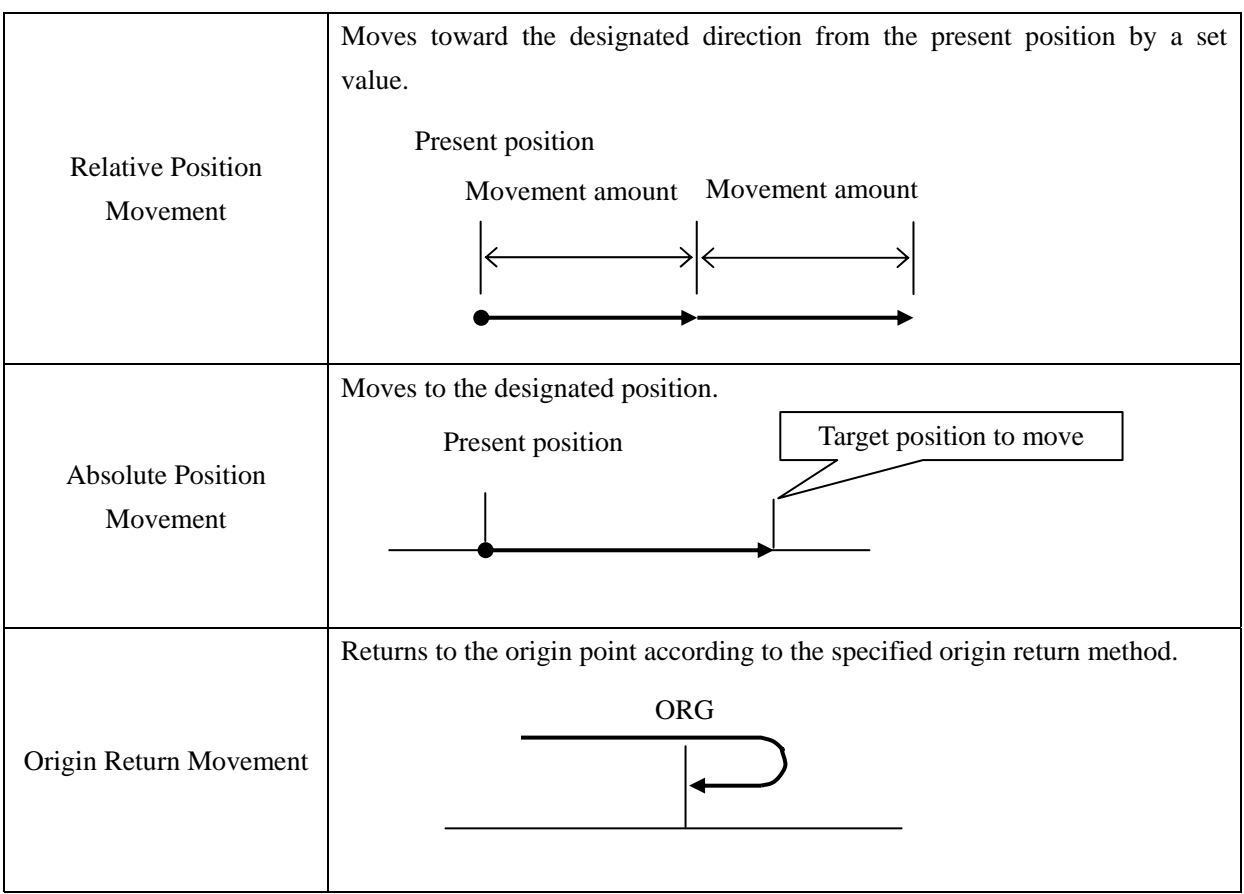

SC Series allows for positioning control by the following methods.

# **2. Installation and Preparation**

۰

# **2-1. Proceeding with Installation and Preparation**

Install the product in the following order.

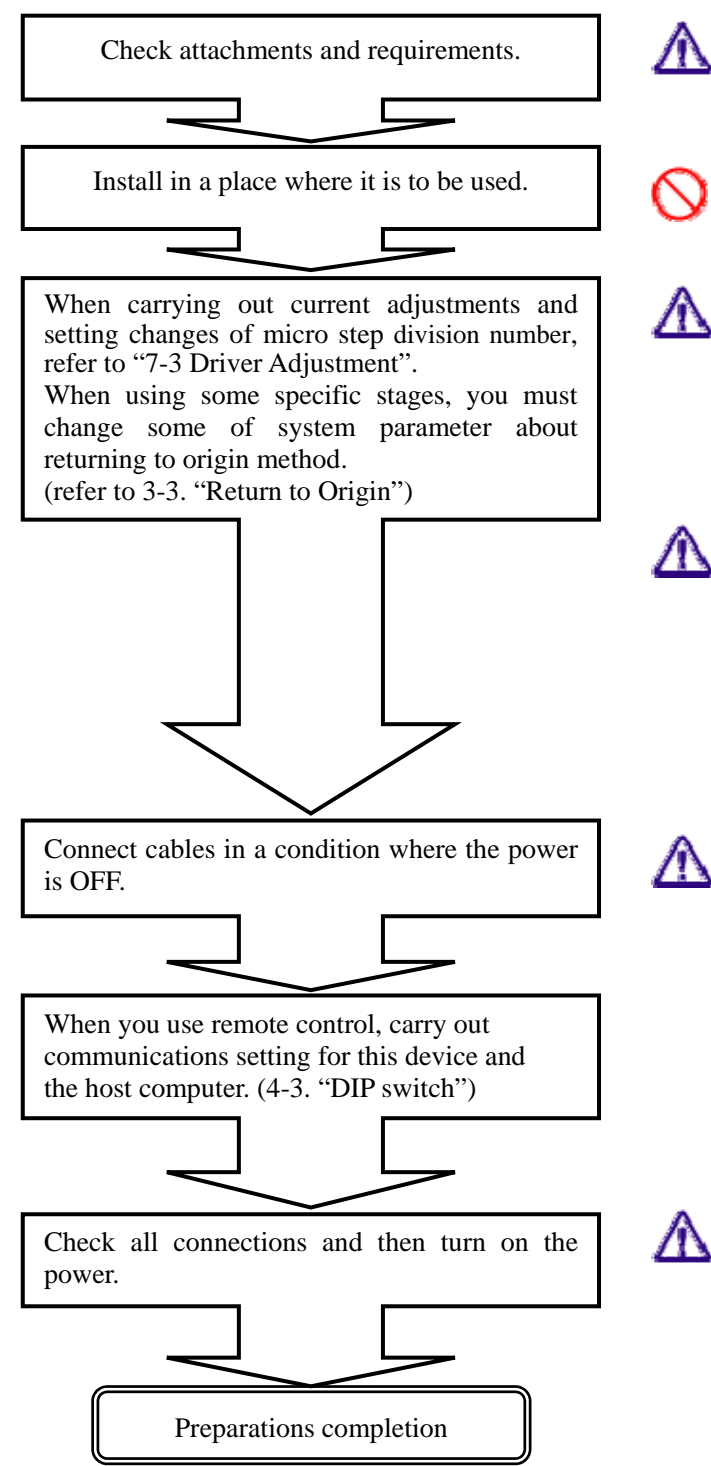

Contact your retailer or our sales department immediately if any attachment is lost.

Do not install in a high temperature, low temperature or high humid location, or where noise frequently occurs.

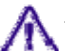

→ "Driver Adjustment"

※ Our products are normally adjusted in accordance with customer use objectives prior to shipment. This adjustment is required if you attempt to change settings, or if this controller is shipped without stages.

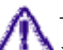

"Return to Origin"

※Some models of our standard stages can't perform returning to origin normally unless you change setting for method of returning to origin.

This adjustment is required if this controller is shipped without stages.

Make sure to check that the power switch is OFF.

Connect Power cables, stage connections and communications cables.

If you notice abnormalities such as an abnormal noise or smell, immediately turn off the power and investigate the cause.

# **2-2. Attachments and Options**

## **2-2-1. Attachments**

The following items are attached to the products. Make sure to check that all items are included. Immediately contact us if any lost, or any attachments broken.

①Power cable (3P)

※power cable (3P) for AC100V is attached usually.

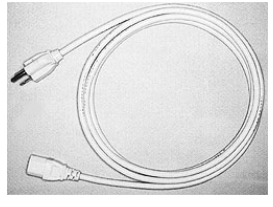

②CD-R (including Operating Manual)

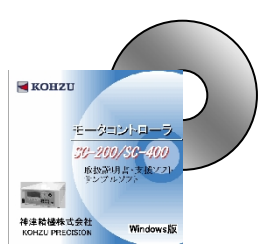

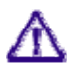

Motor cables and communications cables such as RS-232C(Cross type) are not included. Separately purchase the stage connecting cable.

Additionally, for the communications cable, commercially available cables can be used, therefore, please purchase it yourself.

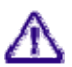

In order to save paper resources, a printed Operating Manual is not included. Print the file inside the CD-R if necessary.

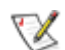

The file of the Operating Manual is an Acrobat (PDF) format.

In order to view the PDF format file, Adobe Reader of Adobe Systems Inc. is required. Adobe Reader is not included in this CD-R.

# **2-2-2. Optional Products**

The following optional products are prepared to use SC-021.

| Connector shape<br>(stage side) | Length          | <b>Standard Cable</b> |
|---------------------------------|-----------------|-----------------------|
| Rectangular<br>connector        | 3m              | CA1303                |
|                                 | 5m              | CA1305                |
|                                 | 10 <sub>m</sub> | CA1310                |
| Round type<br>connector         | 3m              | CB1303                |
|                                 | 5m              | CB1305                |
|                                 | 10m             | CB1310                |

①Motor Cables:This calbe connects SC-021with a precise stage.

# **2-3. How to Connect Cables**

It explains connection/connecting wires of SC-021 and an external equipment.

When pulling out or plugging in all cables such as the power cable, motor cables and communications cable, carry out connections in a state where the power is turned OFF.

【Front Panel】

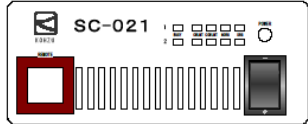

### 【Rear Panel】

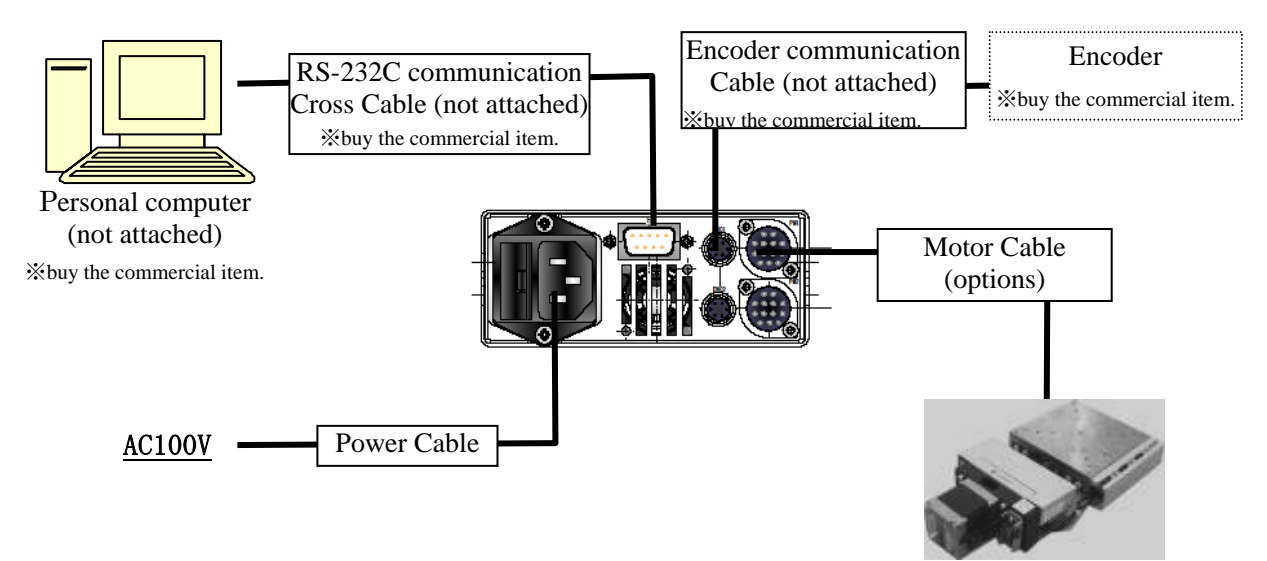

Precise stage with 5 phase stepping motor (options)

MEMO

# **3. Functions**

# **3-1. Speed Setting**

### **3-1-1. Speed Table**

With SC Series controller, you can set speed by a 1pps unit in a range from 1 to 4,095,500pps. However, there are typically many cases where fine speed setting is not required, so we adopt a method for selecting a setting from the **ten stages of the Speed Table** in order to easily perform speed setting.

 $\overline{(\mathcal{X} \times \mathcal{S})}$  Setting for 1pps unit can be performed.  $\rightarrow$  Refer to Table No.0 below.) Speed can be designated for each axis.

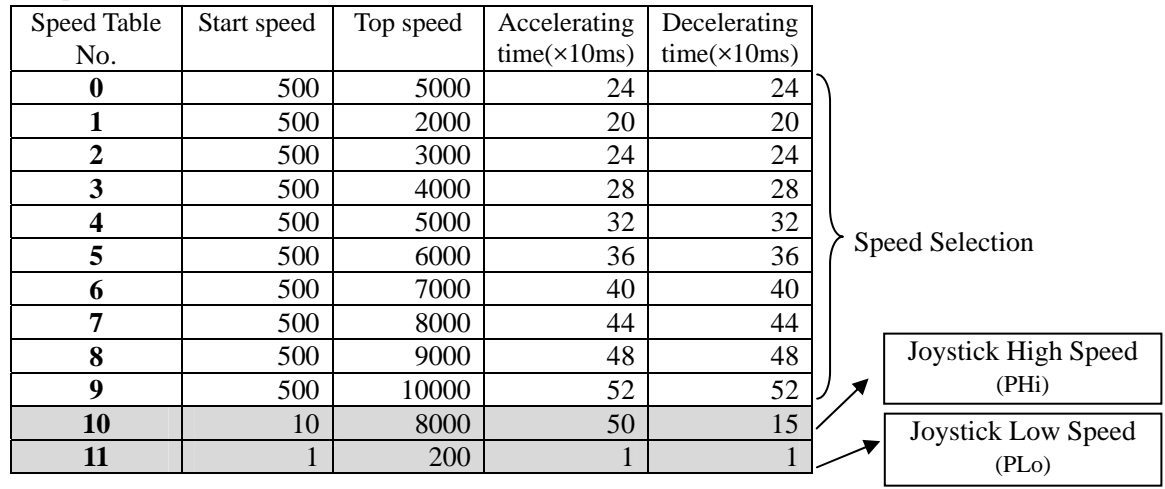

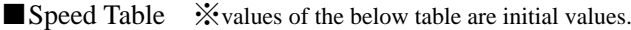

### Speed Table No.0

Select Speed table No.0 to do a detailed setting at the speed and the acceleration and deceleration time.

You can change and refer to the set values of speed table No.0 by the ASI/MSI/RMS command in remote control.

You can change and refer to them also by operating the system construction (SYS mode) in manual operation.

### Speed Table No.1-9

You can change and refer to the setting values of speed table No.1-9 by the **WTB/RTB** command in remote control.

You can change and refer to them also by operating the system construction (SYS mode) in manual operation.

In manual control, you can change the speed table No.1-9 when the coefficient is set with SYS No.35.

### Speed Table No.10,11

With speed table No.10 and No.11, speed setting in jog movement by the joystick can be performed. No.10 is for a setting at a high speed (screen display: PHi) and No.11 is for a setting at a low speed (screen display: PLo).

You can change and refer to a set value of speed table No.10-11 by the **WTB/RTB** command when remotely controll.

You can change and refer to it also by operating the system construction (SYS mode) when the manual controll.

In manual operation, the speed is automatically changed when the coefficient is set with SYS No.35.

# **3-1-2.. Speed Change in Remote Control**

In remote control, designate speed table No. in each driving command.

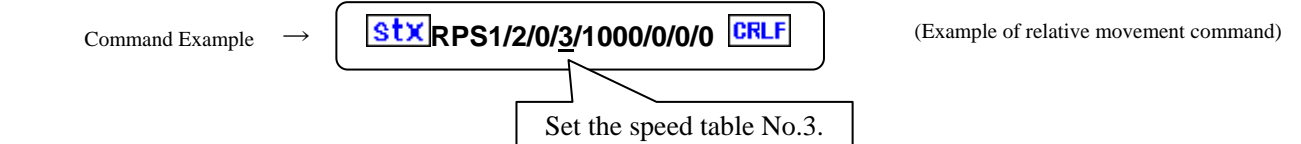

# **3-2. Trapezoidal Drive and S-Shaped Drive**

When moving an object, it cannot be suddenly moved at a high speed because of inertial force. In general, a stepping motor can also start from a low speed, gradually accelerate and reach a high speed.

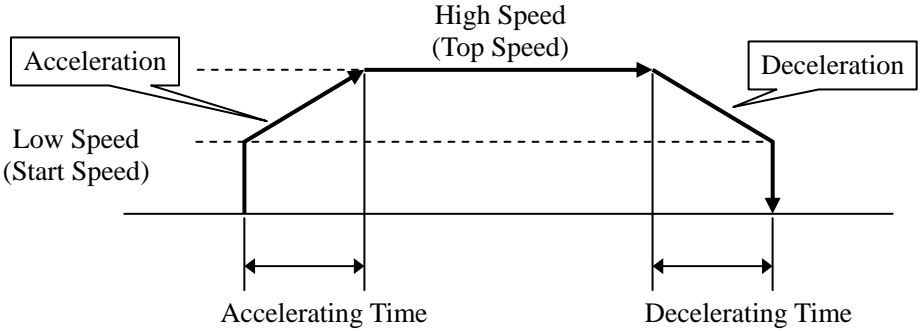

 SC Series internally calculate the ratio of acceleration and deceleration and automatically perform a sequence of accelerating and decelerating movements by setting **low speed (start speed), high speed (accelerating time or accelerating STEP) and (decelerating time or decelerating STEP)** (in asymmetric drive).

### Trapezoidal Drive and Asymmetric Trapezoidal Drive

A method to increase and decrease acceleration and deceleration at a constant acceleration and deceleration ratio is called a trapezoidal drive.

With SC Series, asymmetric trapezoidal drive to accelerate and decelerate at different settings is available.

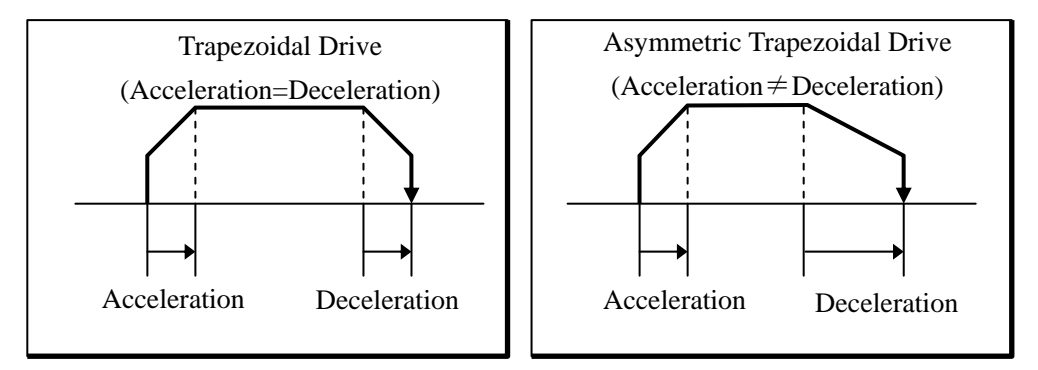

### S-Shaped Drive And Asymmetric S-Shaped Drive

S-shaped drive is a method to realize smooth movement by accelerating and decelerating with a quadric curve.

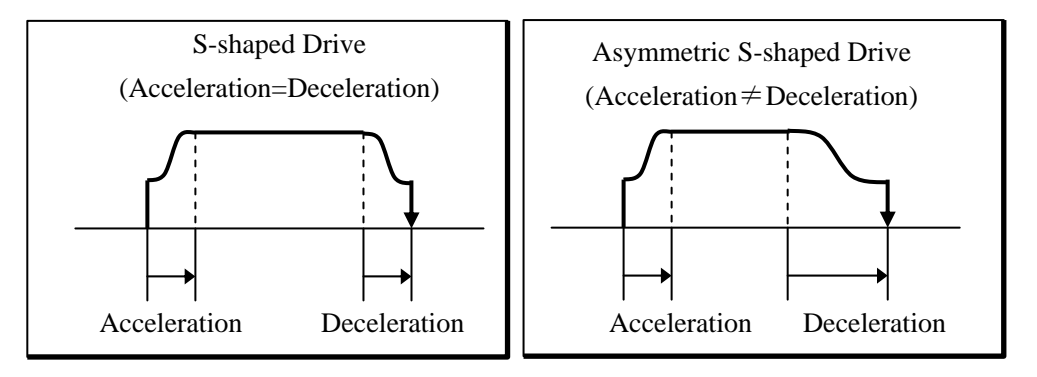

# **3-3.Origin Return Method**

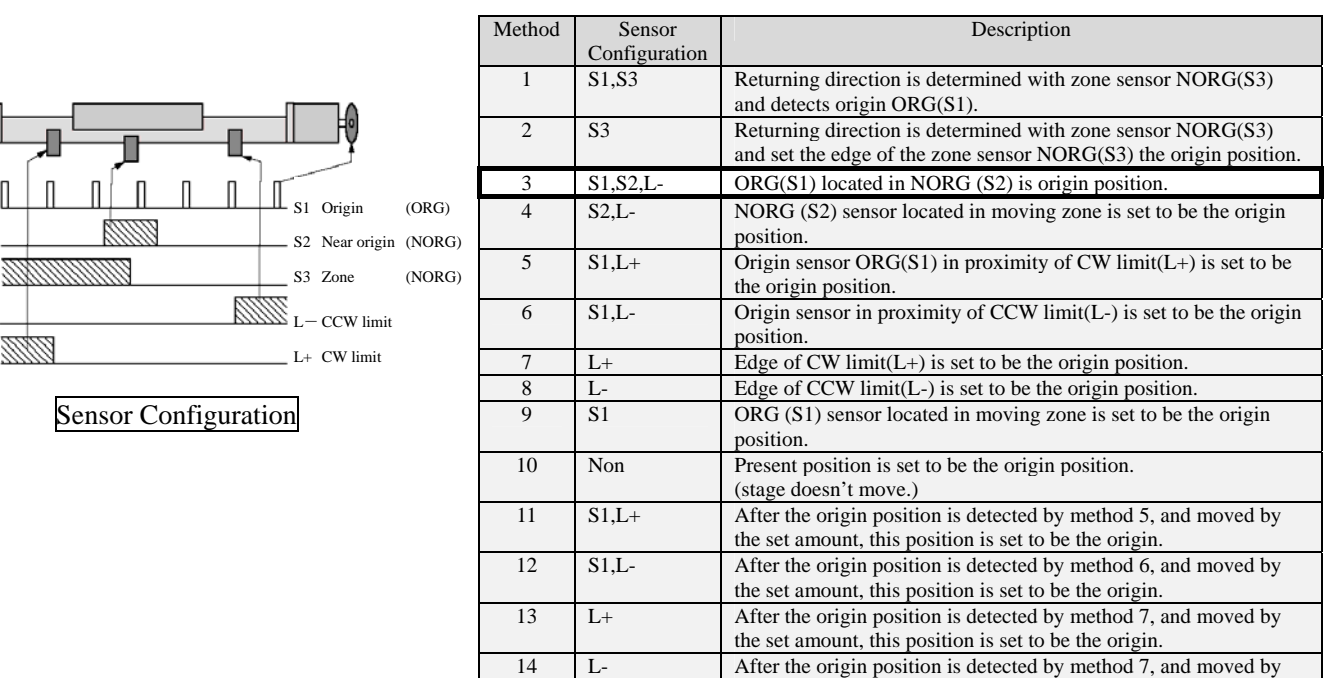

Origin return method can be selected in SC-021 according to the combination of sensors of the positioning device used.

Default value is method 3.

the set amount, this position is set to be the origin.

Most of our standard stages with S1 and S2 sensors adapt in default setting(method 3) but some stages without S1 sensor require to set method 4.

Amounts of the movement form the machine origin in the methods 11 to 14 are set with SYS No. 5.

Stage moves to the neighboorhood of the designated sensor at top speed of the speed table, thereafter moves to the origin at start speed(initial setting : 500pps) of the speed table and stops.

# **3-3-1. Details of Method**

Details for each method are described below.

※The accelerating and decelerating mode when starting to return to origin depends on system construction.

It explains by using a trapezoid drive method in the following for easiness.

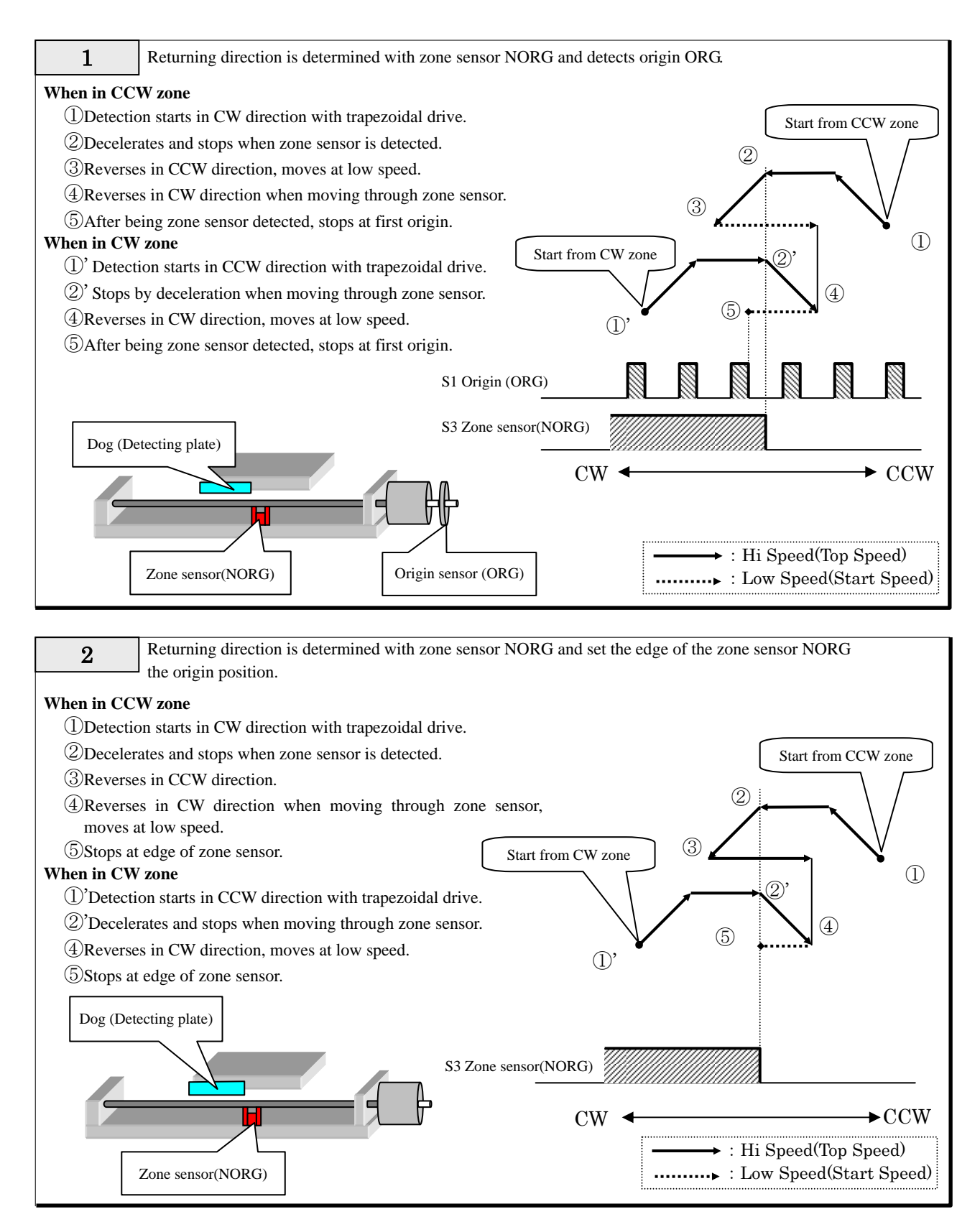

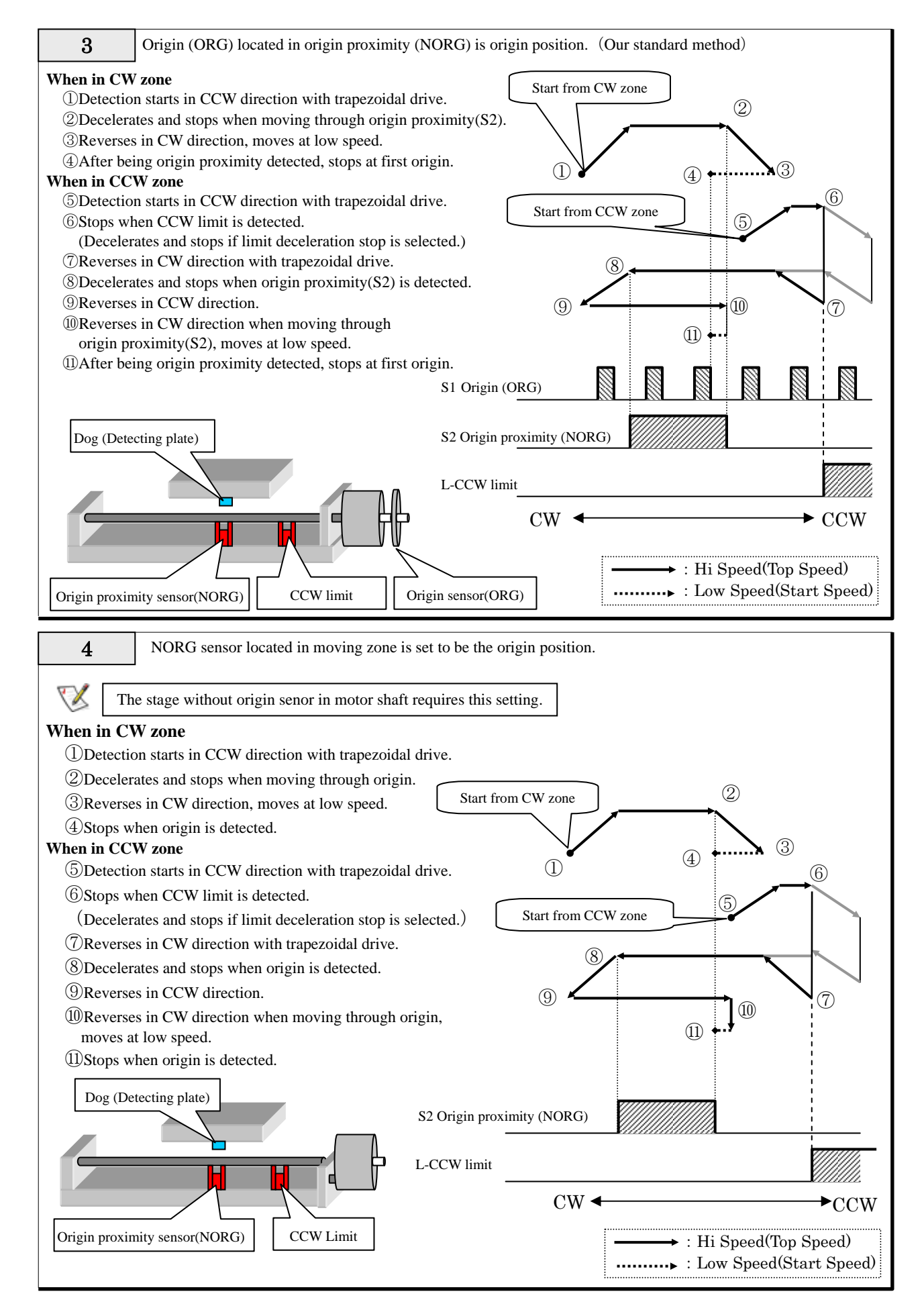

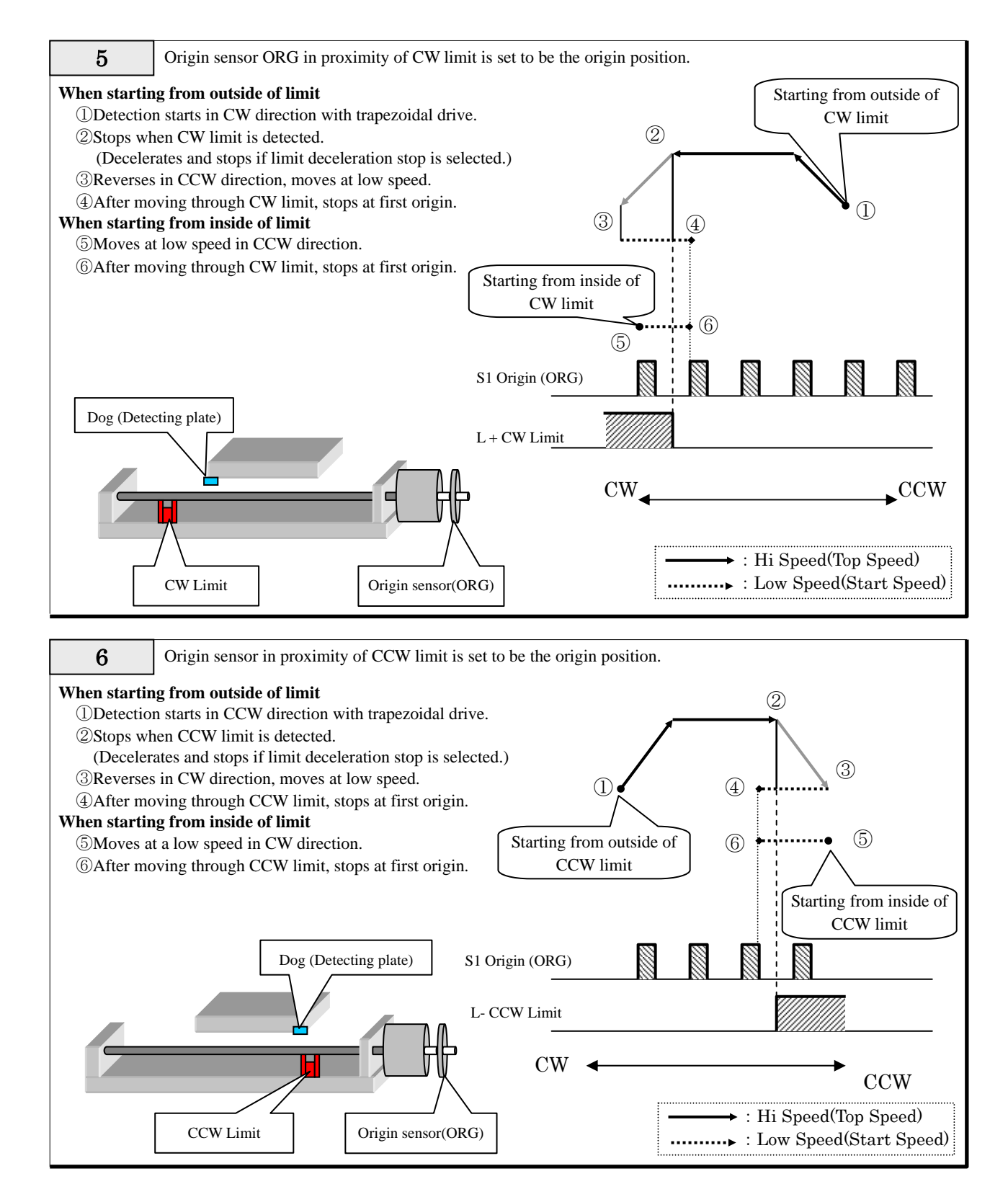

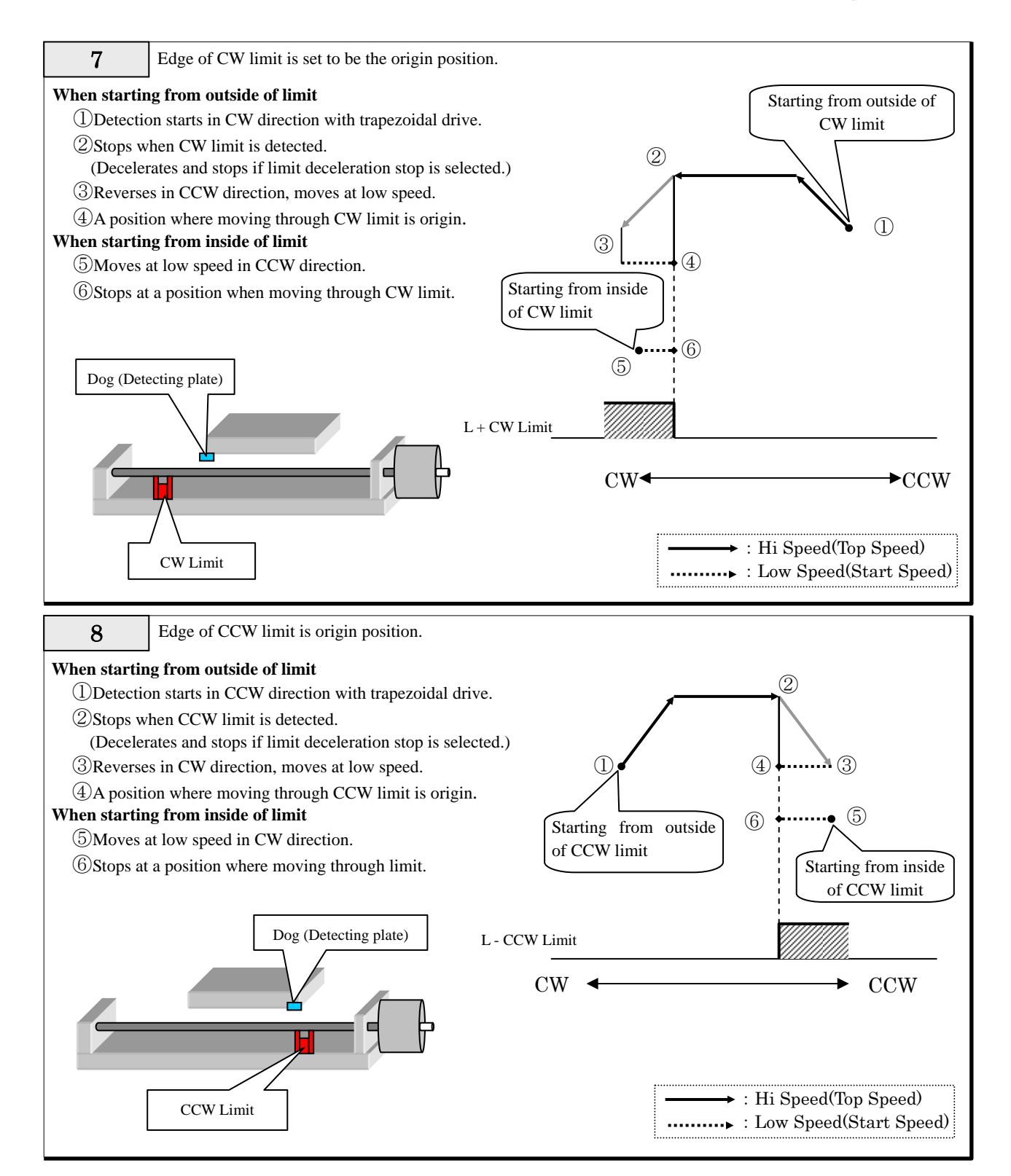

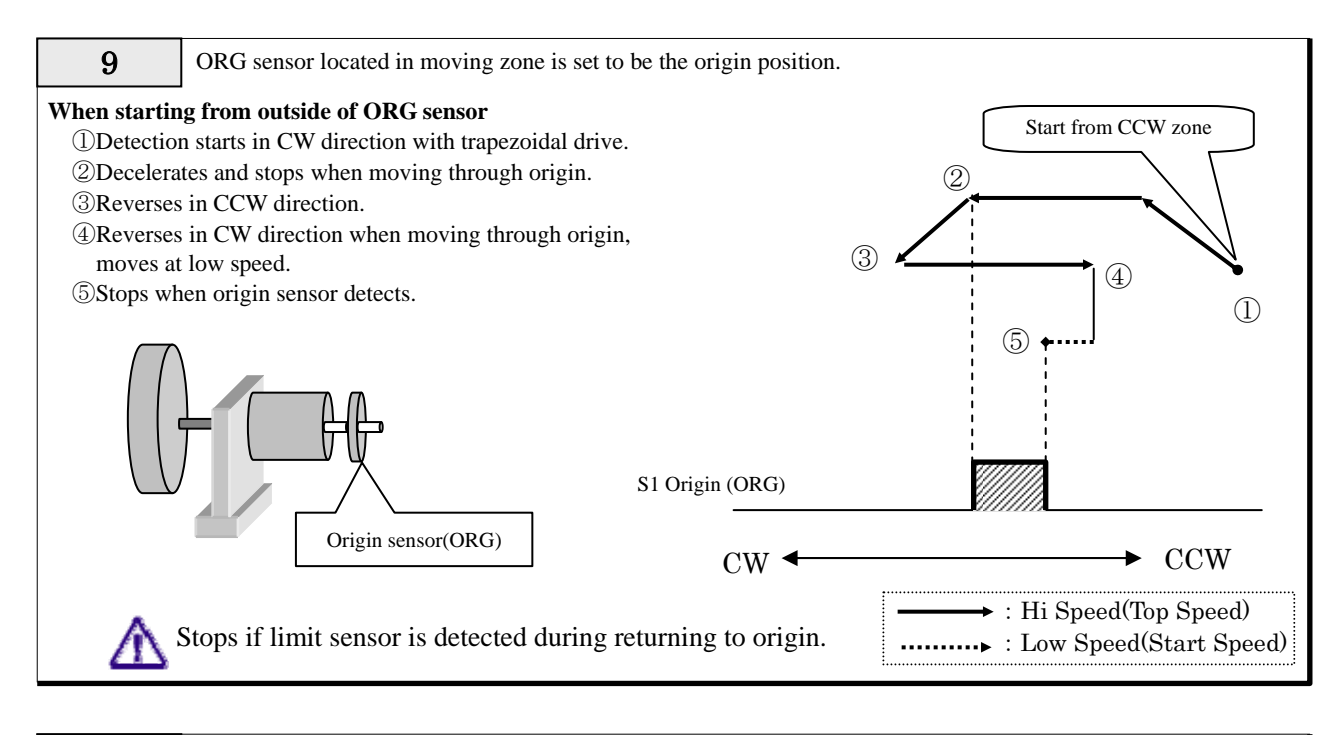

10 Present position is origin position.(stage doesn't move.) In this mode, the present position is set to be the origin position without driving and it is considered that detection of returning to origin is completed. Present coordinate value can also be set by setting system parameter No.5 (ORG PRESET DATA).

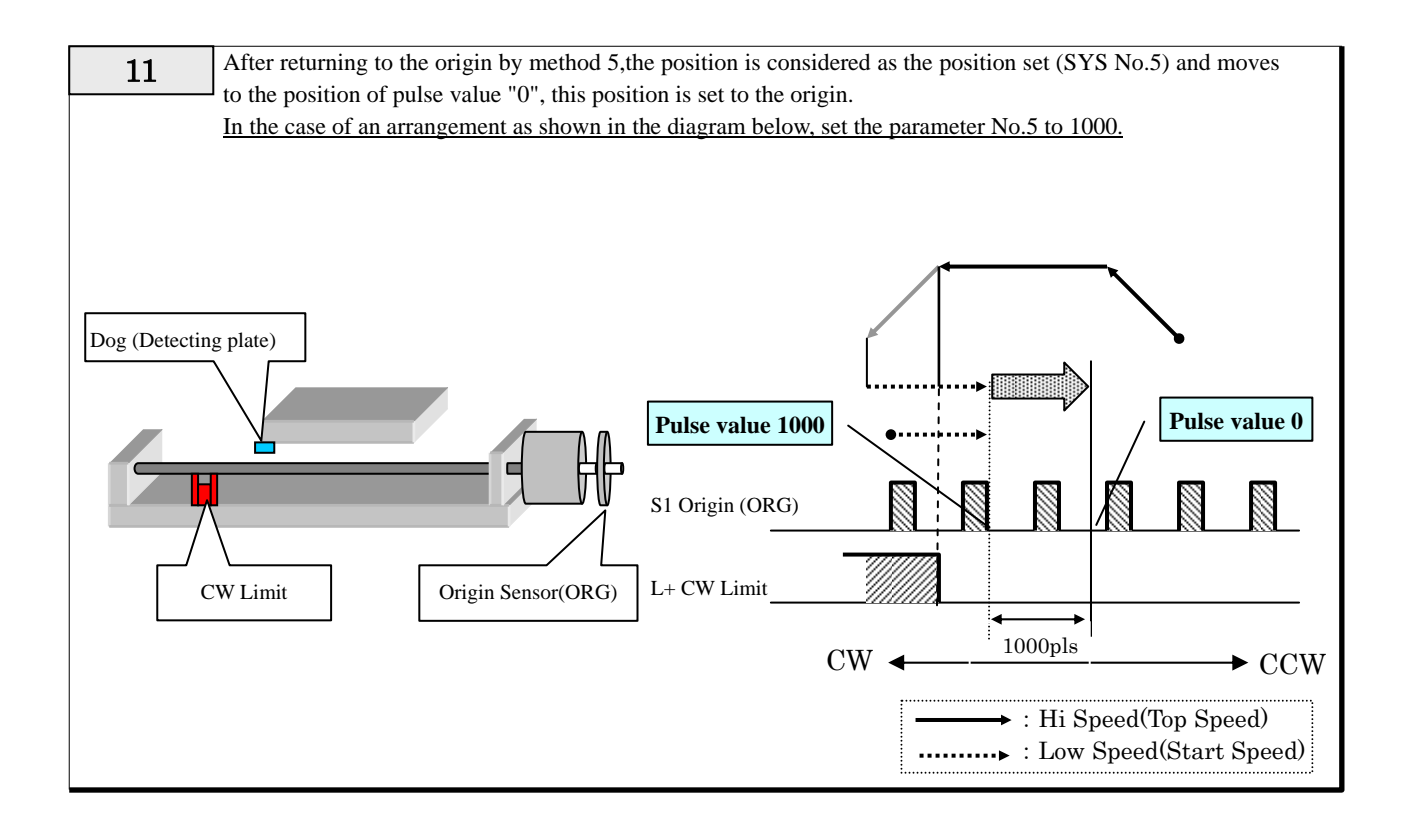

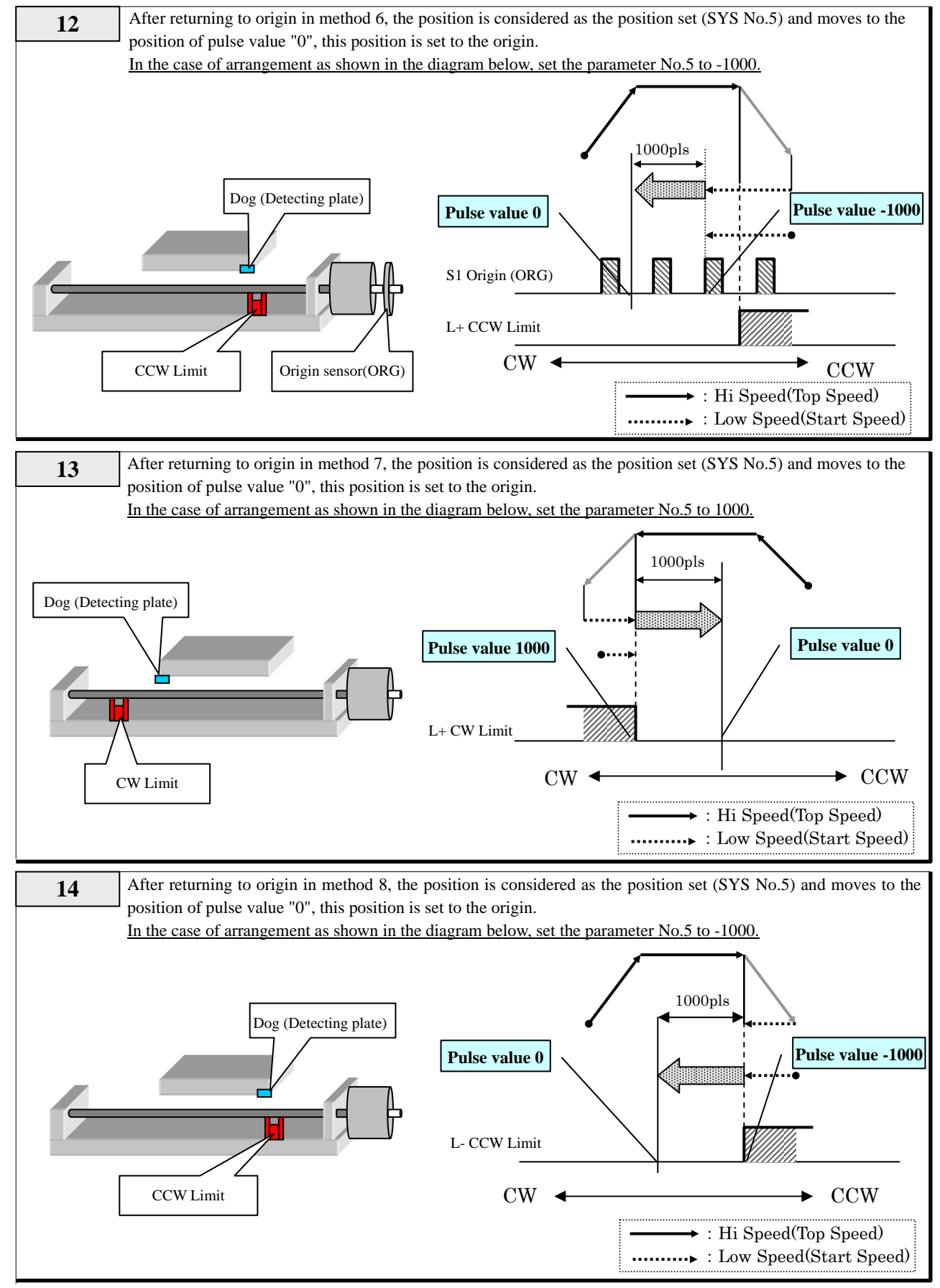

※ORG method No.15 is a optional function.

SC-210/SC-410 Operation Manual

# MEMO

# **3-4. Limit Stop**

The controller stops output when a limit signal is detected. Stop methods are the following two types.

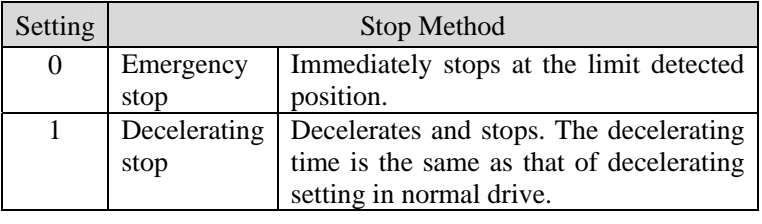

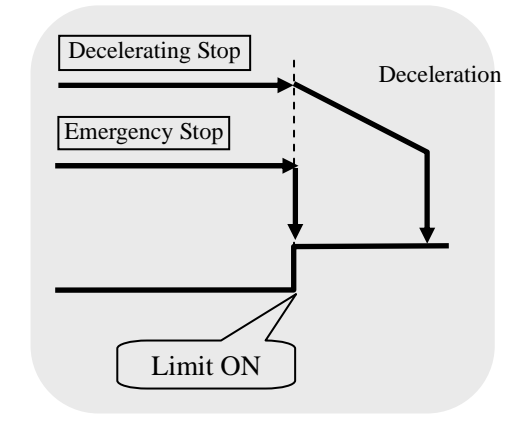

In standard specifications, in order to eliminate the following trouble, "0: Emergency stop" is fixedly set.

If you want to use in "1: Decelerating stop," please contact us.

# To customers who set the "decelerating stop" setting to valid

In decelerating stop setting, attention must be paid because the amount of overrun becomes large and mechanical failures such as bumping the moving end may occur, if the decelerating time is set to be long.

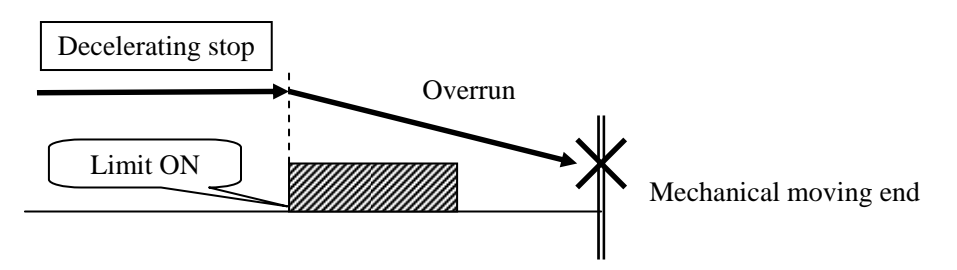

# **3-5. Feedback**

### **3-5-1. Feedback**

As a feature of SC-021, feedback can be performed with encoder input.

Methods for feedback are roughly classified into an incremental method and absolute method. This product adopts the following absolute method.

### **absolute method**

Coordinate value (absolute value) is controlled and feedback control is performed. This product is controlled in below absolute method.

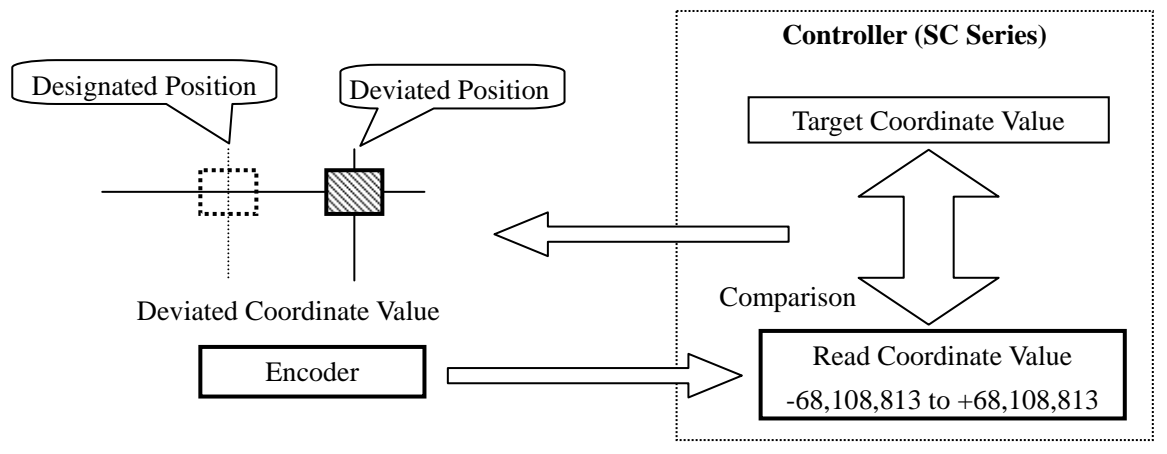

The controller constantly reads coordinate values with signals from the encoder and compares these values with the designated position. When deviation between the read coordinate value and the designated position occurs, the controller drives the motor to reset it to the designated position. The coordinate range that this device can control is a wide range from -68,108,813 to +68,108,813, and the controller can correct pulse in this range even if the position deviates.

# **3-5-2. Setting of Feedback**

In order to perform correction (feedback) by encoder input, settings of items in the following table are required.

When performing setting in manual operation, use "SYS" mode ("5-8. System Setting"), and when in remote operation, perform with the ESI command.

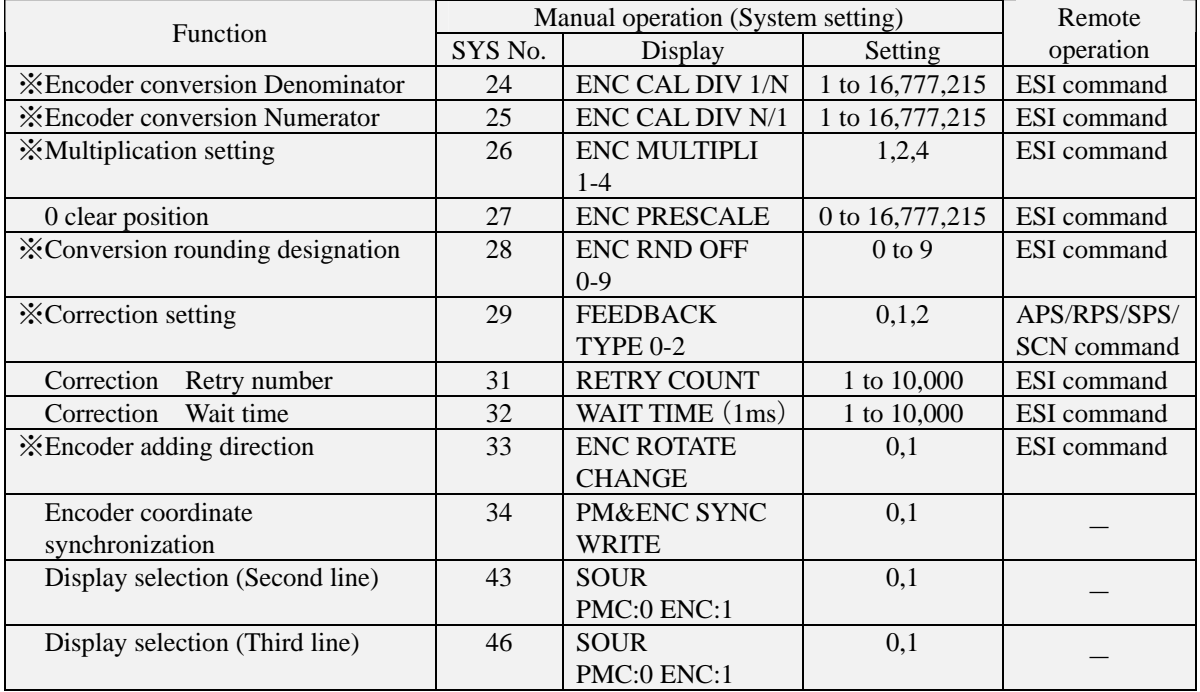

Make sure to set and adjust the functions marked with  $\frac{1}{100}$  in the above table.

# **3-5-3. Details of Functions (In Manual Operation)**

※About remote control, refer to the items for the ESI command.

# **No.24 No.25 Encoder Conversion Denominator And Numerator**

When minimum resolution for the motor (movement amount per 1 pulse) is different from the minimum resolution for the encoder, set the conversion coefficient with this parameter.

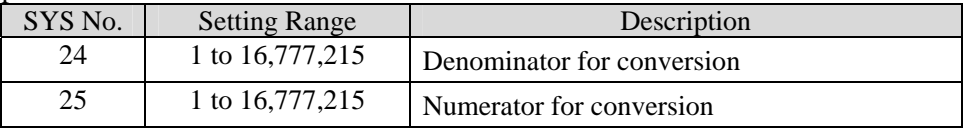

# **No.26 Encoder Multiplication Setting**

Multiply<sup>※</sup> count signal from the encoder to enhance resolution.

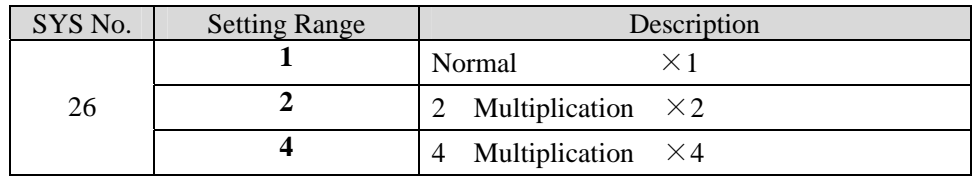

**EX EXALL EXALL EXALL EXALL EXALL EXALL EXALL PRODUCE A EXALL PRODUCE A EXALL PRODUCE A EXALL PRODUCE A EXALL PRODUCE A EXALL EXALL EXALL EXALL EXALL EXALL EXALL EXALL EXALL EXALL**

### **No.27 Encoder Prescale (0 Clear Position)**

When attempting to set the coordinate value to  $0^{\circ}$  by using the multi-rotation stage and turning by 360°, this sets 'the movement amount per one orbit – "1"(pulse)'.

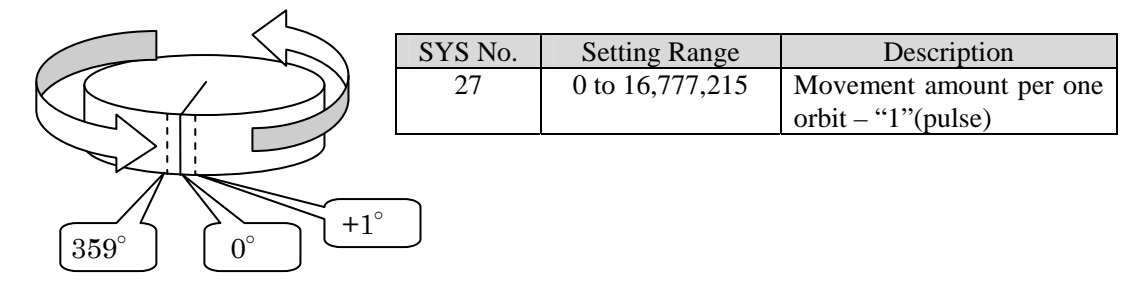

### **No.28 Encoder Conversion Rounding Designation**

When the conversion value for the encoder results in a decimal fraction, designates the digit to be rounded off.

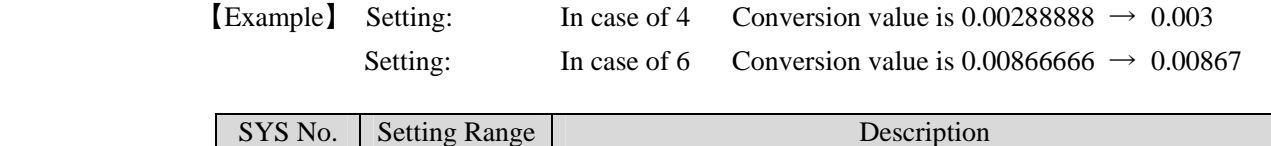

# **No.29 Correction Setting**

Sets implementation of feedback control. You can select feedback method either from implementing only once after movement is completed or continuing feedback after movement is completed.

28 0 to 9 Digit number right from decimal point. 0 is not rounded off.

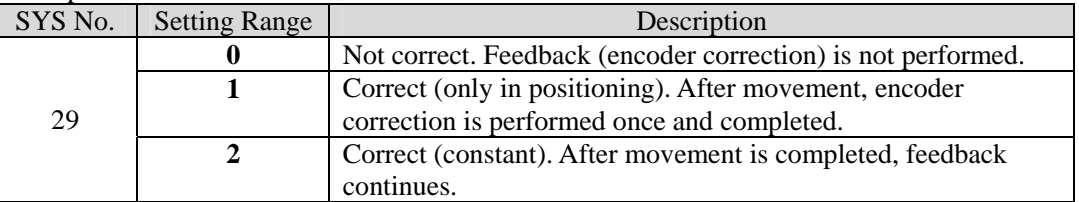

During implementation of feedback, the BUSY lamp on the front panel is lit even if the ▽⋌ motor is suspended. However, BUSY flag is OFF in status response by feedback control.

### **No.30 Correction Permissible Range**

**No.31 Correction Retry Number** 

**No.32 Correction Waiting Time** 

Completion conditions for correction are set. If correction is not completed within the set conditions, feedback is completed and an error (drive system error No.309) is returned.

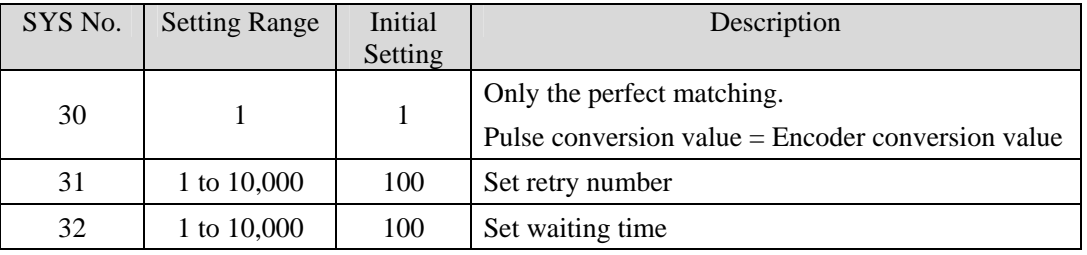

# **No.33 Encoder Adding Direction**

Increase and decrease polarity of counter value from encoder. That is, the rotating direction of the encoder.

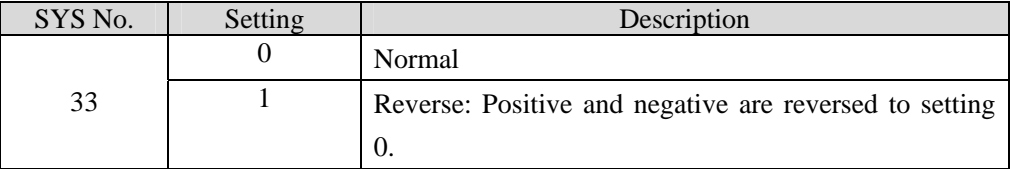

### **No.34 Encoder Coordinate Synchronization**

If this is set "1: executes", the encoder coordinate value together with pulse display value are simultaneously rewritten to ORG PRESET DATA in the case of completion of returning to origin.

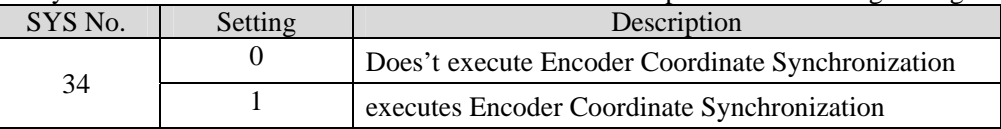

# **No.38 No.40 Selection of conversion display**

About pulse count number (or encoder counter value) selection of display of conversion or display of non-conversion in coordinate display is performed.

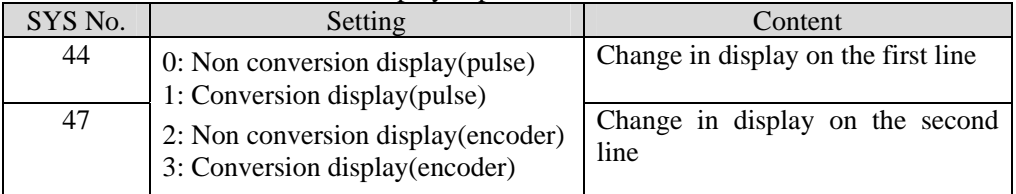

# **3-6. Backlash Correction**

Backlash generated in the gear mechanism, etc., can be corrected.

In order to carry out backlash correction, settings of corrected pulse amount and correcting method are required.

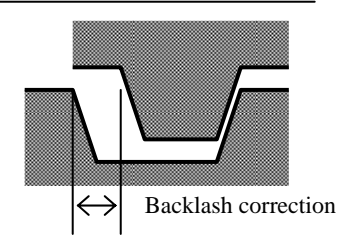

### **3-6-1. Remote control operation procedures**

- ① Set a correction amount with motor-related initial setting (the ASI command).  $\frac{\text{Stx}}{\text{Stx}}$  **ASI**  $\cdots$   $\cdots$  /h/ $\cdots$   $\frac{\text{CRLF}}{\text{Set}}$  with the 8th parameter. ※For details, refer to the ASI command.
- ② Designate a method by the parameter of each drive command(such as APS or RPS.)

## **3-6-2. Manual operation setting**

In order to carry out backlash correction by manual operation, carry out necessary settings with SYS parameters in advance.

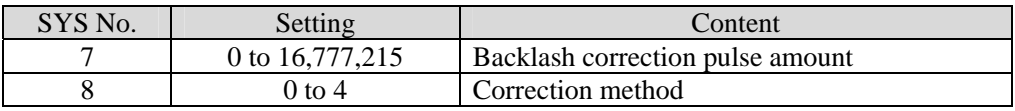

# **3-6-3. Backlash correction method**

Executable backlash correction methods are as follows. The setting is common to remote control and manual operation.

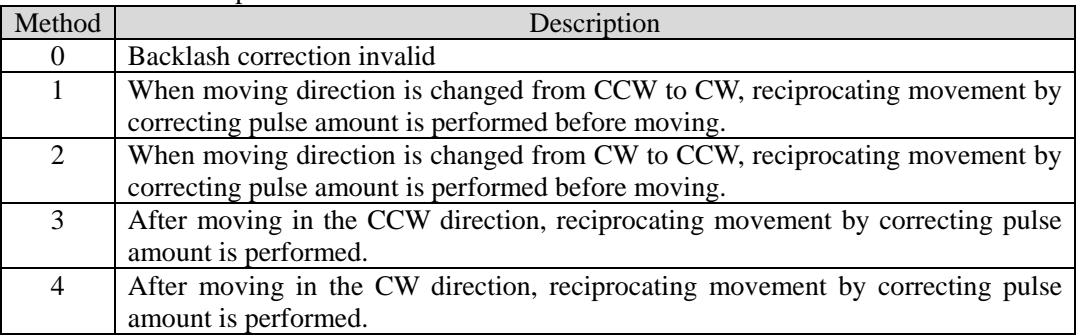

### **3-6-4. Details of correcting method**

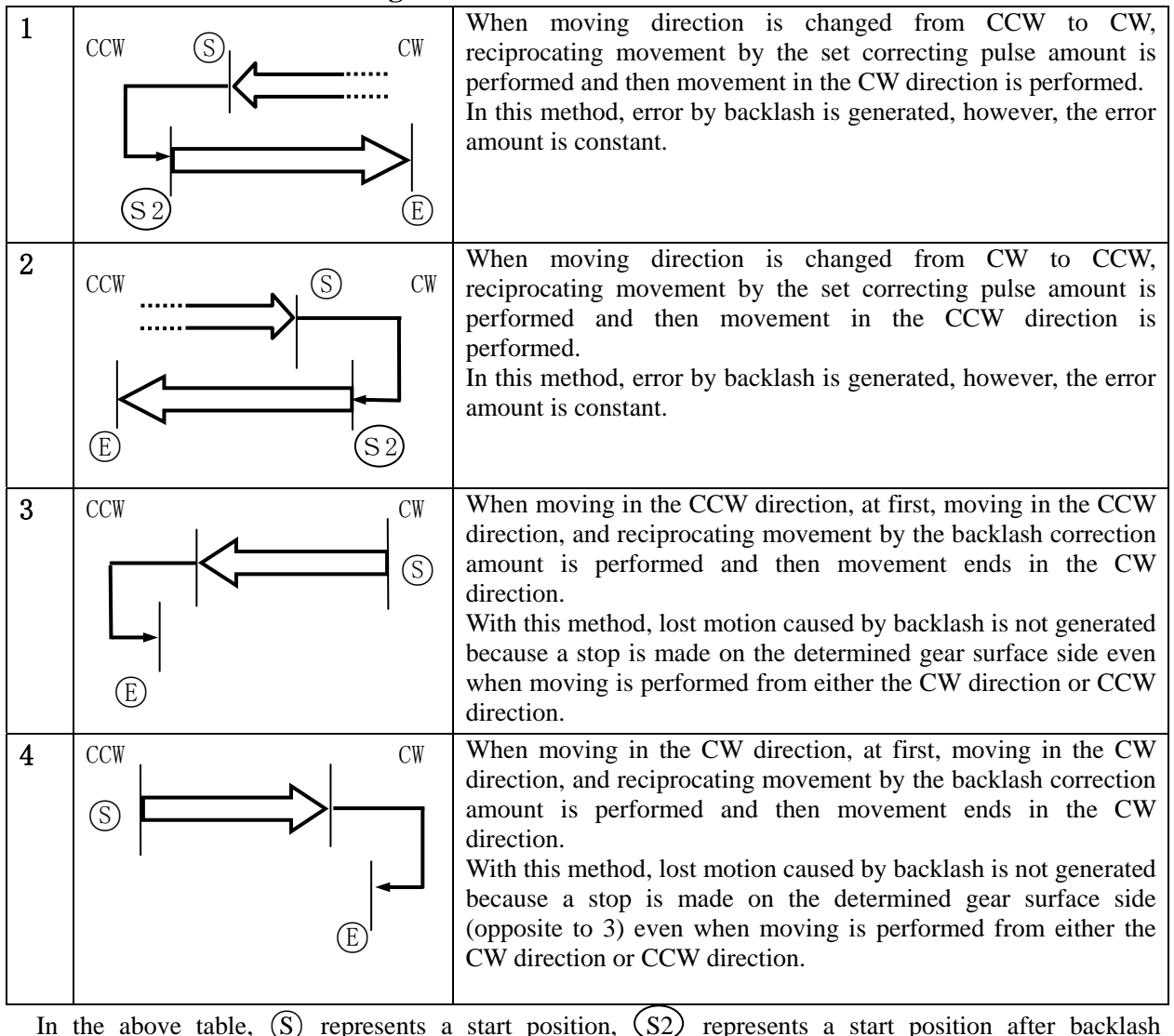

correction, and  $(E)$  represents a moving end position.

 $\blacktriangleright$  : Essentially drive

:Correction drive

【Remarks】

In the case of methods 3 and 4, a slightly longer period of time is required to complete moving.

# **4. Part Names and Functions**

# **4-1. Front Panel**

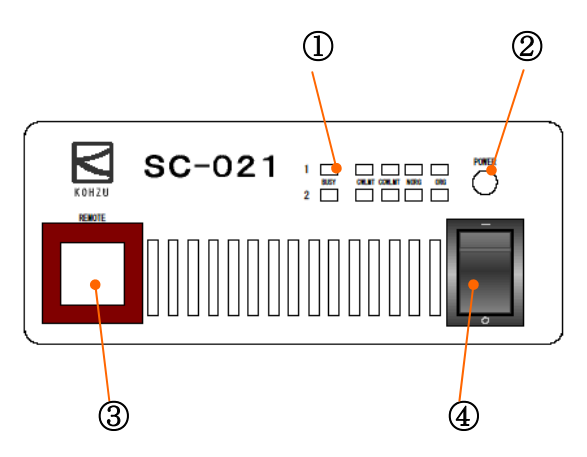

4-2.リアパネル

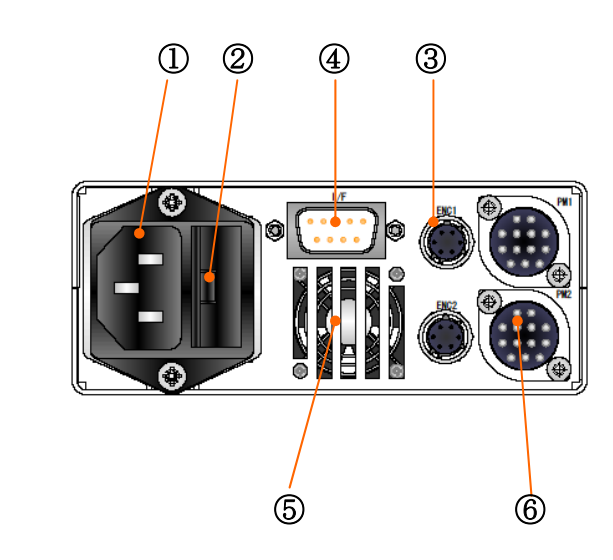

①**Limit and Position Sensor Display LED** Status of each position sensor and moving status is displayed.

# ②**Power lamp**

③**Connector for Connecting Externally** (Not used)

④**Power Switch(SC-021)** Turns ON/OFF AC power.

# ①**Power Supply Connector (3P type)**

Input connector for 100V AC.

## ②**Fuse**

Make sure to use a specified rated fuse.

## ③**Encoder Connecting Connector** Encoder signal input

## ④**RS-232C Connector**

Connector 9 pins for RS-232C communications line

# ⑤**Fan**

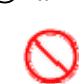

Never place an object behind the fan and obstruct exhaust.

## ⑥**Motor Connecting Connector**

Stage driving output, sensor input

# 4-3. **DIP Switch (RS-232C Setting Switch)**

Conditions for RS-232C communications can be set and changed with the DIP switch (DSW3) on the main board of the main body.

### ■**Position of DIP switch**

The DIP switch is located at the upper part of the main board on the main body.

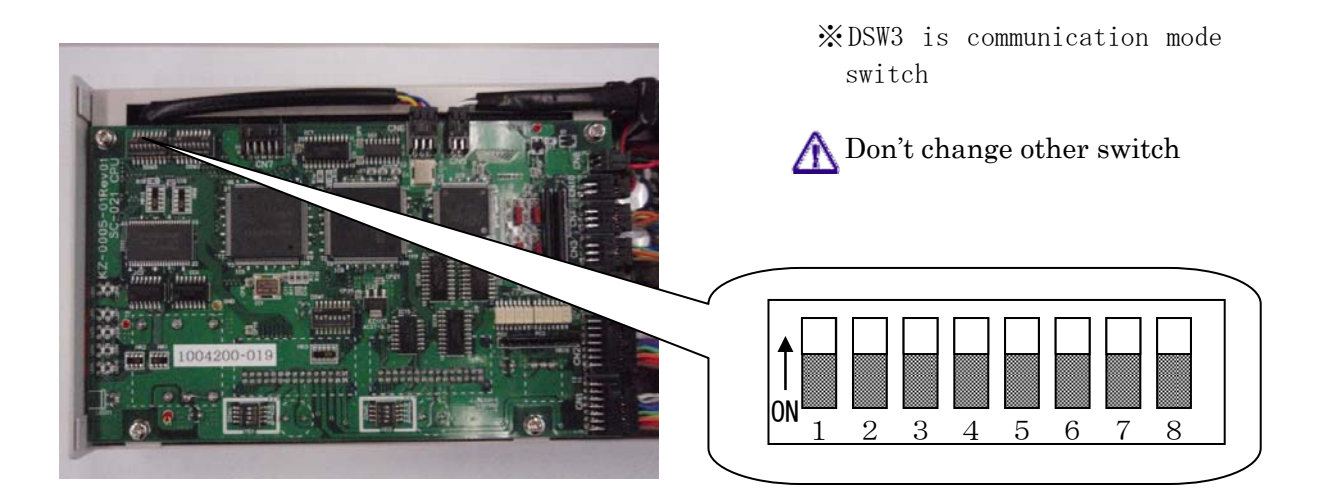

### ■**Settings**

Settings are as in the table below.

Switch settings in the left half of the table are reflected in settings in the right half of the table.

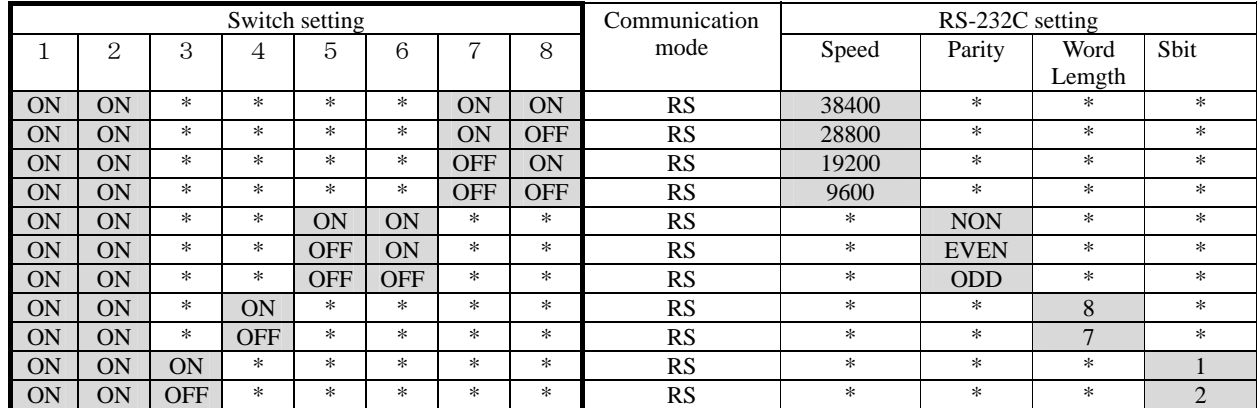

**5-1. Remote Control**

**5-1-1. Transmission and Reception** 

**5. Remote Control**

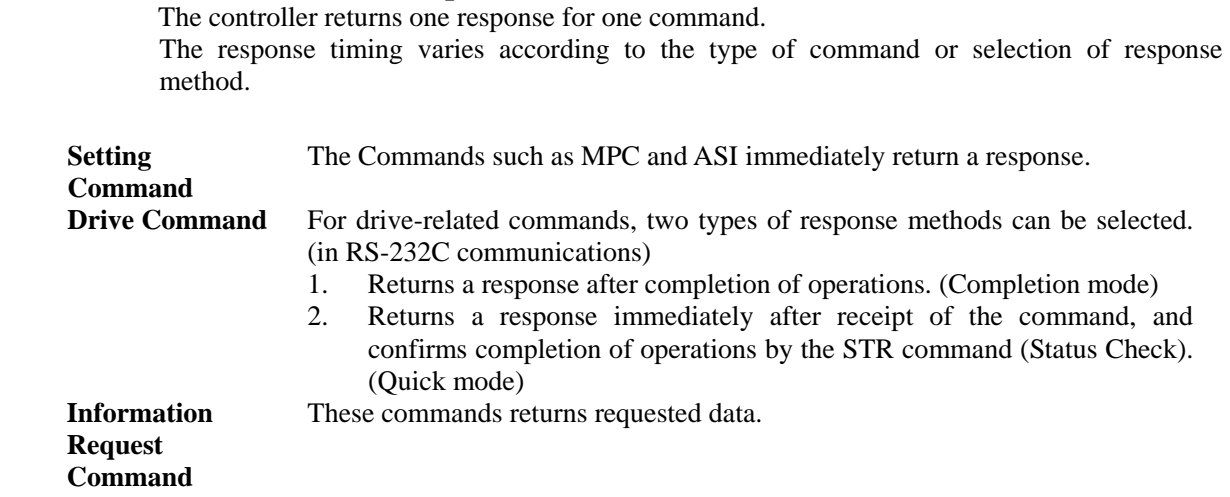

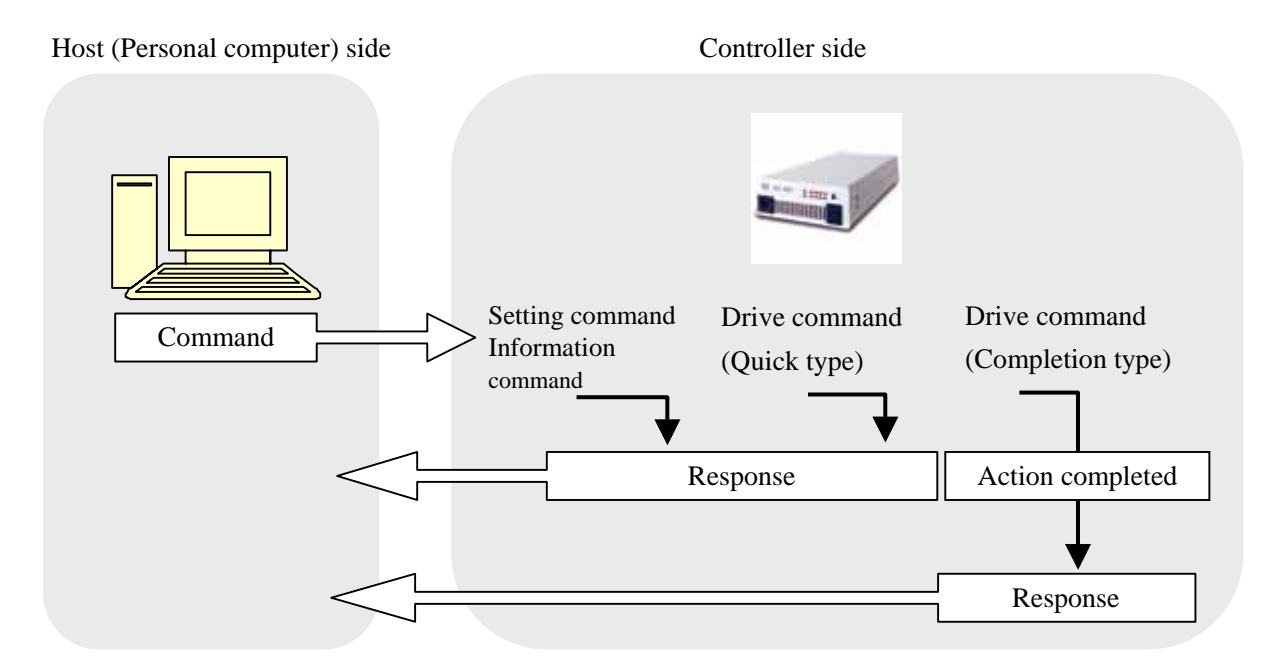

29

# **5-1-2. Remote Control Procedures**

When you use / for the first time or when you change the settings, it is required to transmit setting command at the beginning of remote control procedures.

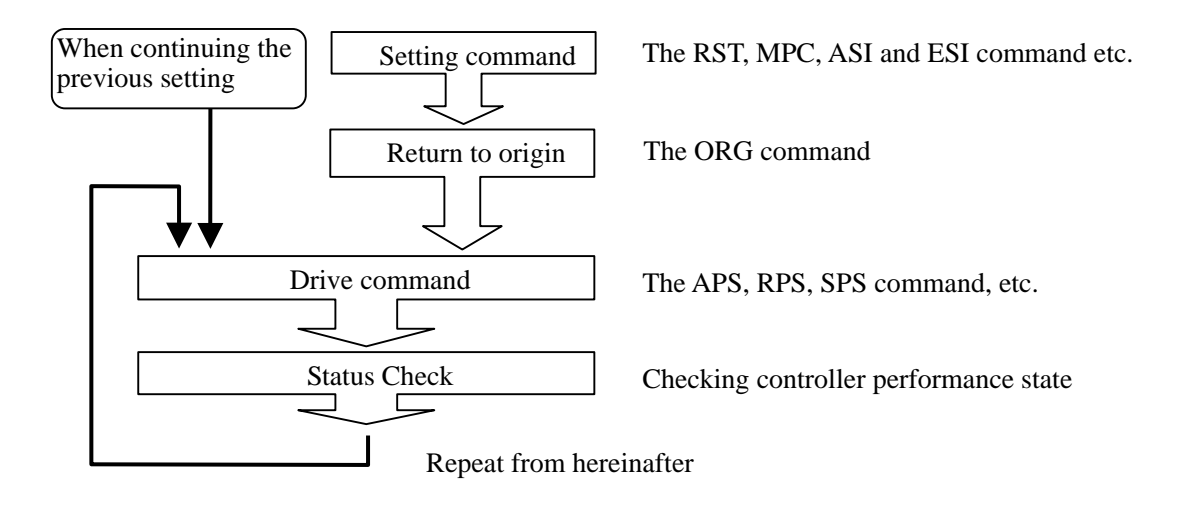

# **5-1-3. Command Format**

One command consists of a header character (STX) and the command, parameters, and delimiter (CRLF).

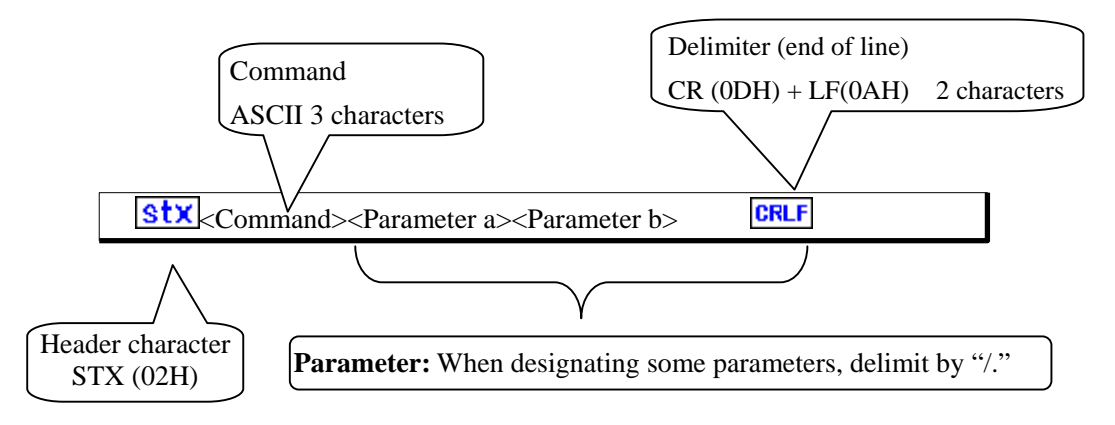

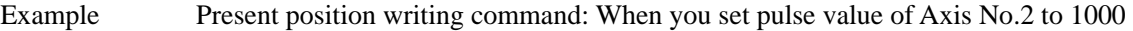

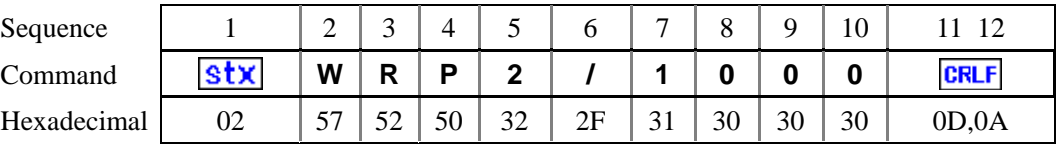

Characters which can be used in the command are numerical values (0 to 9), uppercase letters (A to Z), code  $(+, -)$  and symbol  $(7, ?)$ .

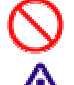

Space (20H) cannot be used in the command.

All parameters are required. Each parameter cannot be omitted.

# **5-1-4. Response**

Format for response is as follows. When abnormality occurs, abnormal Response is returned. The response varies depending on each command, therefore, refer to the detailed page for each command.

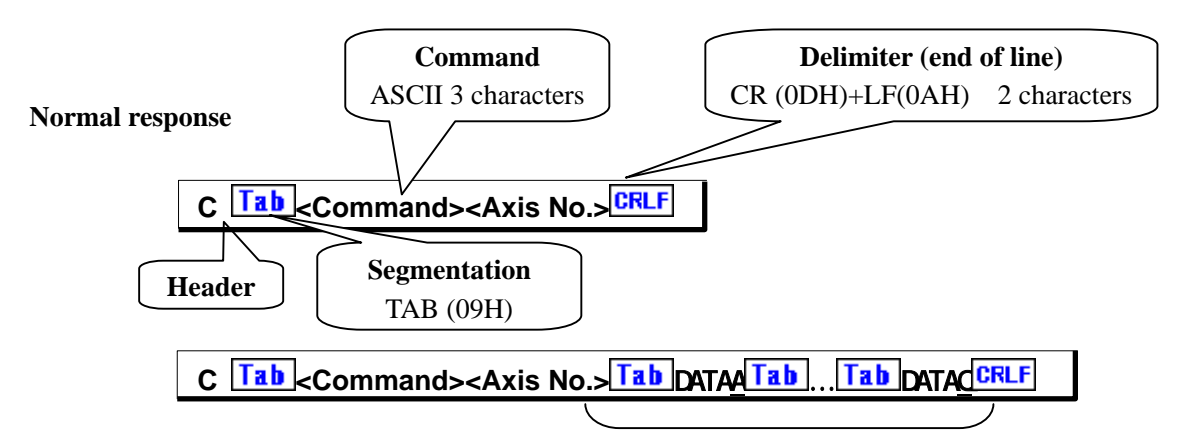

In a case where a plurality of these characters exist, these are segmented by TAB and sent.

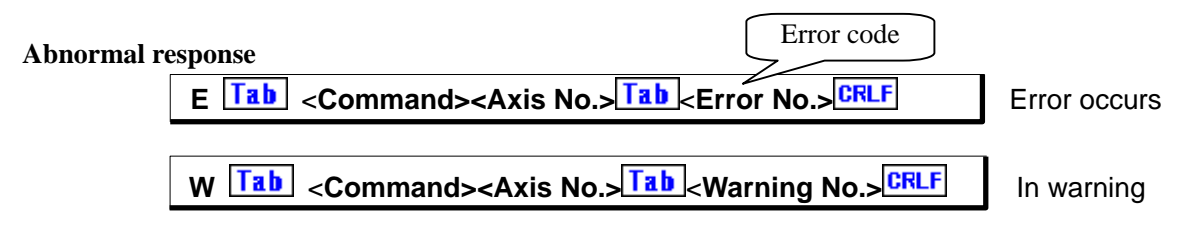

## **5-1-5. Characters Used**

Characters described in the table below are characters which can be used in communications.

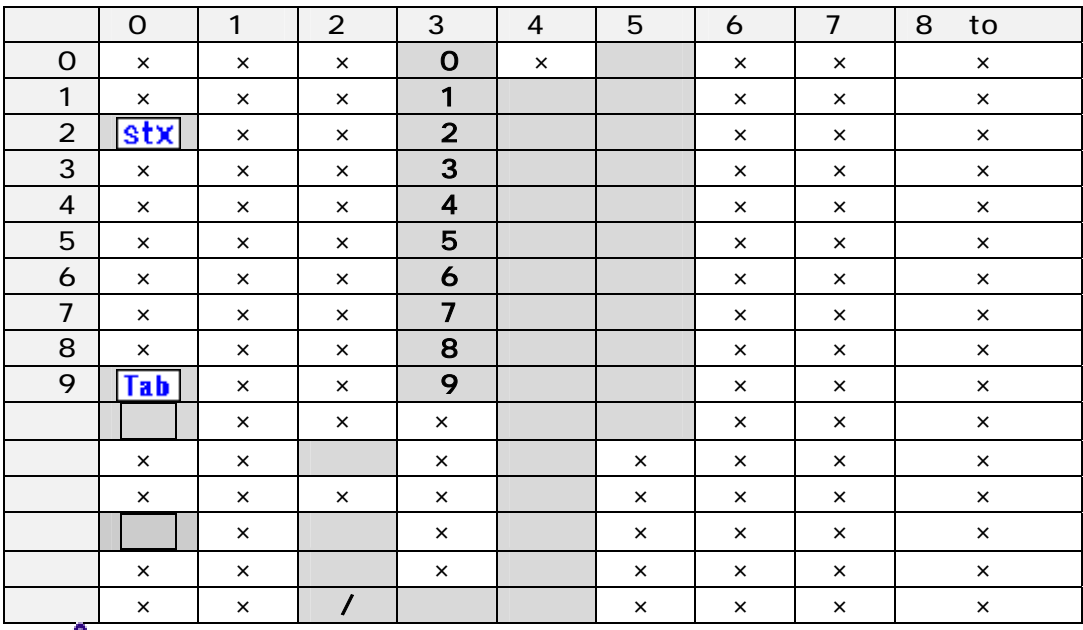

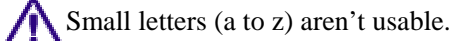

# **5-2. List of Commands**

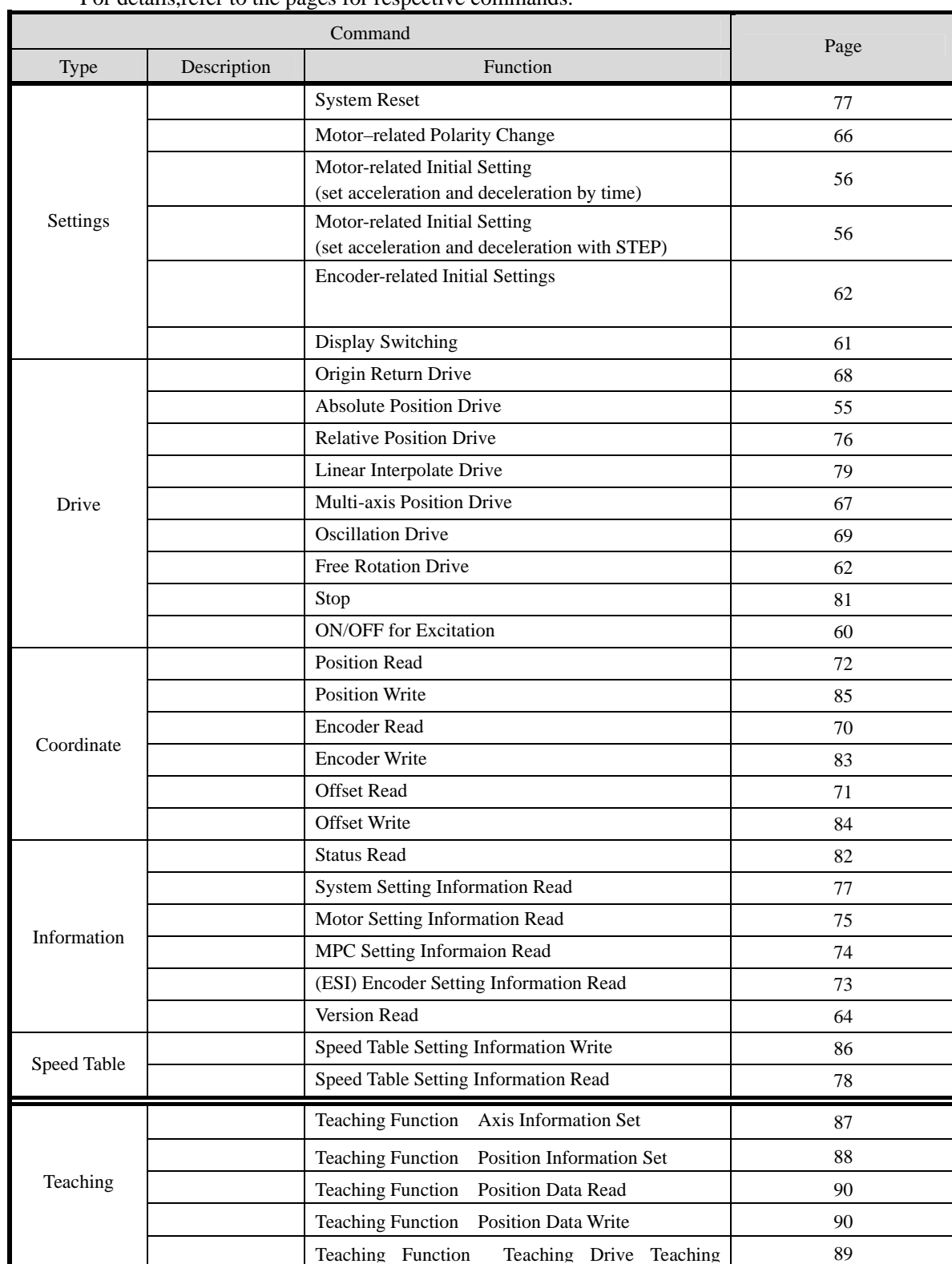

The commands that are usable in / are as in the table below. For details refer to the pages for respective commands.

(To be continued to next page)

Commands that are usable in / are as in the table below. For details,refer to the pages for respective commands. (Continuance of previous page)

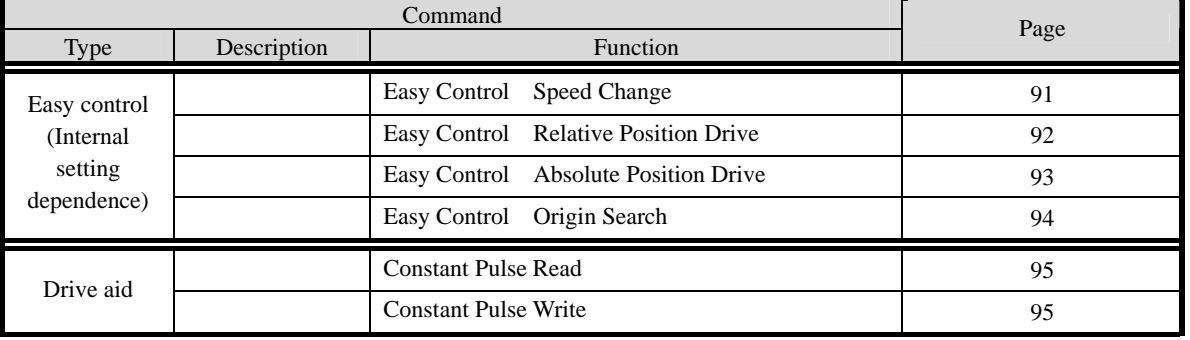
# **6-3. Details of Commands**

Details of each command are described below in alphabetical order.

# Absolute Position Drive

Function Moves to a target position by controlling absolute position.

Format **Stx APSa/b/c/d/e/f/g/h** 

Parameter  $= 8$  Space between characters cannot be used. Each parameter cannot be omitted.

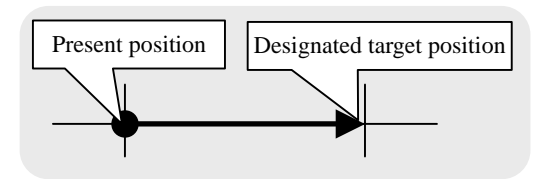

Command parameters

| Function                 |                          | Setting                               | Remarks                  |
|--------------------------|--------------------------|---------------------------------------|--------------------------|
| $\overline{\mathbf{a}}$  | Axis No.                 | $1$ to $2$                            |                          |
| $\underline{\mathbf{b}}$ | Accelerating and         | 1: Rectangular drive                  |                          |
|                          | decelerating mode        | 2: Trapezoidal drive                  |                          |
|                          |                          | 3: Asymmetric trapezoidal drive       |                          |
|                          |                          | 4: S-shaped drive                     |                          |
|                          |                          | 5: Asymmetric S-shaped drive          |                          |
| $\overline{\mathbf{c}}$  | Synchronizing mode       | $0:$ Invalid<br>1: Valid              | Refer to the LNK command |
| $\underline{\mathsf{d}}$ | Selection of speed table | $0$ to 9                              |                          |
| $\underline{\mathbf{e}}$ | Moving target position   | -68,108,813 to 68,108,813             |                          |
| f                        | Backlash correction      | 0: Invalid                            | Refer to the ASI command |
|                          |                          | 1: CCW direction1<br>2: CW direction1 |                          |
|                          |                          | 3: CW direction2<br>4: CCW direction2 |                          |
| g                        | Encoder correction       | 0: Invalid<br>1: Valid<br>2: Continue | Refer to the ESI command |
| h                        | Response method          | 1: Quick<br>0: Completed              |                          |

Response Returns status information. Return timing varies depending on the response method.

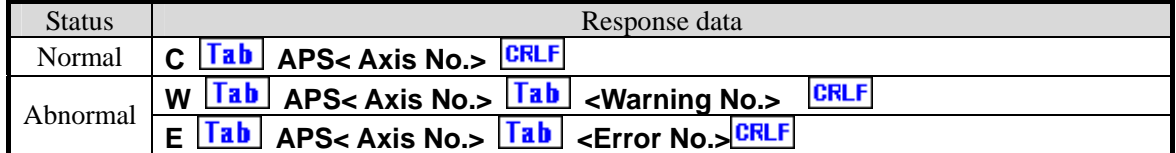

For <Error No. > and <Warning No. >, refer to the "6-4. Error Code."

#### Example

1.Moves No. 1 axis to a position of 10000 with trapcezoidal drive.

## **Stx APS1/2/0/0/10000/0/0/0 CRLF**

2.Moves No. 2 axis to a position of -2000 with rectangular drive of speed table No.5 .

# **Stx APS2/1/0/5/-2000/0/0/0 CRLF**

#### Remarks

Carries out stop during driving with the stop command.  $\rightarrow$  Refer to the STP command.

- (Note) When the response method is "0: Completed", no response is returned if stopped by the STP command.
	- 1. Regarding to setting the target position, the amounts of the movement between the target position and the current position should be set up the value in a range from –16,777,215 to 16,777,215.

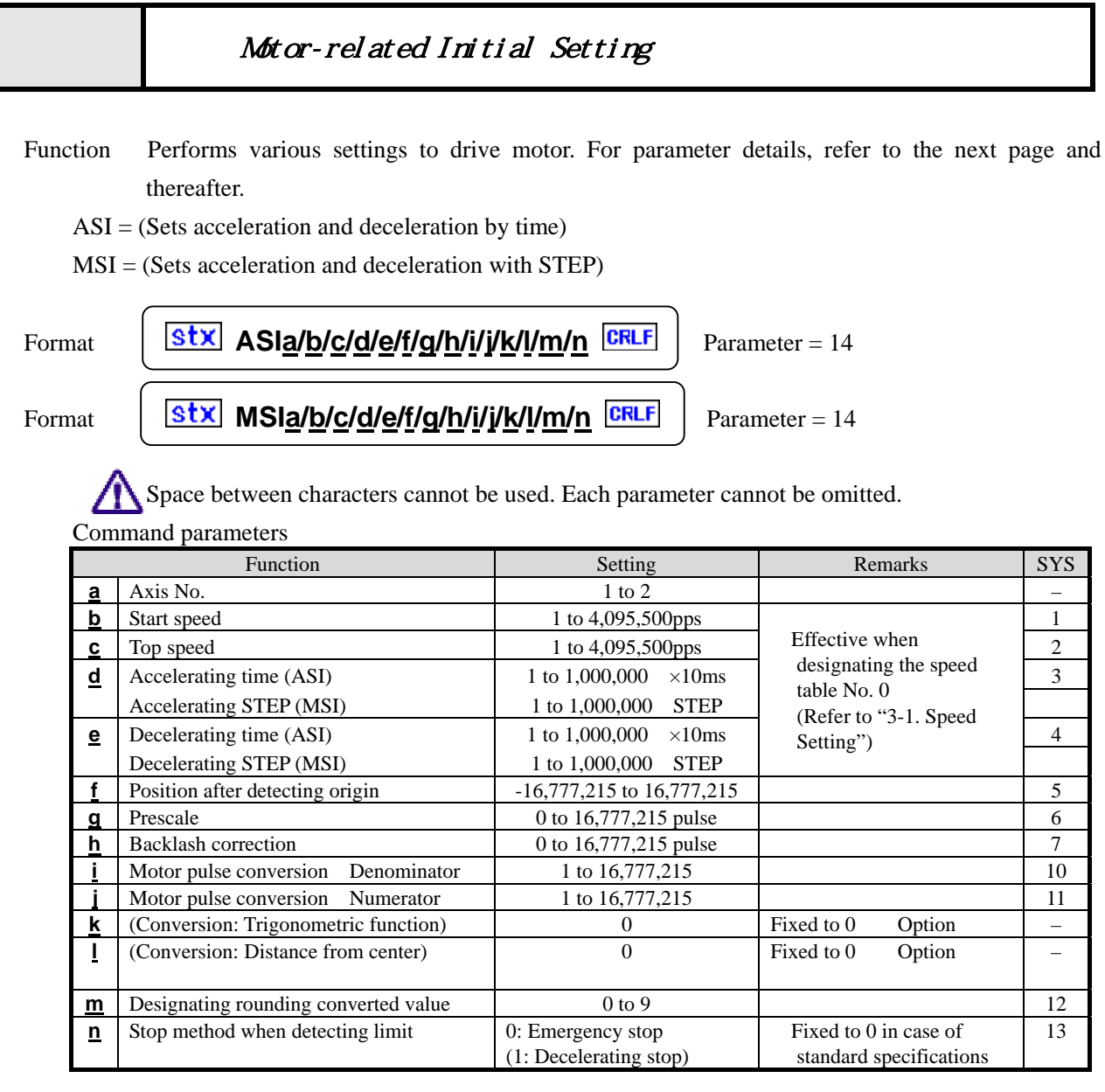

SYS in the above table is SYS No. in manual operations. Refer to "5-8. System Settings."

Response Returns status information. Returns immediately after receiving the command.

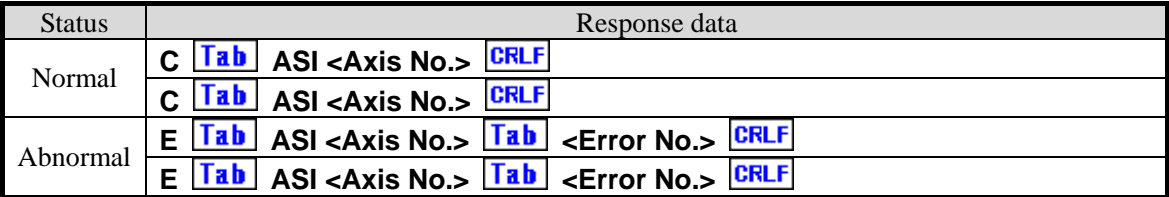

For <Error No.>, refer to the item of "6-4. Error Code."

#### **Related**

The RMS Command Motor Setting Information Read

Example When setting the same value as the default value on the No.2 axis, details of the parameter are as follows.

When you use the ASI command

**Stx ASI2/500/5000/24/24/0/0/0/1/1/0/0/0/0 CRLF** When you use the MSI command **Stx MSI2/500/5000/658/658/0/0/0/1/1/0/0/0/0 CRLF** 

### Remarks

Note that if the limit stop method is set to "1: Deceleration" , the moving end limit is exceeded if the decelerating time is too long, whereby mechanical damage may occur. (Standard specification is fixed to "0: Emergency stop.")

Details that has been set is stored in the backup memory.

When settings of the same item are changed by manual operation after setting by remote control, the details of the setting by manual operation is stored.

Caution

Please note that a top speed up to 4,095,500 pps can be outputted, however, this does not mean that the motor and stage actually operate at that speed.

Speed and other settings cannot be changed during driving.

# ■**ASI/MSI Command : Details of Parameter**

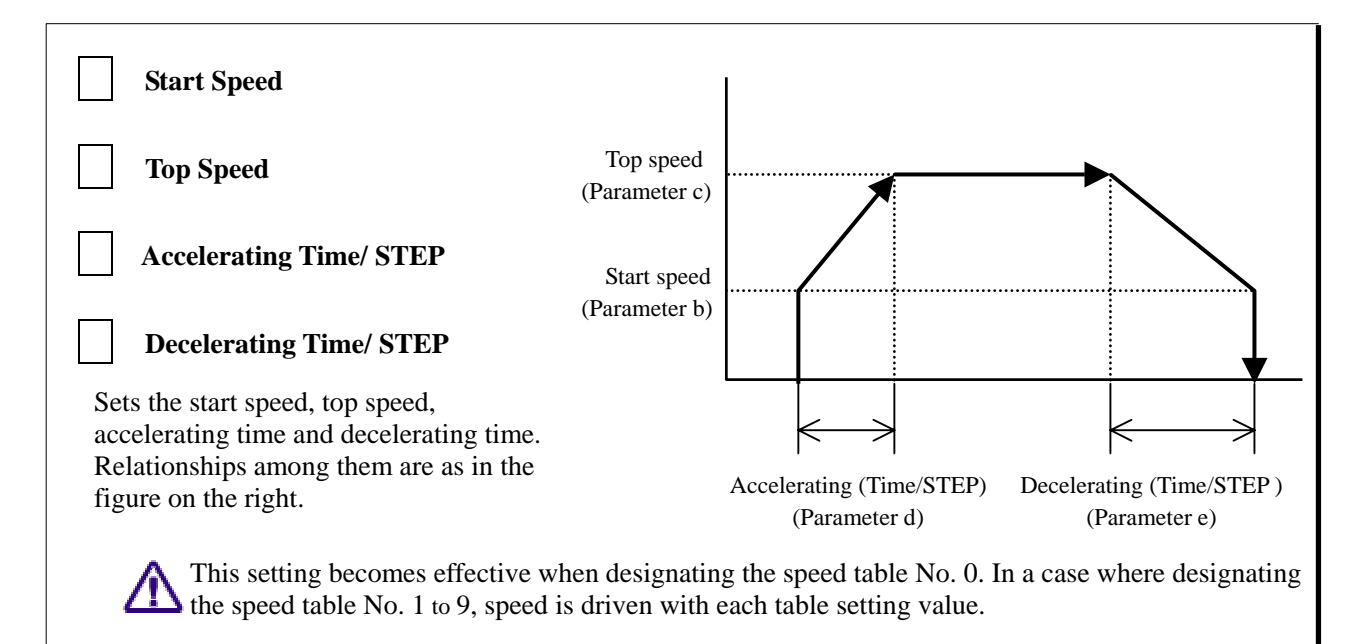

# **Position After Detecting Origin**

Sets coordinate value (pulse amount) after origin detection (ORG) completed. (Example)When f=1000 was set, coordinate value of origin position becomes 1000 after returning to origin completed.

### Pre-Scale

When the pulse value exceeds the set coordinate value (pulse amount),it is automatically reset to 0. Set the value to "pulse of 1 rotation minus 1 pulse" when you use the multi-rotation stage.

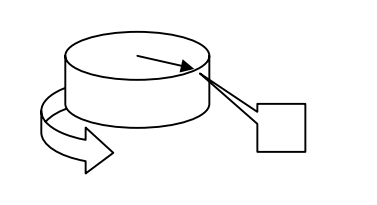

## **Backlash Correction Pulse Number**

Corrects backlash generated by gear mechanism.

 $\mathbb{Z}^{\mathbb{Z}}$ 

#### Implementation of backlash correction is set by a drive command (such as APS and RPS).

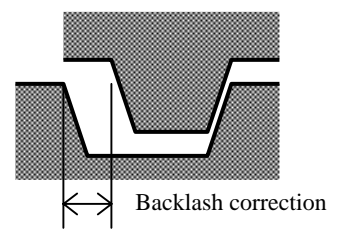

### Reference

Backlash correction method is selected from the following methods in implementation.

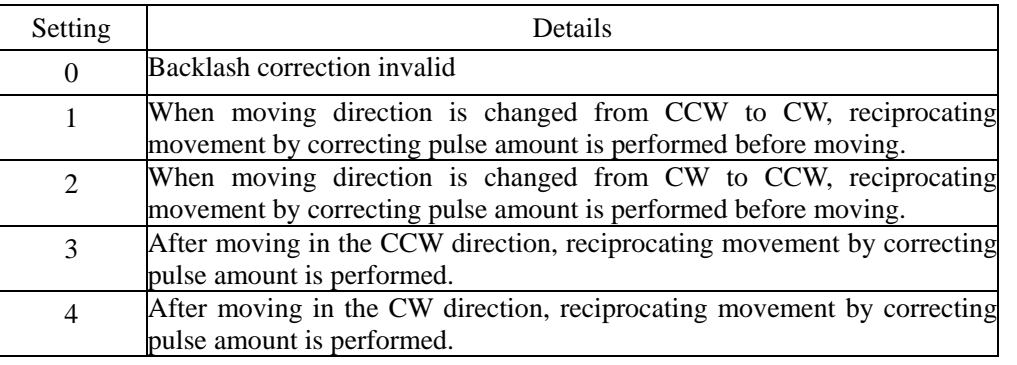

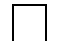

### **Motor Pulse Conversion Numerator and Denominator**

Defines the ratio to convert the output pulse value of the motor into the coordinate value(distance/angle).

It is a coefficient when the conversion value is specified by conversion display or the RDP (position read) command.

# **Trigonometric Function and Distance From Center(Optional function)**

This function is not equipped with the standard-spec products. Normally set these parameters to 0.

# m **Motor Pulse Conversion Value Designating Digit to be Rounded off**

When using the conversion function, designates the digit of conversion data to be rounded off.

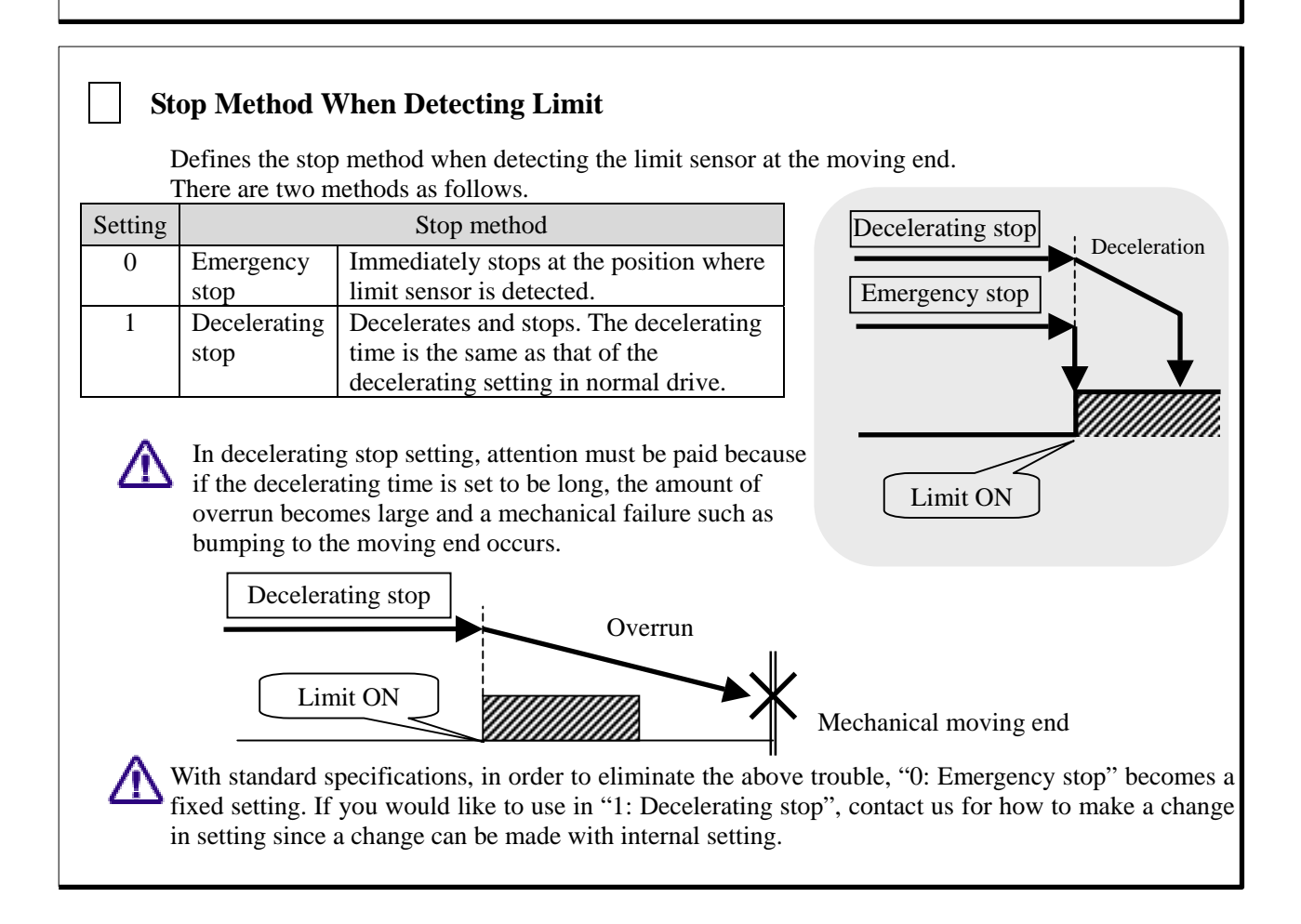

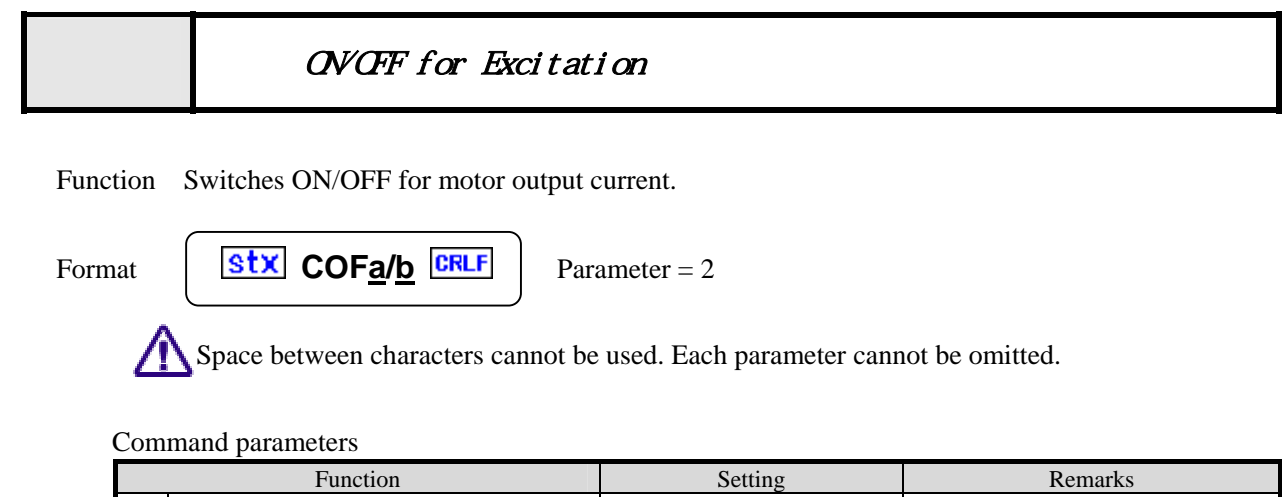

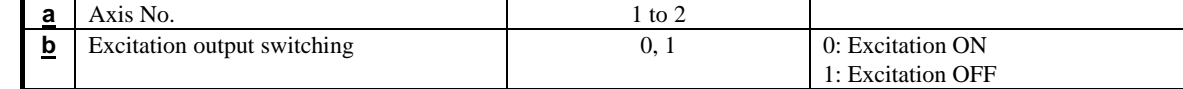

Response Returns status information. Returns immediately after receiving the command.

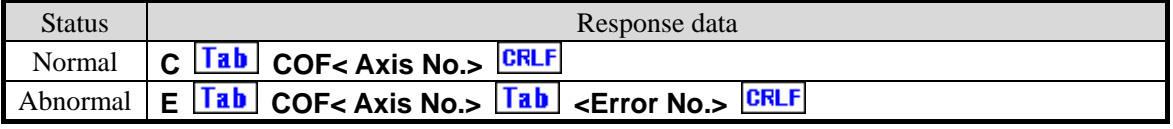

For <Error No.>, refer to the item of "6-4. Error Code."

## **Example**

Error occurs if transmitting the drive-related command in a state of excitation OFF. (Error code No.308)

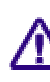

When using it for the Z axis, pay attention because falling off may occur When using it contains the secteur of the when turning excitation OFF.

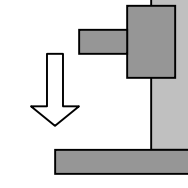

When turning excitation OFF, the position may deviate because the motor becomes free. It is **The commended to carry out origin return operations again after turning excitation ON.** 

When turning off the power of the controller in the excitation OFF state and turning on the power again, When turning on the power served on the excitation ON state.

# Display Switching

Function Switches description displayed on the controller front panel. Second lines Third linesNon **Function 1. Displayed axis No. switching**   $P1$  12345 ar Switches axis No. displayed on the second and e2 54321 Clr third lines from the liquid crystal display. Axis ORG ABS REL DSP SYS No. is displayed at the second character from  $F<sub>3</sub>$  $F<sub>2</sub>$  $F_{A}$  $E<sub>5</sub>$ the left. **Function 2. Pulse/Encoder display change**  Switches pulse value display and encoder counter value display. In the case of pulse display, "P" or "p" is

displayed for the first character from the left, and in the case of encoder display, "E" or "e" is displayed.

### **Function 3. Conversion value, Non conversion value switching**

Determines whether pulse and encoder counter values are directly displayed or conversion-displayed by the set coefficient. Panel displays are distinguished by capital or small letter such as "P" and "p".

#### Meaning of displayed characters

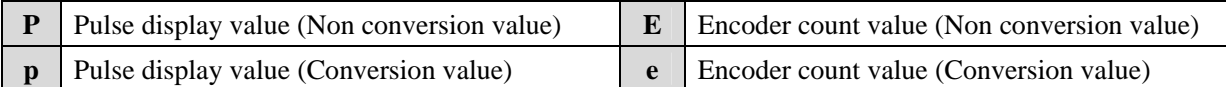

Format  $Stx$  **DSPa/b/c**  $CRLF$  Parameter = 3

Space between characters cannot be used. Each parameter cannot be omitted.

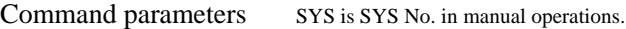

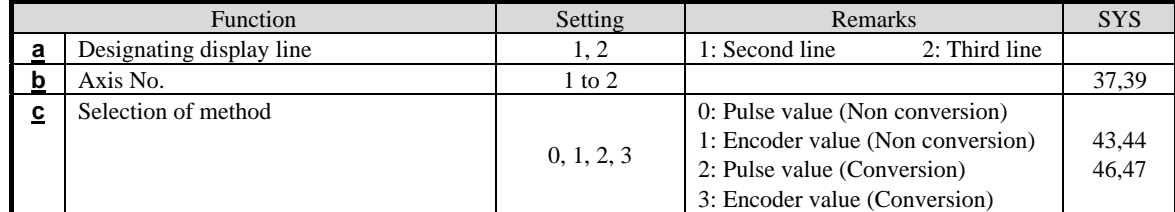

Response Returns status information. Returns immediately after receiving the command.

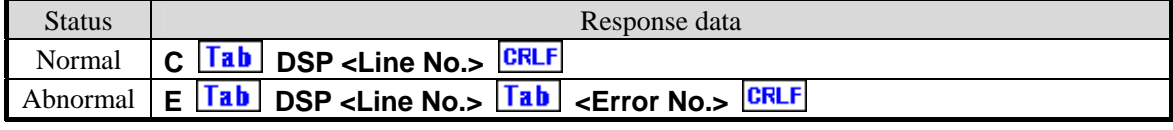

For <Error No.>, refer to the item of "6-4. Error Code."

Reference Pulse conversion setting (SYS No. 10 and 11), Encoder conversion setting (SYS No. 24 and 25)

### Remarks

Details that has been set is stored in the backup memory.

When settings of the same item are changed by manual operation after setting by remote control, the details of the setting by manual operation is stored.

# Encoder-related Initial Settings

Function Performs initial setting when using the encoder.

Setting when reading a value of the encoder and only displaying  $\rightarrow$  Setting of format Setting when performing feedback control (supplement) with position data of encoder

 $\rightarrow$  Setting of format

#### Format

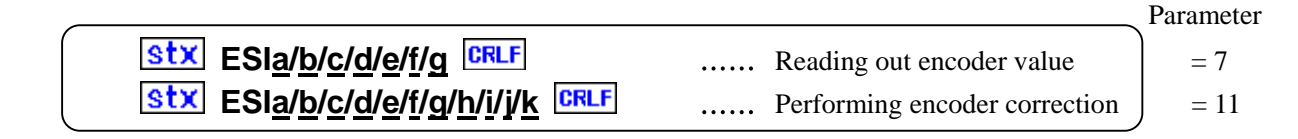

Space between characters cannot be used. Each parameter cannot be omitted.

#### Command parameters

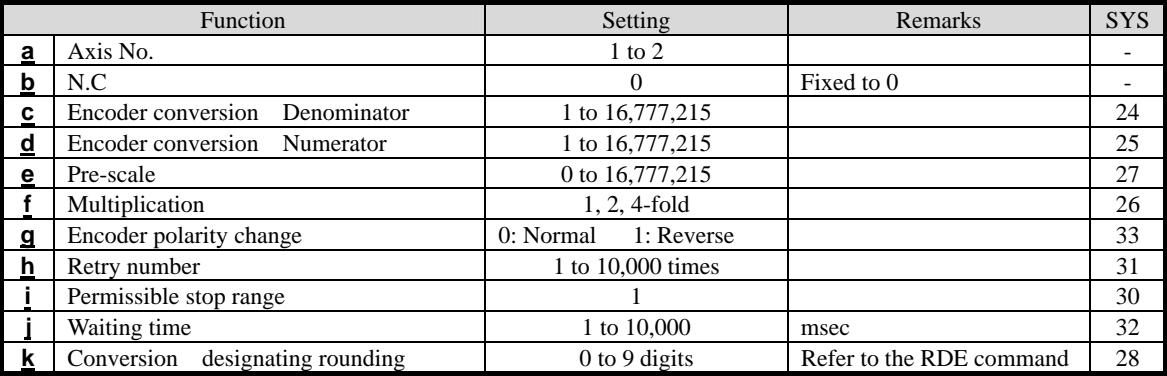

SYS in the above table is SYS No. in manual operations. Refer to "5-8. System Setting."

Response Returns status information. Returns immediately after receiving the command.

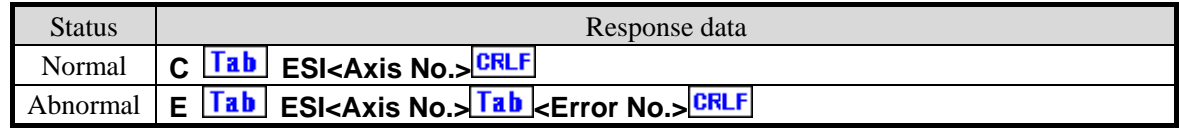

For <Error No.>, refer to the item of "6-4. Error Code."

### **Remarks**

If this command is issued, the present encoder data is rewritten.

Details that has been set is stored in the backup memory.

When settings of the same item are changed by manual operation after setting by remote control, the details of the setting by manual operation is stored.

# Free Rotation Drive

Function Continuous drive is carried out until the stop command (STP) is issued.

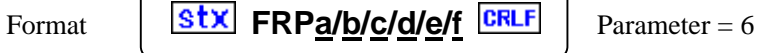

Space between characters cannot be used. Each parameter cannot be omitted.

Command parameters

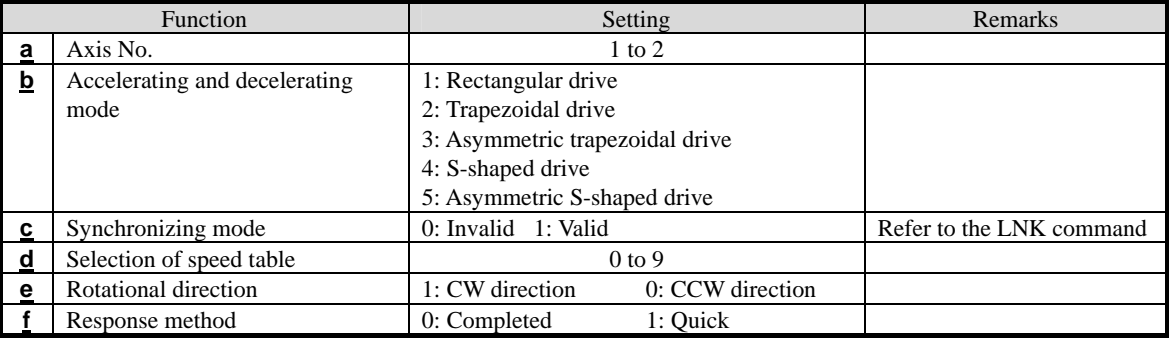

Response Returns status information. Return timing varies depending on the response method.

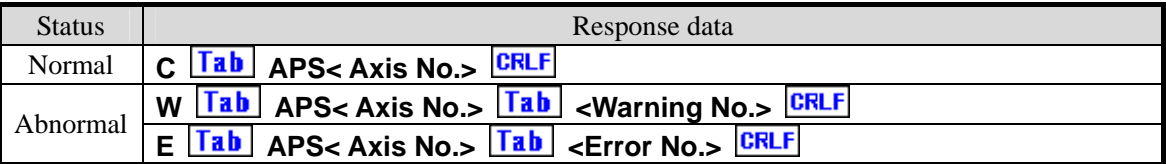

For <Error No.> and <Warning No.>, refer to the "6-4. Error Code."

Example

1. Continuously rotates the No. 1 axis in the CW direction by trapezoidal drive.

# **Stx FRP1/2/0/0/1/0** CRLF

### Remarks

Carries out stop during driving with the stop command.  $\rightarrow$  Refer to the STP command.

(Note) When the response method is 0: completed, no response is returned if stopped by the STP command.

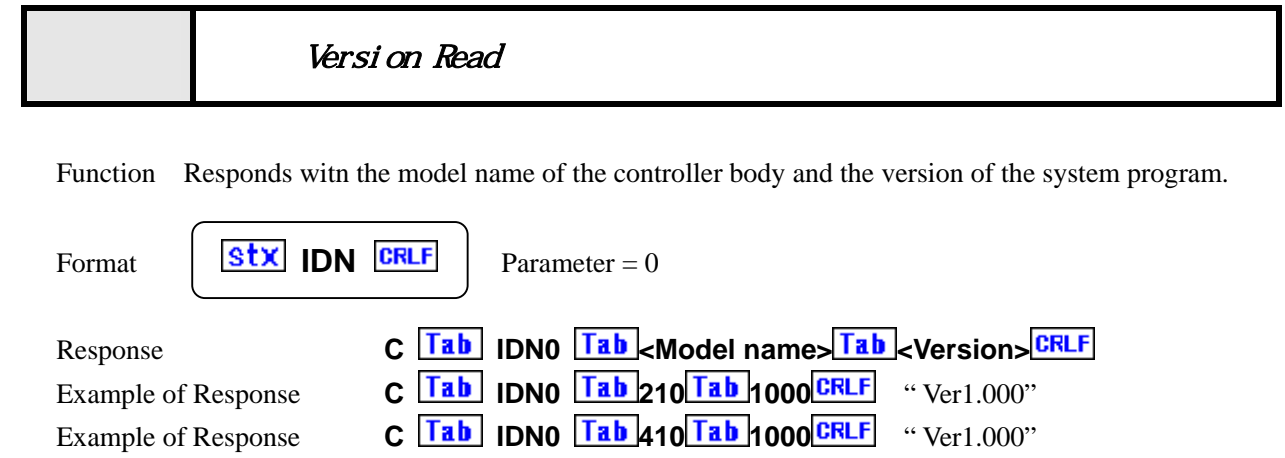

MEMO

# Motor related Polarity Change

Function Changes and sets rotating direction of the motor and input logic of each sensor such as limit and origin.

# ①**Motor rotating direction**  Sets actual rotating direction to rotating command.

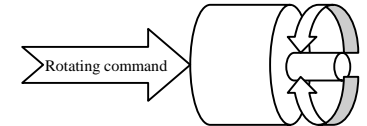

**Sensor input logic** Sets logic (N.C, N.O) in agreement with the connected sensor.

# ③**CW, CCW swap**

Electrically switches effective limit sensor for moving direction.

Format **Stx MPCa/b/c/d/e/f/g CRLF** Parameter = 7

Space between characters cannot be used. Each parameter cannot be omitted.

Command Parameters

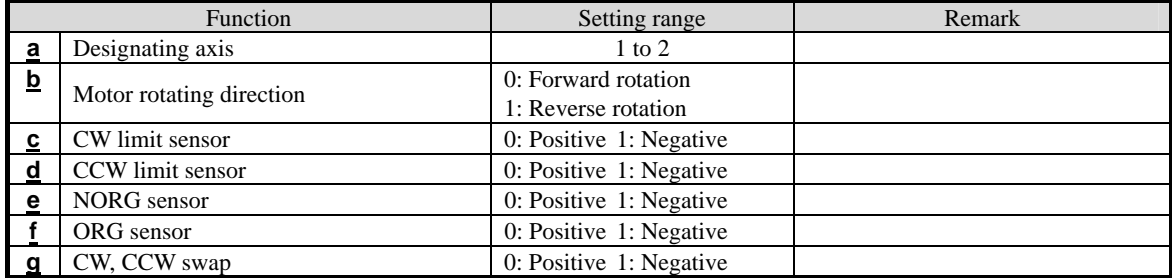

Response Returns status information. Return timing depends on the response method.

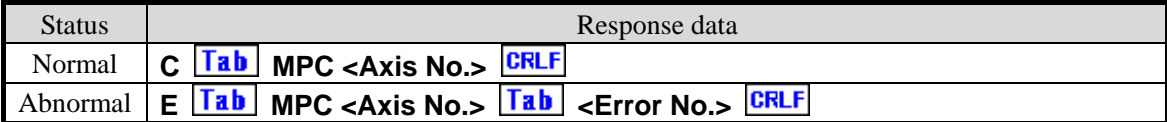

For <Error No.>, refer to the item of "6-4. Error Code."

### Related

The RMP command MPC setting information read

### Remarks

Details that has been set is stored in the backup memory.

When settings of the same item are changed by manual operation after setting by remote control, the details of the setting by manual operation is stored.

# Multi-axis Position Drive Function Performs simultaneous drive of 2 axes. Explanation In general, periods of time required for movement differ and loci are depicted as shown by the broken line as in the right handed figure, if the moving distance and moving speed differ from each other in the 2 axes simultaneous drive. However, if the linear interpolation (SPS) command is designated, the speeds of the respective axes are automatically calculated. Format Designating 2 axes  $\boxed{\text{Stx}}$  **MPSa/b/c/d/e** CRLF Parameter = 5 Space between characters cannot be used. Each parameter cannot be omitted. Axis No.2 Axis No.1 Linear interpolation 2 axes simultaneous drive

Command parameters

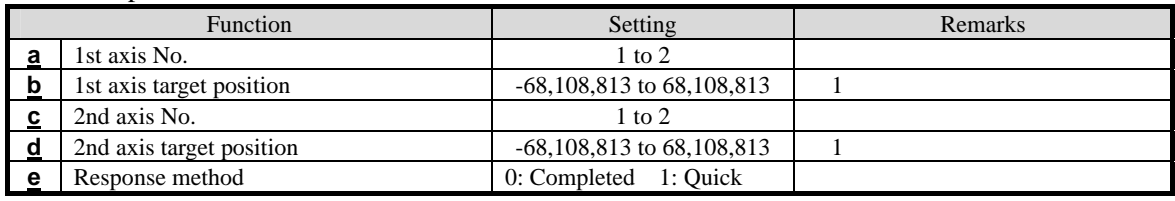

Response Returns status information. Return timing depends on the response method.

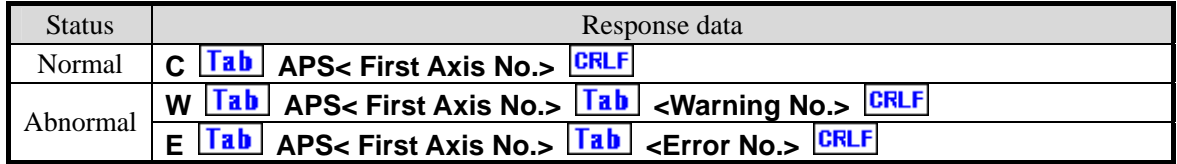

For <Error No.> and <Warning No.>, refer to the "6-4. Error Code."

Example When simultaneously driving with the MPS command for No. 1 to No. 2 axes

1. Sets the drive condition by setting the target positions of No. 1 to No. 2 axes to ?. (Type ? character)

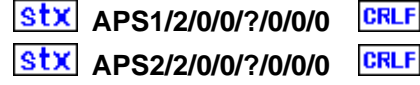

2. Sets No.1 axis to the target position 1000, No.2 axis to the target position 2000,

# **Stx MPS1/1000/2/2000/0 CRLF**

# Remarks

The content set in APS ? is stored in the backup memory as MPS data.

1. Regarding to setting the target position, the amounts of the movement between the target position and the current position should be set up the value of the range from –16,777,215 to 16,777,215.

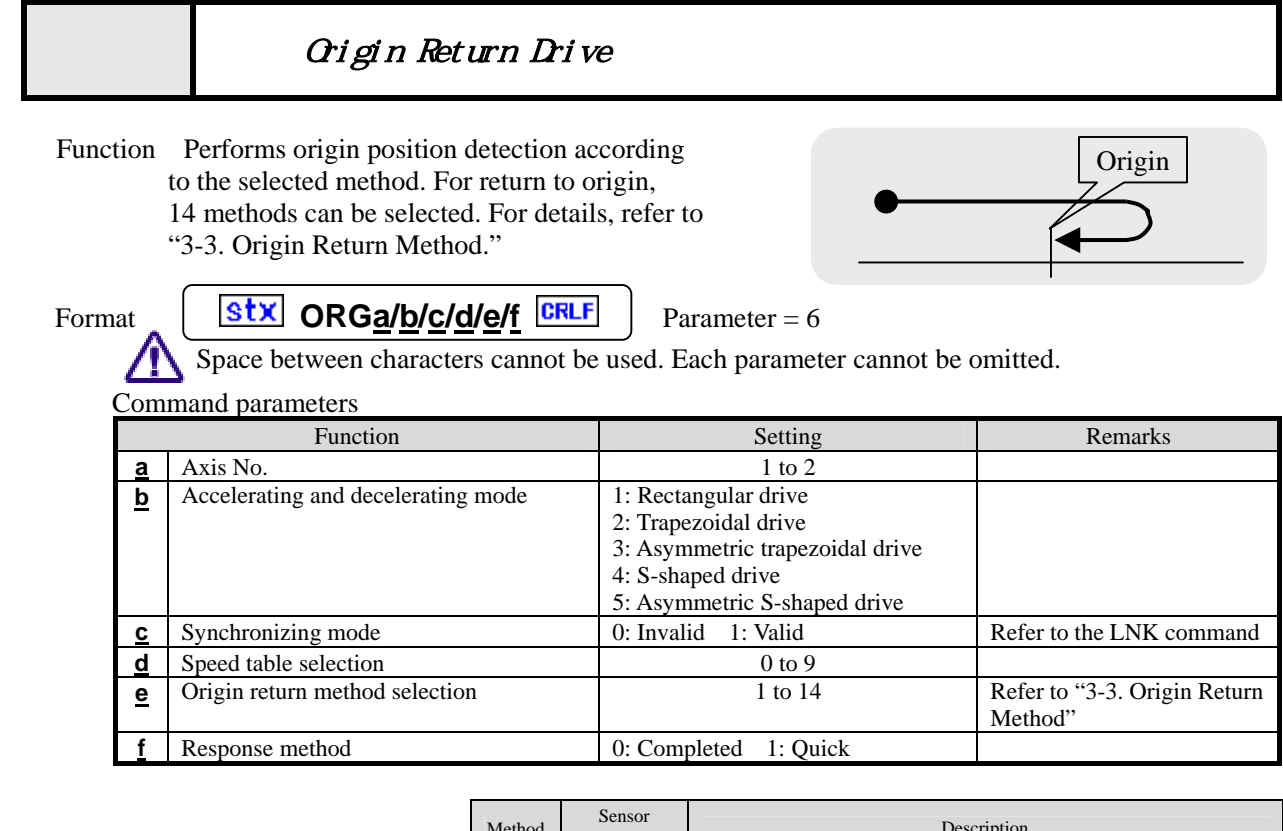

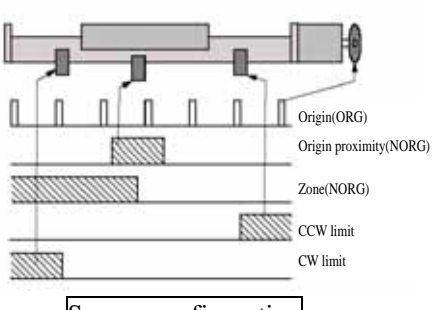

Sensor configuration

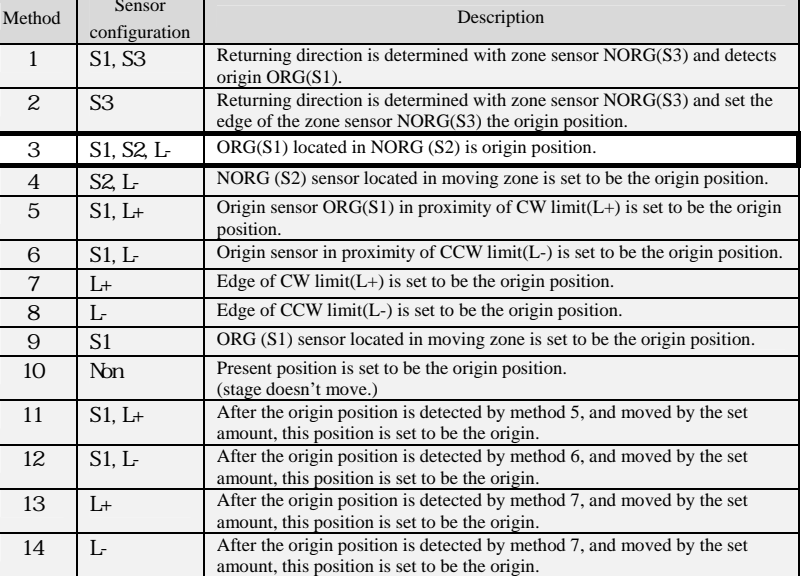

Response Returns status information. Return timing depends on the response method.

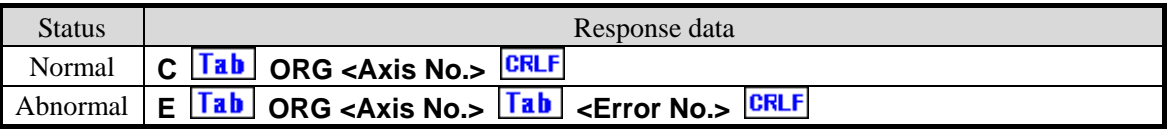

For <Error No.>, refer to the item of "6-4. Error Code."

# **Remarks**

Speed setting of manual operation is not changed by speed setting of the ORG command.

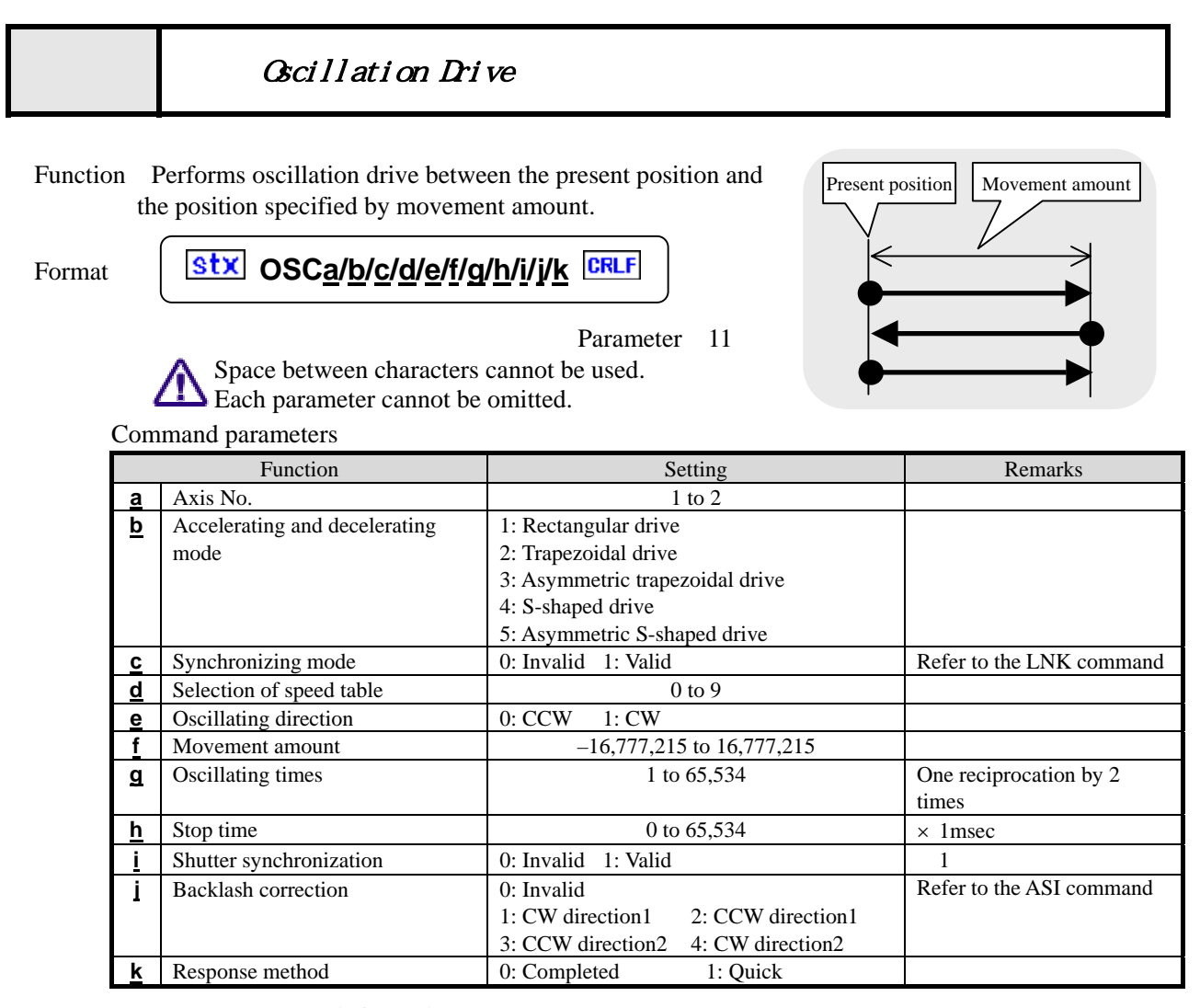

Response Returns status information. Return timing varies depending on the response method.

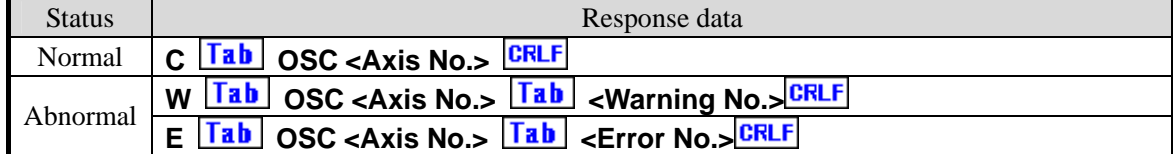

For <Error No.> and <Warning No.>, refer to the "6-4. Error Code."

### Example

Performs 5 reciprocations of the No. 1 axis between the present position and the position that are 10000 pulses away from the present position.

(Stop time when reversing: 0.1 seconds)

# **Stx OSC1/2/0/0/10000/10/100/0/0/0 CRLF**

### Remarks

Carry out a stop during driving by the stop (STP) command. Refer to the STP command.

(Note) When the Response method is 0: completed, no response is returned if stopped by the STP command.

The present oscillating times can be known with the STR command.

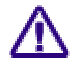

1. In , the shutter synchronization can use only "0: invalidity".

When "1: effective" is transmitted shutter synchronously with, error code 700 is answered.

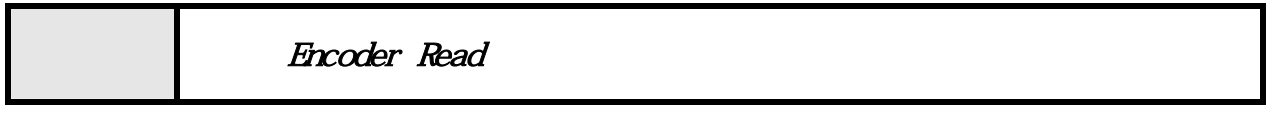

Function Responds with the counter value of the connected encoder input.

Format **Stx RDEa/b**  $C F L F$  Parameter = 2

Space between characters cannot be used. Each parameter cannot be omitted.

## Command parameters

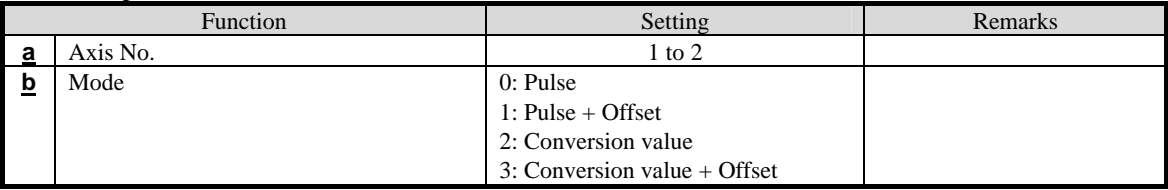

### Response Returns counter value.

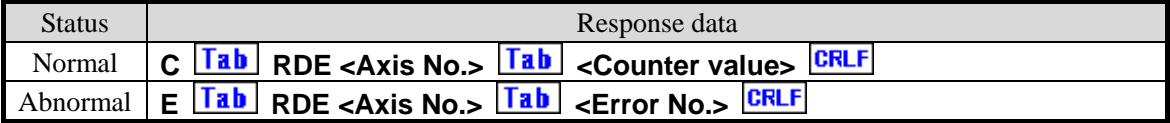

For <Error No.>, refer to the item of "6-4. Error Code."

Example Reads the second encoder value.

Command: **Stx RDE2/0** CRLF

Response: **C Tab RDE2 Tab -2000 CRLF** 

### Related

The ESI command Initial setting of the encoder

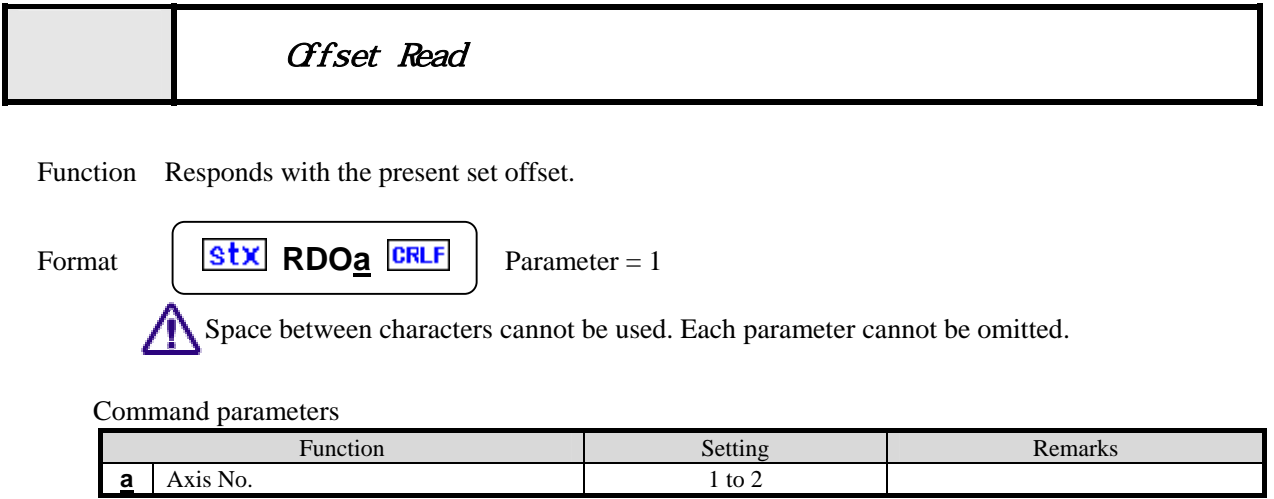

Response Returns an offset value.

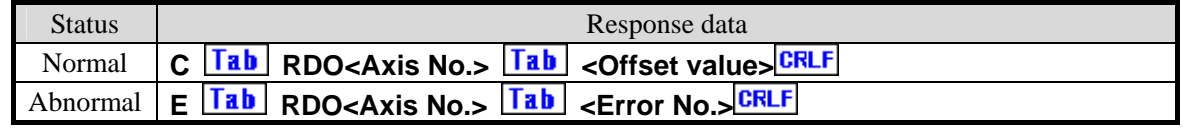

For <Error No.>, refer to the item of "6-4. Error Code."

Example Reads the offset value of axis No.1.

Command: **Stx RDO1** CRLF

Response: **C Tab RDO1 Tab 100 CRLF** 

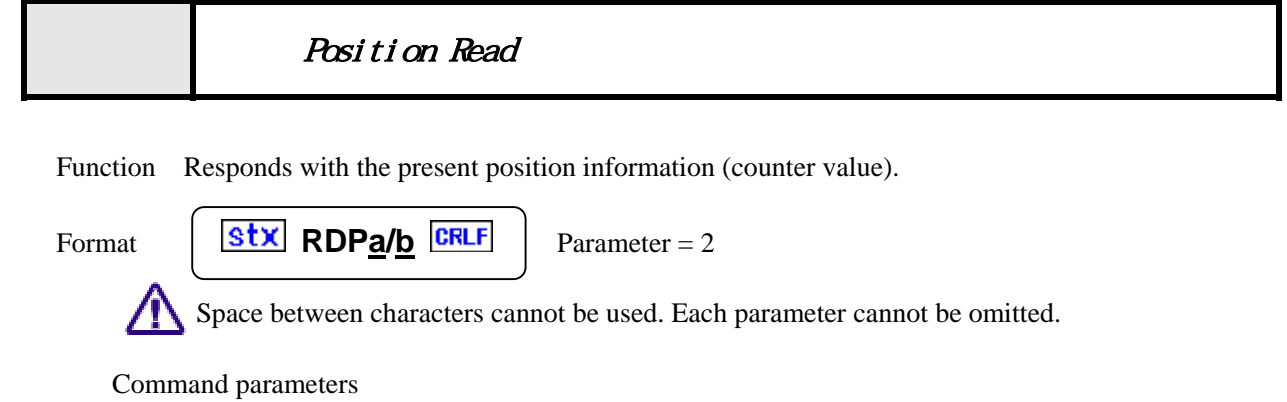

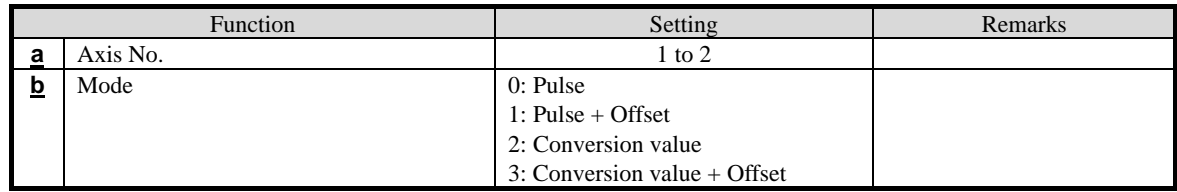

Response Returns the counter value.

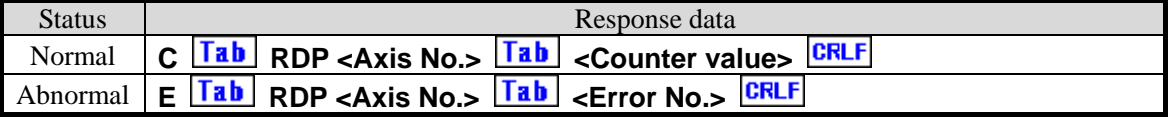

For <Error No.>, refer to the item of "6-4. Error Code."

Example Reads the coordinate value of axis No.2. Command: **Stx RDP2/0 CRLF** 

Response: **C Tab RDP2 Tab 123456** 

# RES(**ESI)** Encoder Setting Information Read

Function Responds with present encoder setting information set by the ESI command.

Format  $\begin{array}{|c|c|c|c|c|}\n\hline\n\textbf{Stx} & \textbf{RESa} & \textbf{CRLF} & \textbf{Parameter} = 1\n\end{array}$ 

Space between characters cannot be used. Each parameter cannot be omitted.

Command parameters

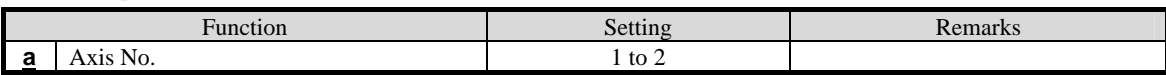

Response Returns encoder setting information.

Plural parameters are returned being sandwiched in the  $\boxed{\phantom{1}\text{Tab}}$  codes.

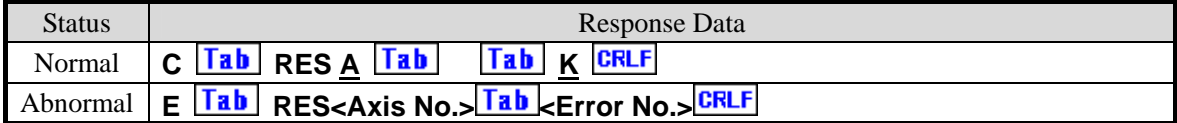

For <Error No.>, refer to the item of "6-4. Error Code."

Response data

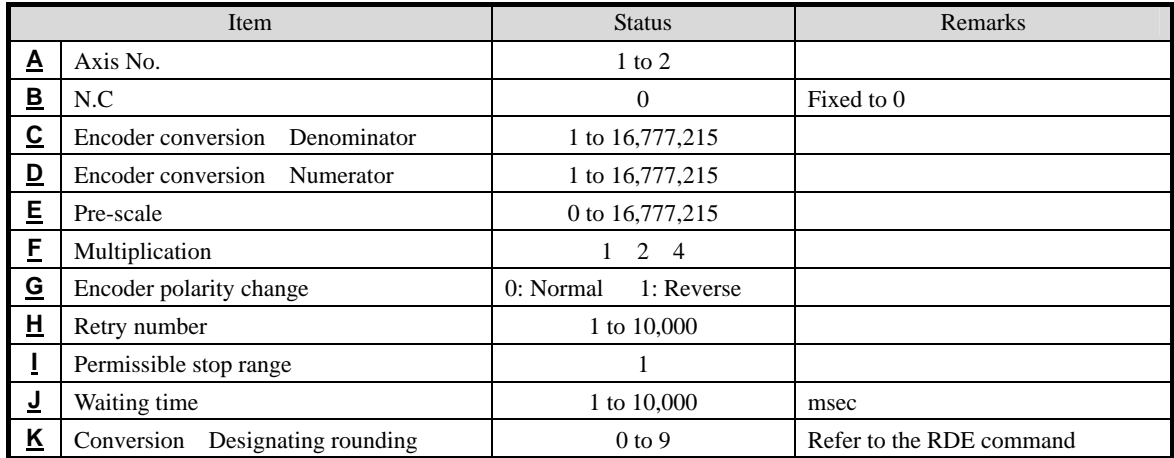

Example Reads the setting of axis No.2.

Command: **Stx RES2**CRLF

Response: **C<sup>[Tab</sup> |RES2|Tab |0|Tab |1|Tab |1|Tab |0|Tab |1|Tab |0|Tab |1|Tab |1|Tab |10|Tab |0** 

**Related** 

The ESI Command Initial settings of the encoder

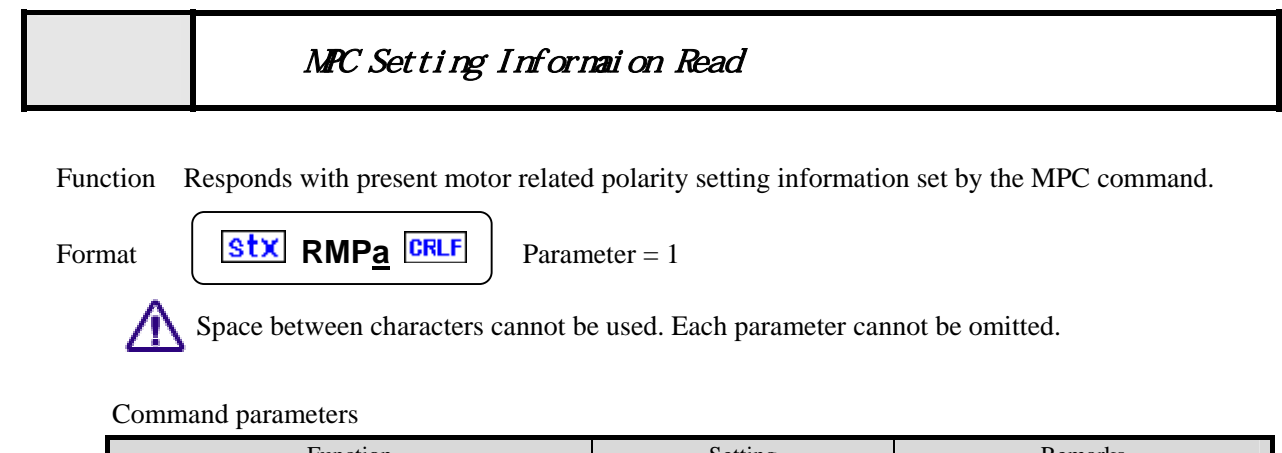

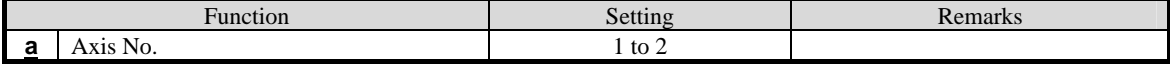

Response Returns motor related polarity setting information.

Plural parameters are returned being sandwiched in the  $\boxed{\text{Tab}}$  codes.

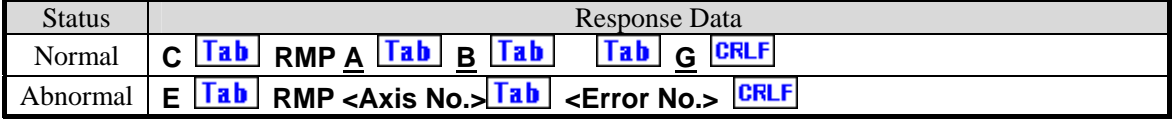

For <Error No.>, refer to the item of "6-4. Error Code."

Response data

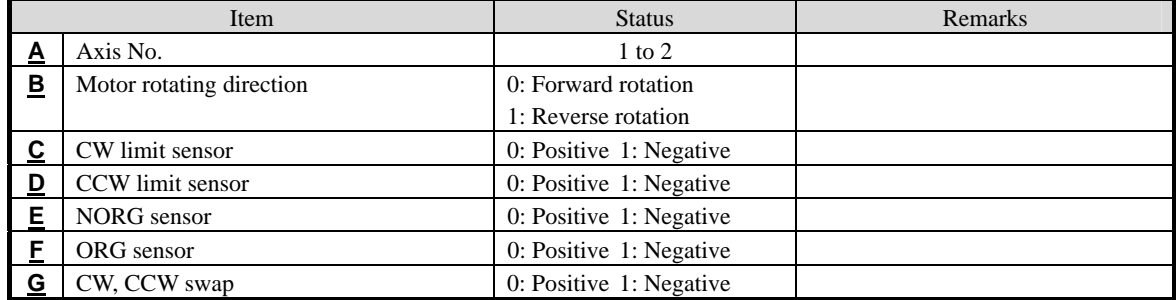

Example Reads setting of No. 1 axis.

Command: **Stx RMP1** CRLF

Response: **C**  $\overline{Iab}$  **RMP1**  $\overline{Iab}$  **0**  $\overline{Iab}$  **1**  $\overline{Iab}$  **0**  $\overline{Iab}$  **1**  $\overline{Iab}$  **0**  $\overline{Iab}$  **1**  $\overline{Iab}$  **0**  $\overline{CRLF}$ 

### Related

The MPC command Motor related polarity setting

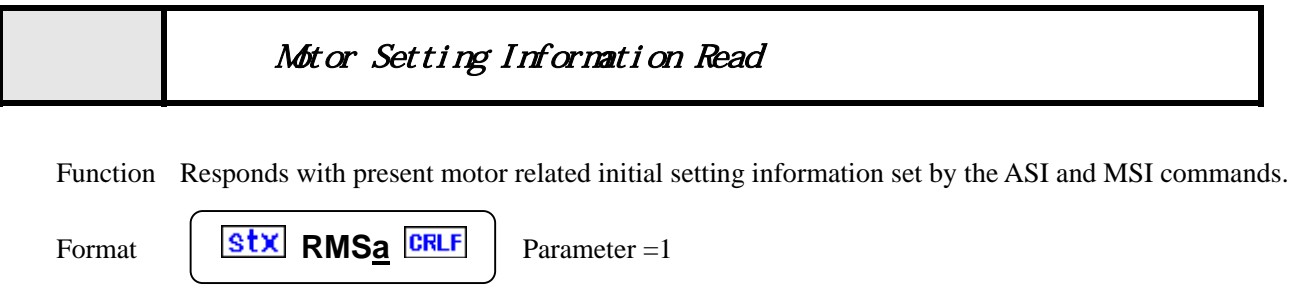

Space between characters cannot be used. Each parameter cannot be omitted.

Command parameters

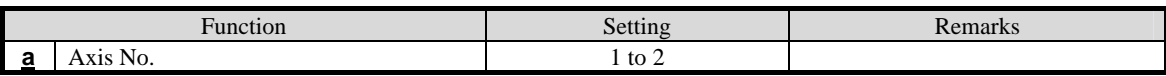

Response Returns motor related initial setting information.

Plural parameters are returned being sandwiched in the  $\boxed{\text{Tab}}$  codes.

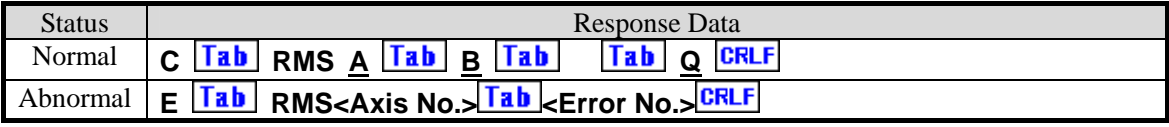

For <Error No.>, refer to the item of "6-4. Error Code."

Response data

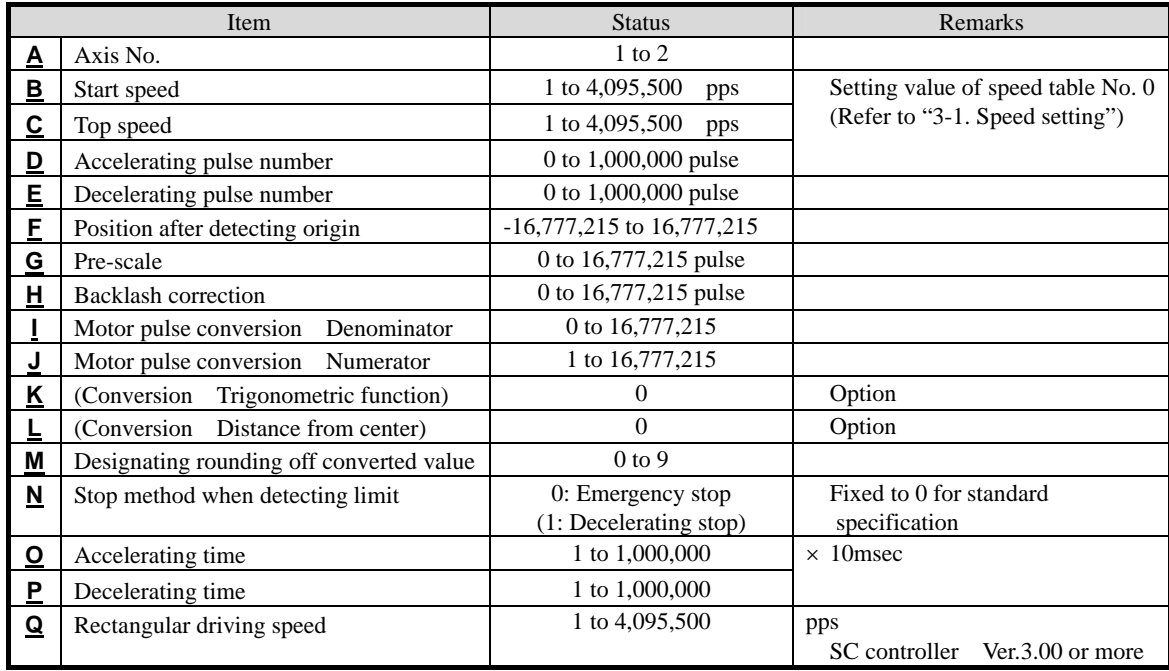

Related

The ASI Command the MSI Command Motor Related Initial Setting The RSI Command Rectangular Drive Speed

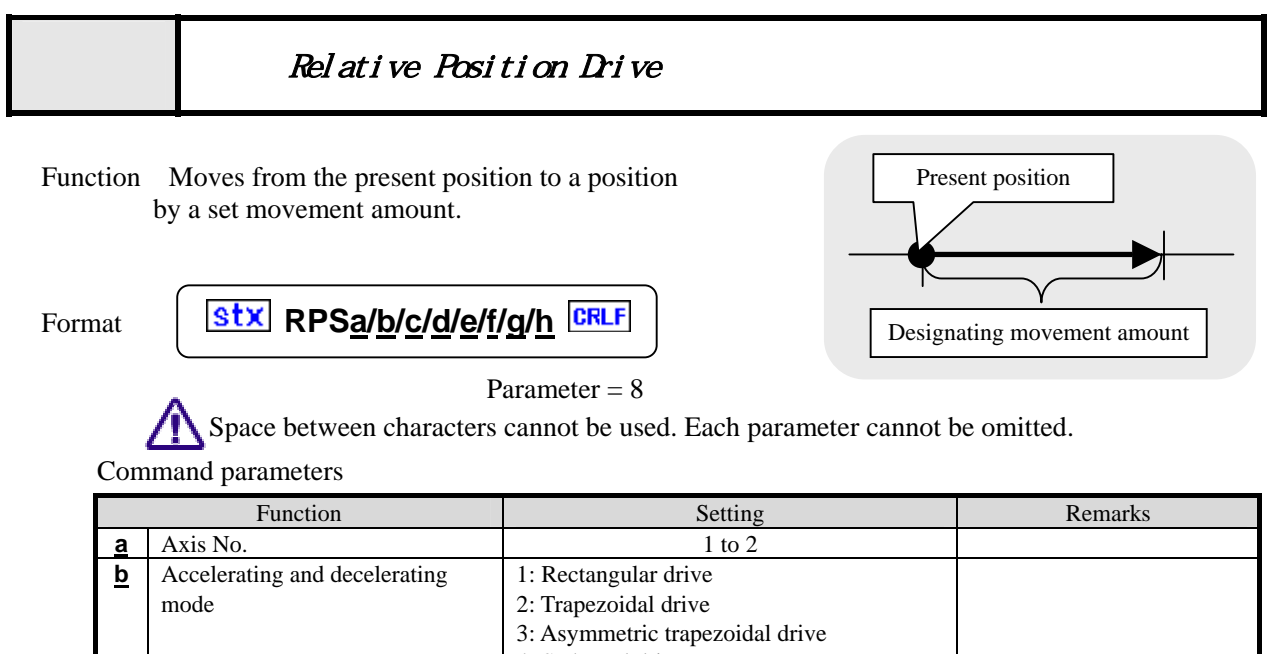

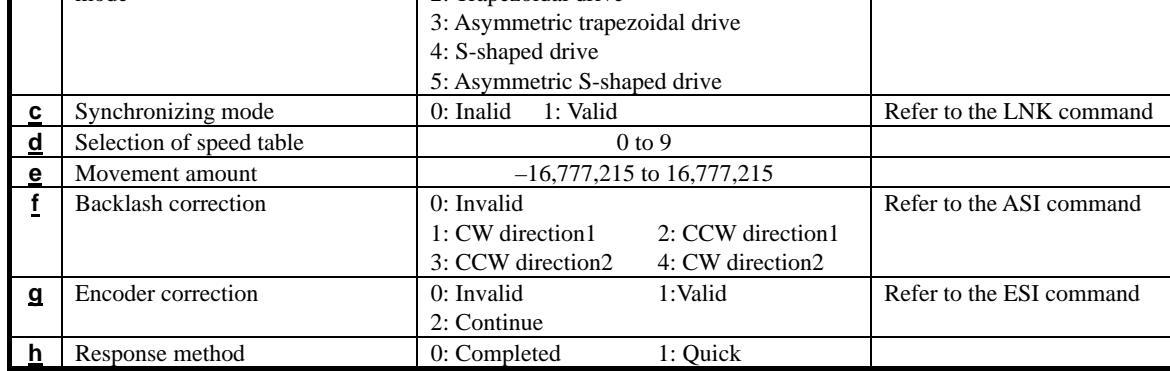

Response Returns status information. Return timing depends on the response method.

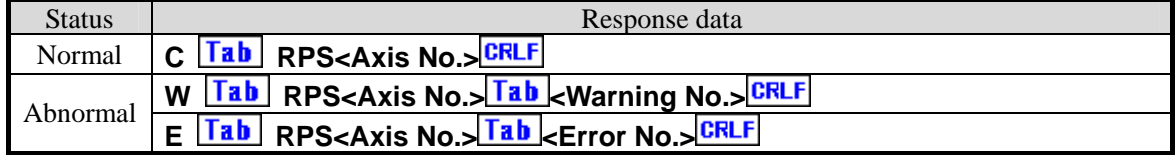

For <Error No.> and <Warning No.>, refer to the " 6-4. Error Code."

### Example

1. Moves No. 1 axis with trapezoidal drive by 1000 pulses.

# *Stx* RPS1/2/0/0/1000/0/0/0 **CRLF**

 2. Moves No. 2 axis in negative direction by 2000 pulses with rectangular drive of speed table No.5. **Stx RPS2/1/0/5/-2000/0/0/0 CRLF** 

### **Remarks**

Carried out a stop during driving by the stop (STP) command. Refer to the STP command.

(Note) When the response method is 0: completed, no response is returned if stopped by the STP command.

The RPS command exerts no influence on setting of relative movement amount /speed table No.(REL) in manual operation.

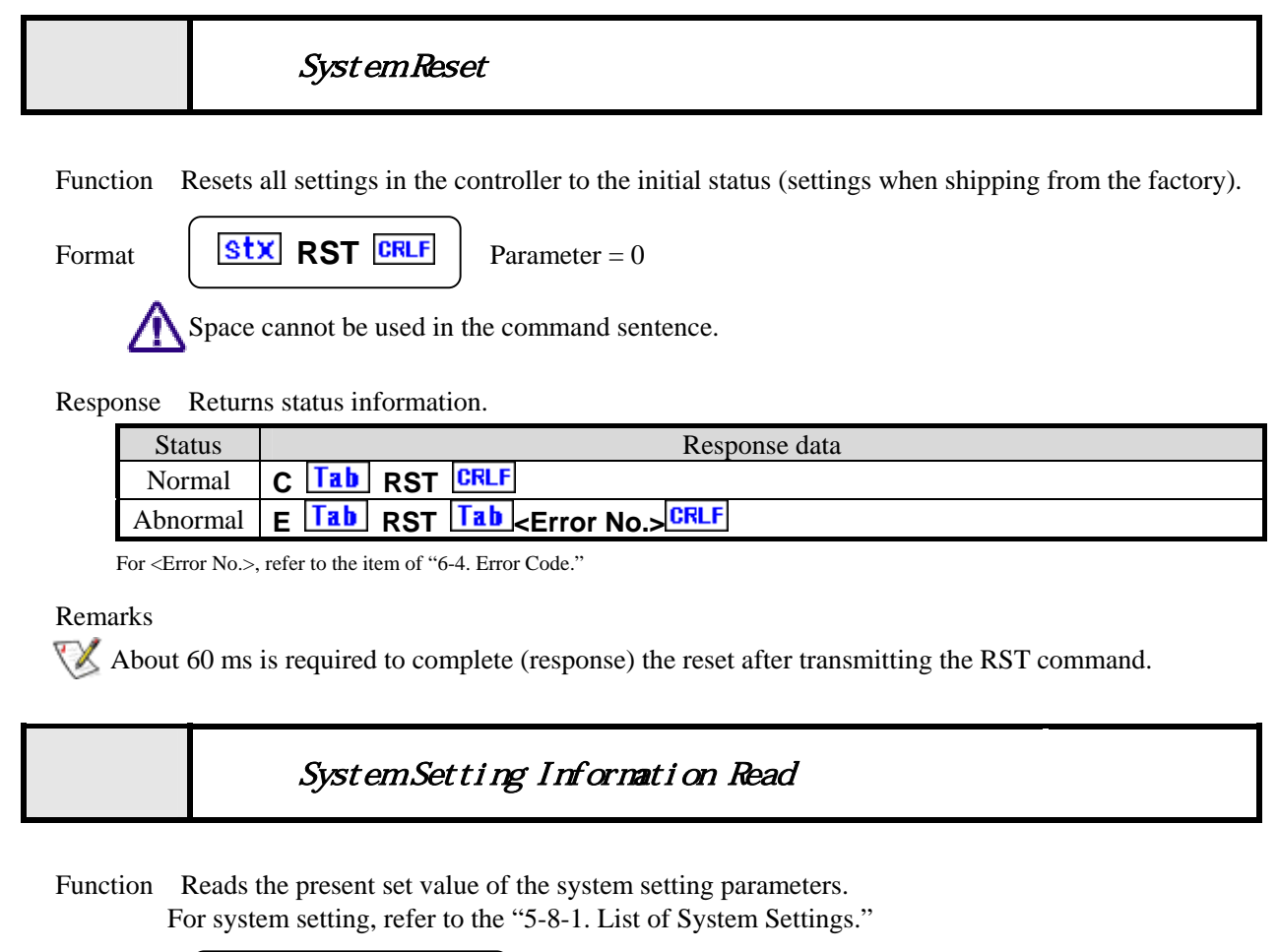

Format  $\left[\begin{array}{c|c} 1 & 1 \end{array}\right]$  **RSY<u>a</u>/b**  $\left[\begin{array}{c|c} 1 & 1 \end{array}\right]$  Parameter = 2

Space between characters cannot be used. Each parameter cannot be omitted.

Command parameters

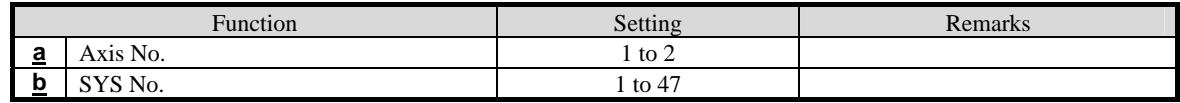

Response Returns set value.

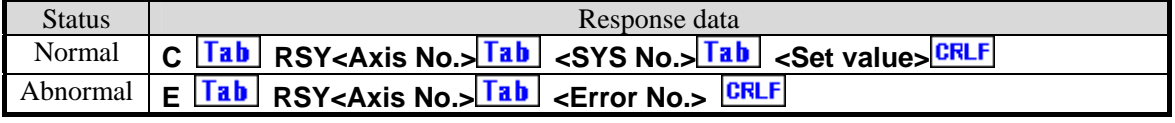

For <Error No.>, refer to the item of "6-4. Error Code."

Example

1. Check the excitation output status ON/OFF of No. 1 axis.

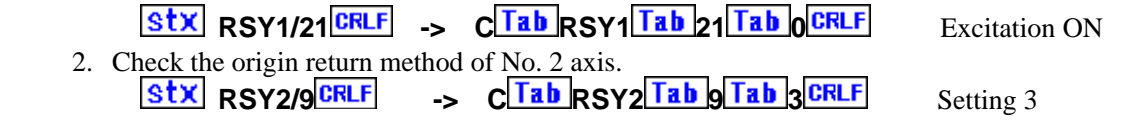

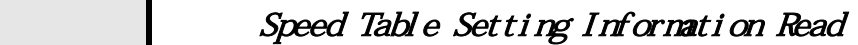

Function Reads the present set value in the speed table.

Format  $\begin{array}{|c|c|c|c|c|}\n\hline\n\text{Str} & \text{RTBa/b} & \text{ERLF} & \text{Parameter} = 2\n\end{array}$ 

Space between characters cannot be used. Each parameter cannot be omitted.

Command parameters

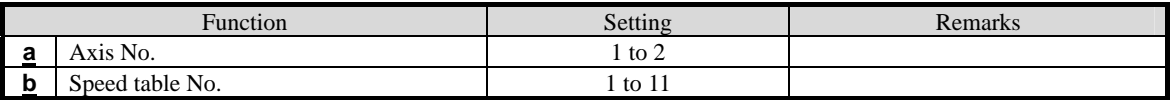

Speed table No.1-9 are used for drive commands in remote control, origin return drive, absolute position movement and relative position movement in manual operations.

Speed table No. 10 and 11 are speed for joystick operation in manual operations. No. 10 is the setting in high speed operations, and No. 11 is the setting in low speed operations.

Response Returns set value. Returns immediately after receiving the command.

| <b>Status</b> | Response data                                                                  |
|---------------|--------------------------------------------------------------------------------|
|               | Normal   C   Tab   RTB A   Tab   B   Tab   Tab   J   CRLF                      |
|               | Abnormal E <b>Tab</b> RTB <axis no.=""> Tab <error no.=""> CRLF</error></axis> |

For <Error No.>, refer to the item of "6-4. Error Code."

### Response data

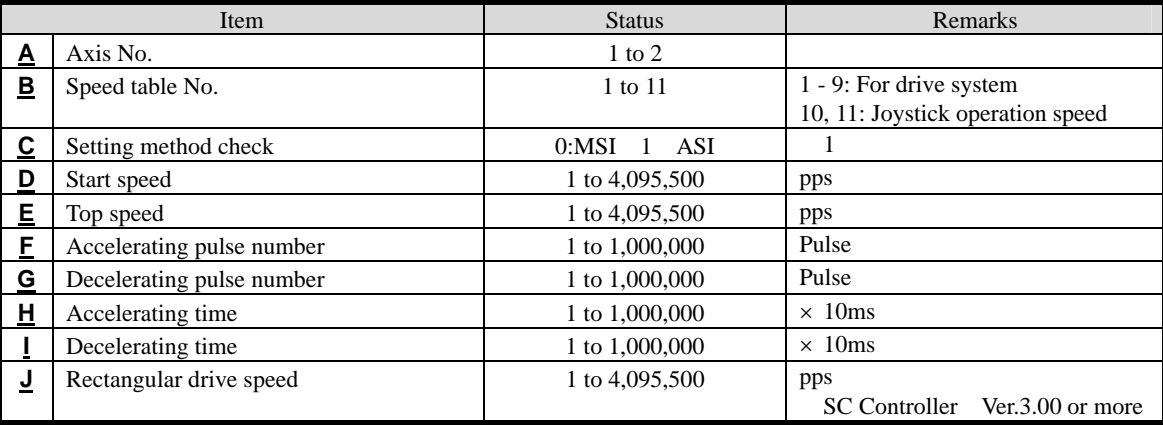

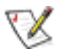

**1 Returns command type (MSI or ASI) used for motor setting.** 

### Reference

The WTB command, the RSI command

# Linear Interpolate Drive

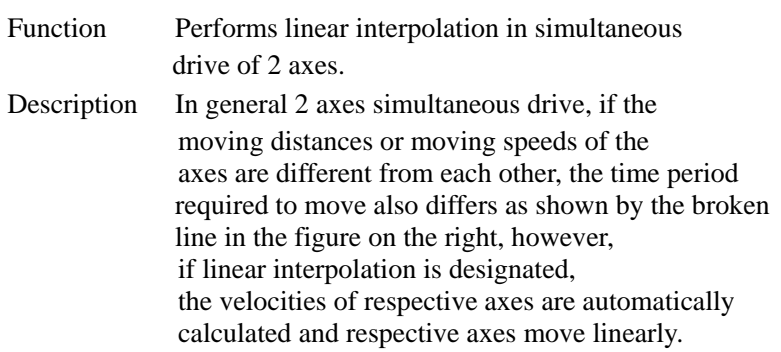

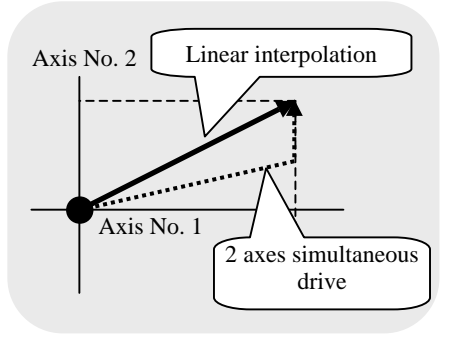

#### Format

/N

Designating 2 axes **Stx SPSa/b/c/d/e/f/g/h/i/j CRLF** Parameter =10

Space between characters cannot be used. Each parameter cannot be omitted.

The speed of other axes is decided based on the speed of the first axis, and note the overspeed, please when driving distance of the first axis is more extremely shorter than that of other axes.

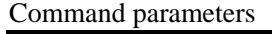

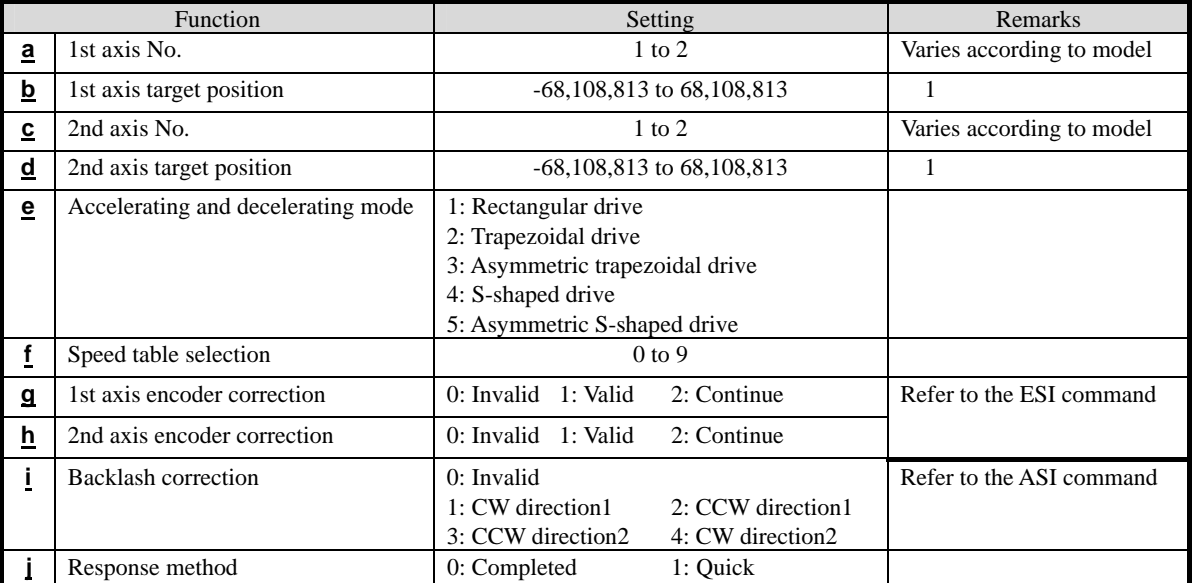

1. Regarding to setting the target position, the amounts of the movement between the target position and the current position should be set up the value of the range from –16,777,215 to 16,777,215.

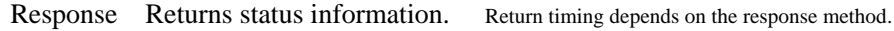

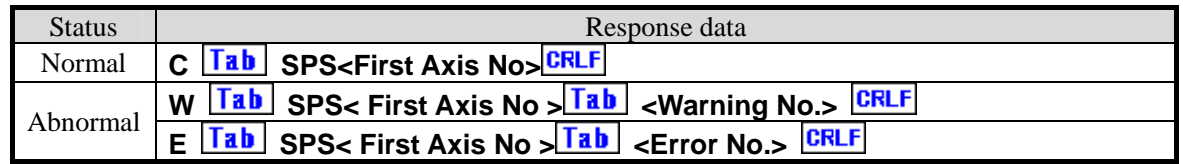

For the <Error No.> and <Warning No.>, refer to the " 6-4. Error Code."

#### Example

1. Moves No. 1and No. 2 axes to respective positions of No. 1=1000 and No. 2=2000 with trapezoidal drive and at speed table No.3.

**STX** SPS1/1000/2/2000/2/3/0/0/0/0

#### **Remarks**

Carries out a stop during driving by the stop (STP) command. Refer to the STP command.<br>(Note) When the Response method is "0:Completed", Response is not returned if stopp

When the Response method is "0:Completed", Response is not returned if stopped by the STP command.

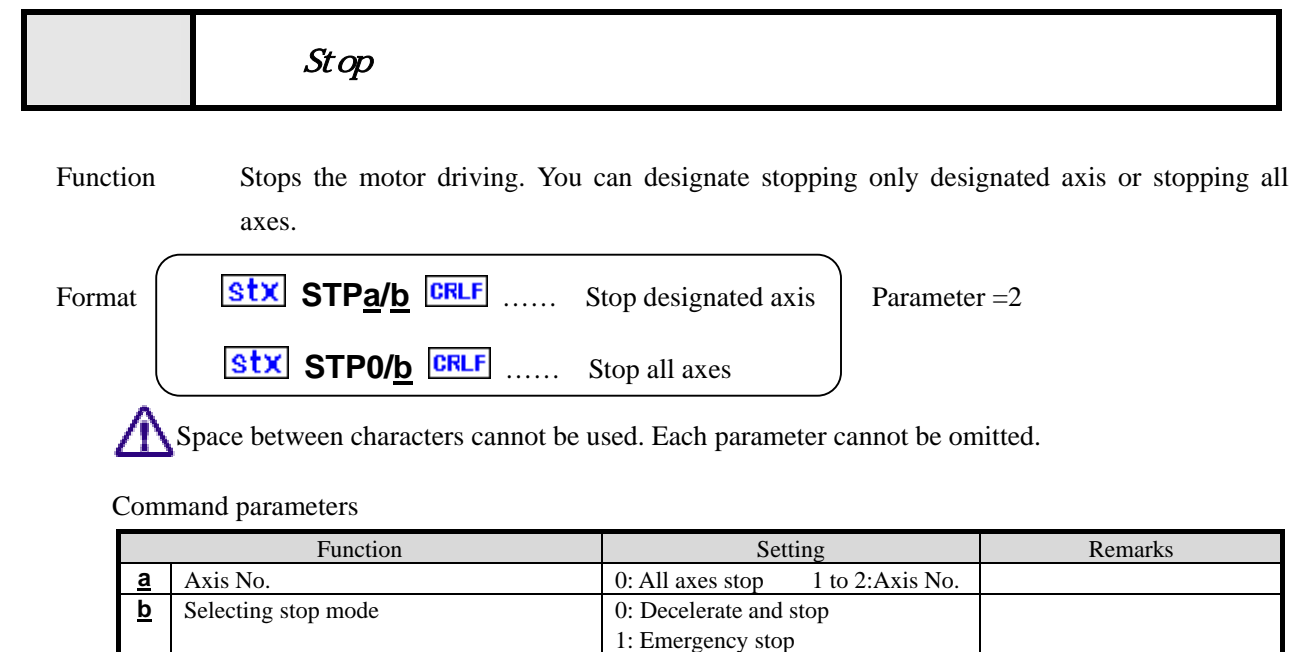

### Response Returns set value.

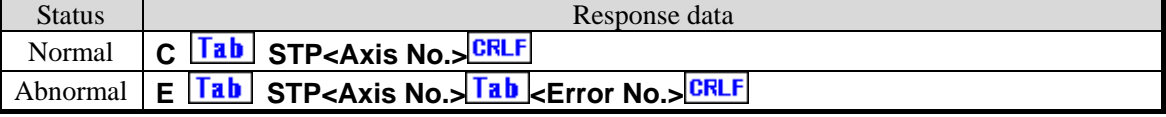

For <Error No.>, refer to the item of "6-4. Error Code."

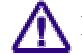

Response is transmitted when the axis completely stops.

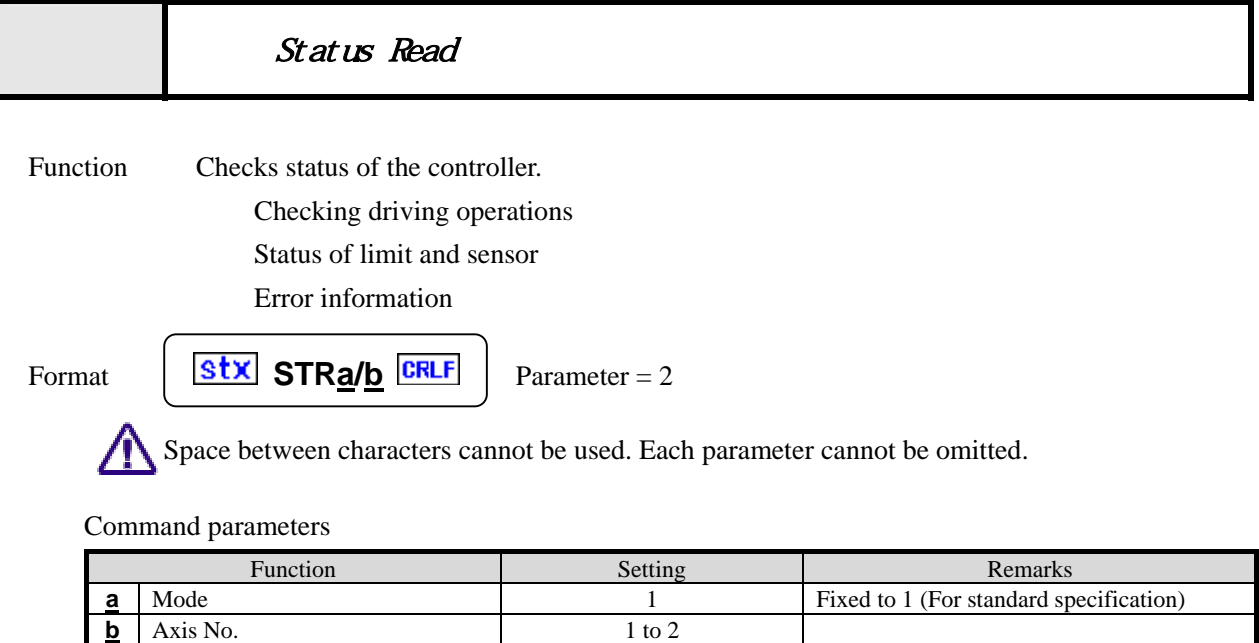

Designation of mode  $\underline{a}$  is used for special specifications. Normally setting is fixed to 1.

Response Returns status of controller. Returns immediately after receiving the command.

| <b>Status</b> | Response data                                                                 |
|---------------|-------------------------------------------------------------------------------|
|               | Normal C Tab STR A Tab B Tab Tab CRLF                                         |
|               | Abnormal E <b>Tab STR<axis no.=""></axis></b> Tab <b>Extract No.&gt;</b> CRLF |

For <Error No.>, refer to the item of "6-4. Error Code."

Response data

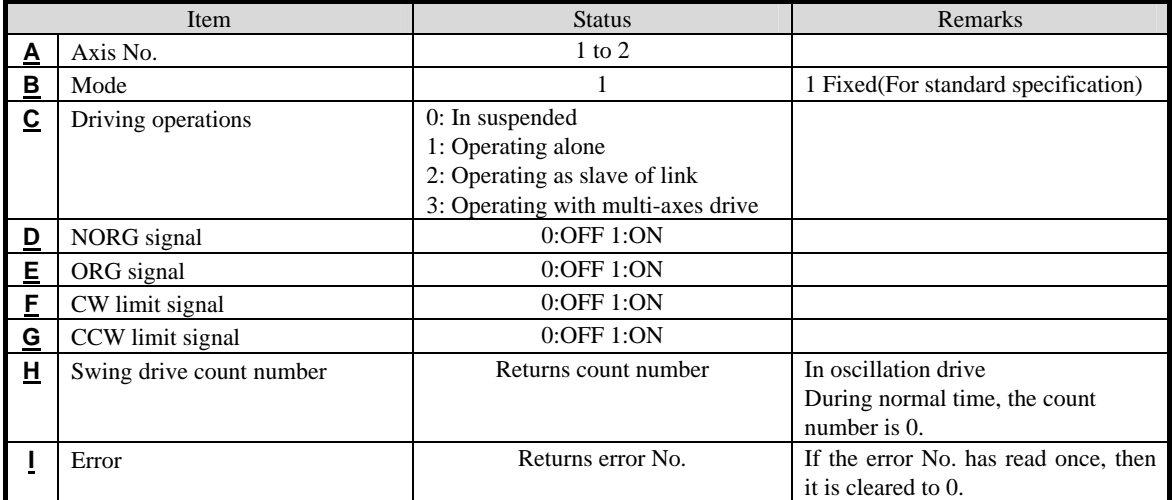

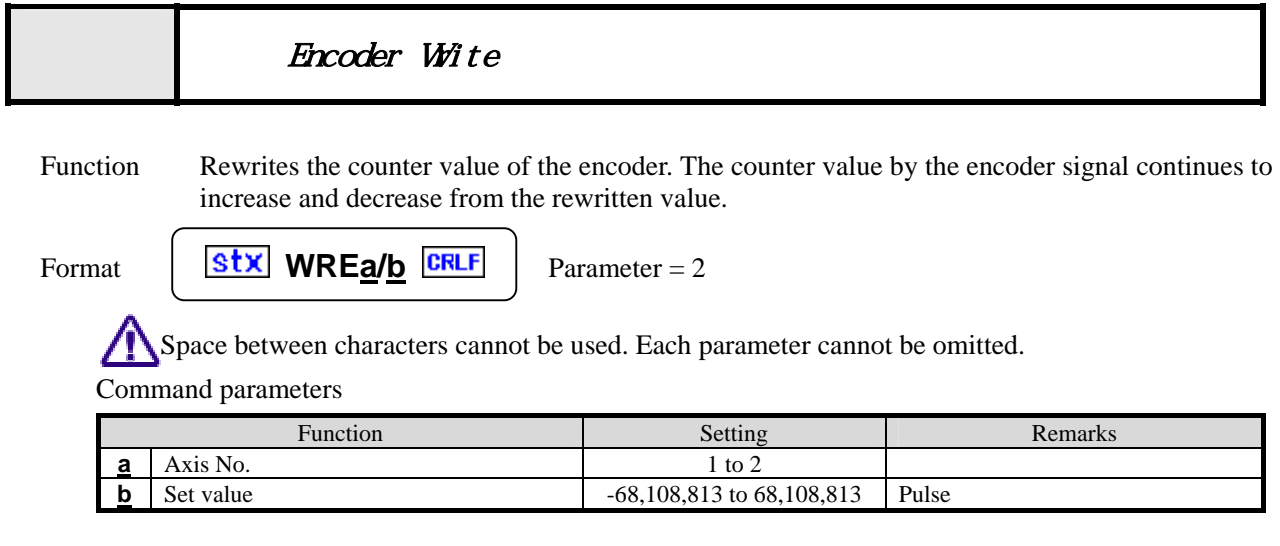

## Response Returns status.

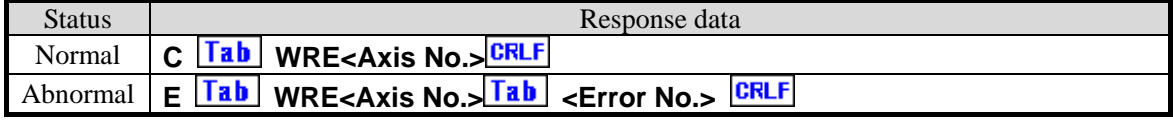

For <Error No.>, refer to the item of "6-4. Error Code."

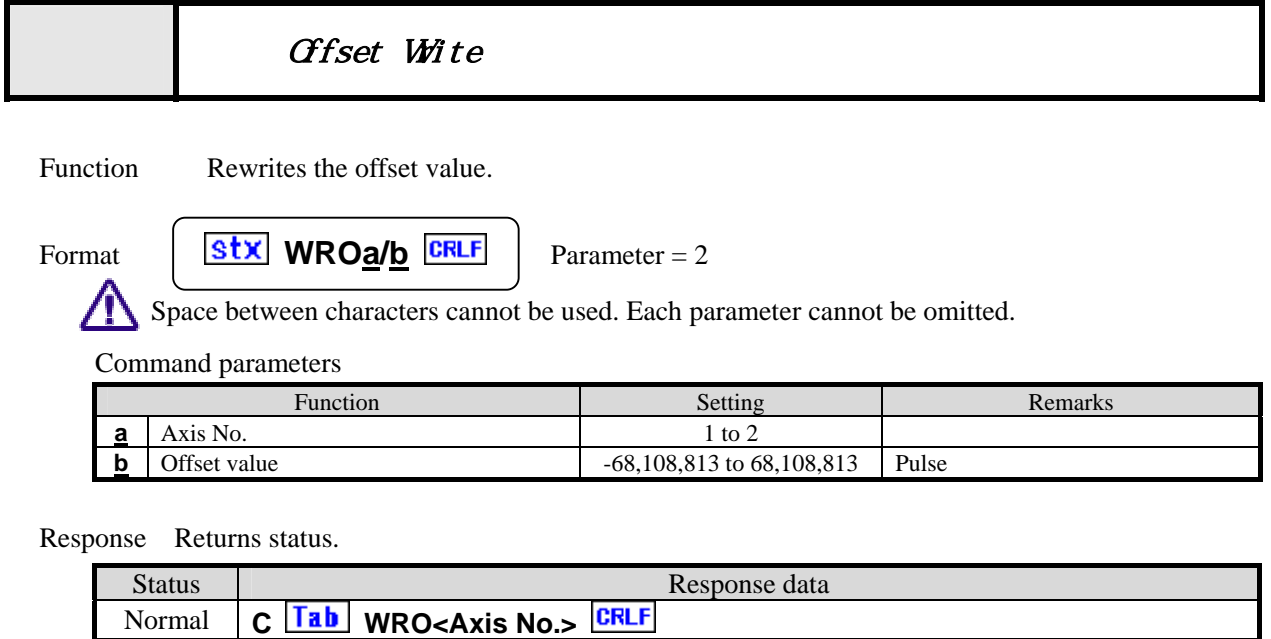

Abnormal **E** Tab WRO<Axis No.> Tab <Error No.> CRLF For <Error No.>, refer to the item of "6-4. Error Code."

Writes offset 100 to the present coordinate.

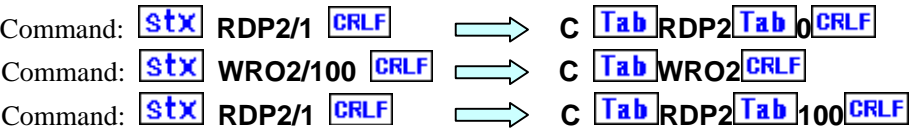

### Remarks

The offset is also reflected on the read values converted.

Issue the ASI and ESI commands in advance.

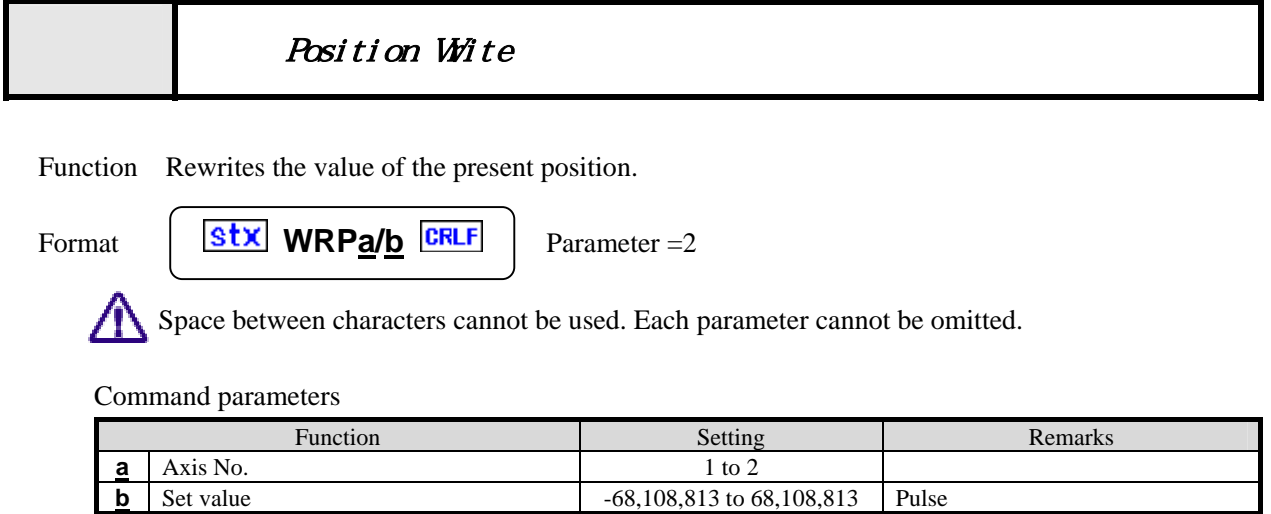

Response Returns status.

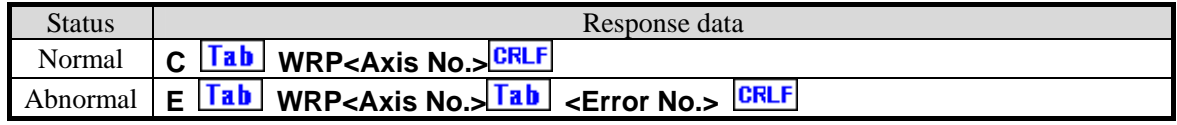

**-68,108,813 to 68,108,813** Pulse

For <Error No.>, refer to the item of "6-4. Error Code."

# Speed Table Setting Information Wite

Function Rewrites the set value of the speed table.

Format  $\begin{array}{|c|c|c|c|c|}\n\hline\n\textbf{Stx} & \textbf{WTBa/b/c/d/eff} & \textbf{CFLF} & \textbf{Parameter} = 6\n\end{array}$ 

Space between characters cannot be used. Each parameter cannot be omitted.

Command parameters

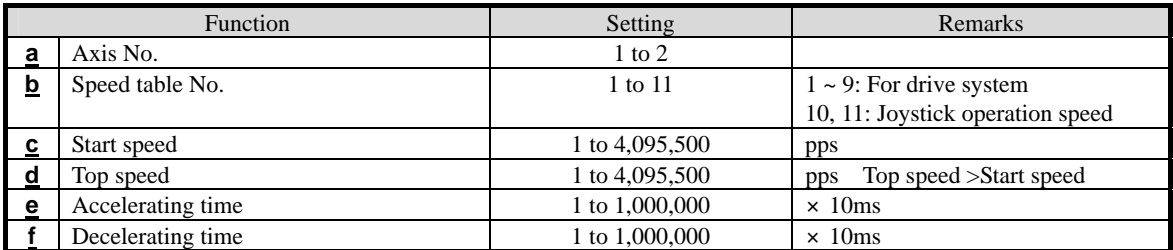

Speed table No.1-9 are used for drive commands in remote control, origin return drive, absolute position movement and relative position movement in manual operations.

Speed table No. 10 and 11 are for joystick operation speed in manual operations. No. 10 is the setting in high speed operations, and No. 11 is the setting in low speed operations.

Response Returns status.

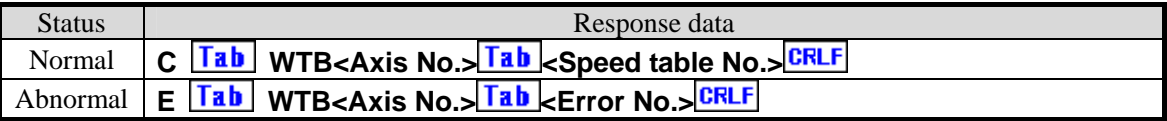

For <Error No.>, refer to the item of "6-4. Error Code."

Reference

The RTB Command

### **Remarks**

The set content is stored in the backup memory.

# Teaching Function Axis Information Set

Function Sets teaching of the n axes. (Links axis No. with the coordinate memory.)

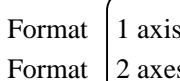

**Stx TASa CRLF** Parameter = 1  $\frac{\text{Stx}}{\text{Stx}}$  **TASa/b CRLF** Parameter = 2

Space between characters cannot be used. Each parameter cannot be omitted.

Command parameters

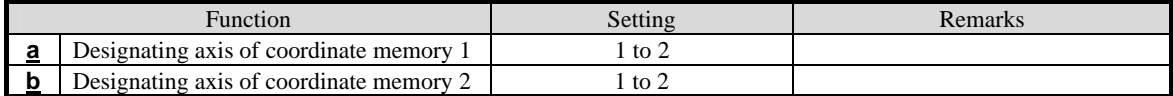

Response Returns status of controller.

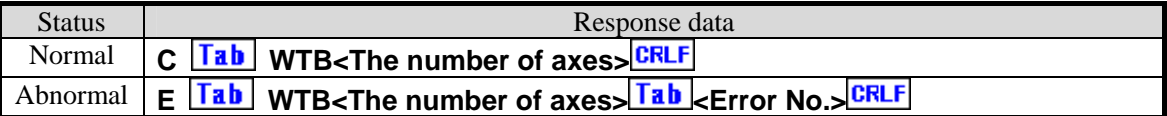

 $\epsilon$ The number of axes> 1 axis = 1, 2 axes = 2, For  $\epsilon$ Error No.>, refer to the item of "6-4. Error Code."

### Example

1. Sets teaching of 1 axis. **Stx TAS1 CRLF** 

Position data of axis No. 1 is registered into the coordinate memory 1.

### Example

2. Sets teaching of 2 axes. **Stx** TAS1/2 CRLF Position data of axis No. 1 is registered into the coordinate memory 1. Position data of axis No. 2 is registered into the coordinate memory 2.

#### Remarks】

Relation between the axis No. and coordinate memory set by this command is stored in the backup memory.

When teaching of 1 axis is performed, writing in the coordinate memory 2 (the WRT command), even  $\sum$  if it is carried out, is invalid.

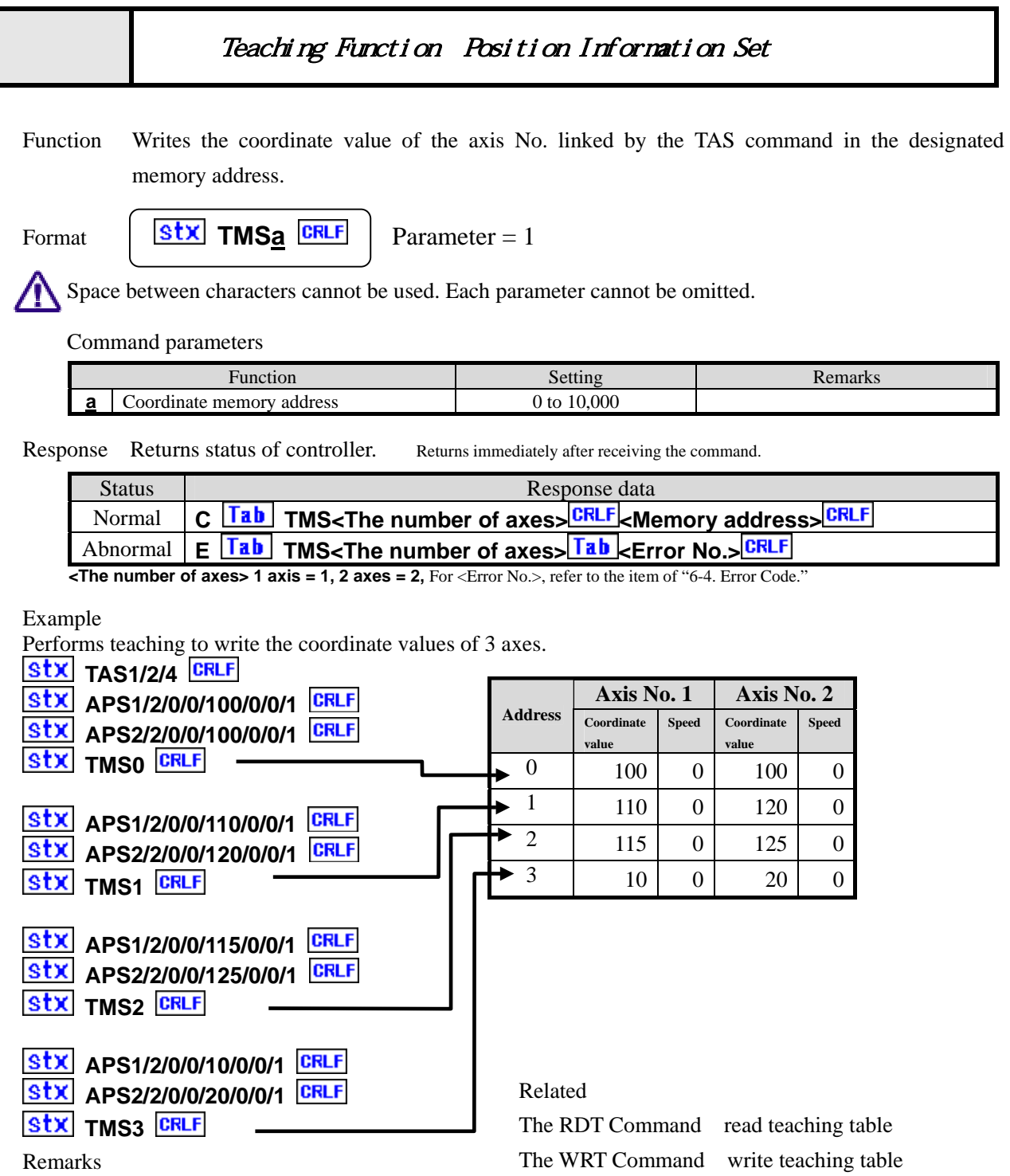

For the speed tables, the speed table 0 is stored as a default when the TMS command is issued. When attempting to change the speed table, use the WRT command to change.

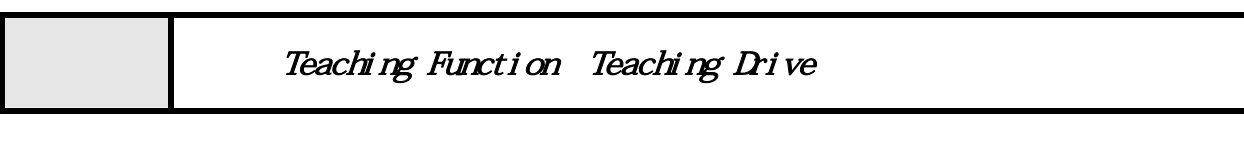

Function Drives axis according to the value of the designated coordinate memory address.

Format  $\left|\begin{array}{c|c} \text{Stx} & \text{TPSa/b} & \text{CRLF} \\ \end{array}\right|$  Parameter = 2

Space between characters cannot be used. Each parameter cannot be omitted.

Command parameters

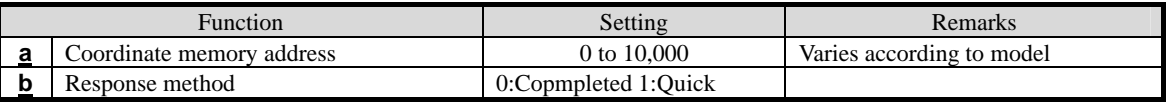

Response Returns status of controller.

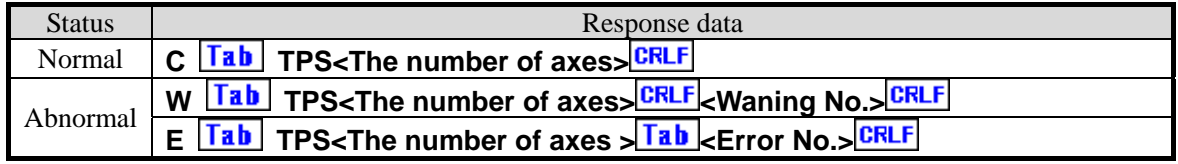

 $\times$ The number of axes> 1 axis = 1, 2 axes = 2, For the  $\times$ Error No.> and  $\times$ Warning No.>, refer to the "6-4. Error Code."

Example

When the coordinate data is set as in the table below.

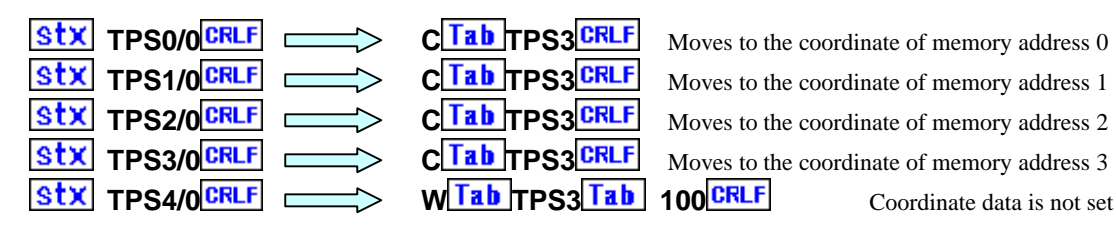

**TRIMPS3** CRLF Moves to the coordinate of memory address 1

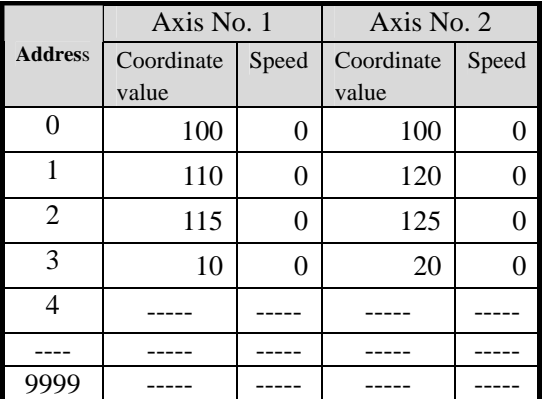

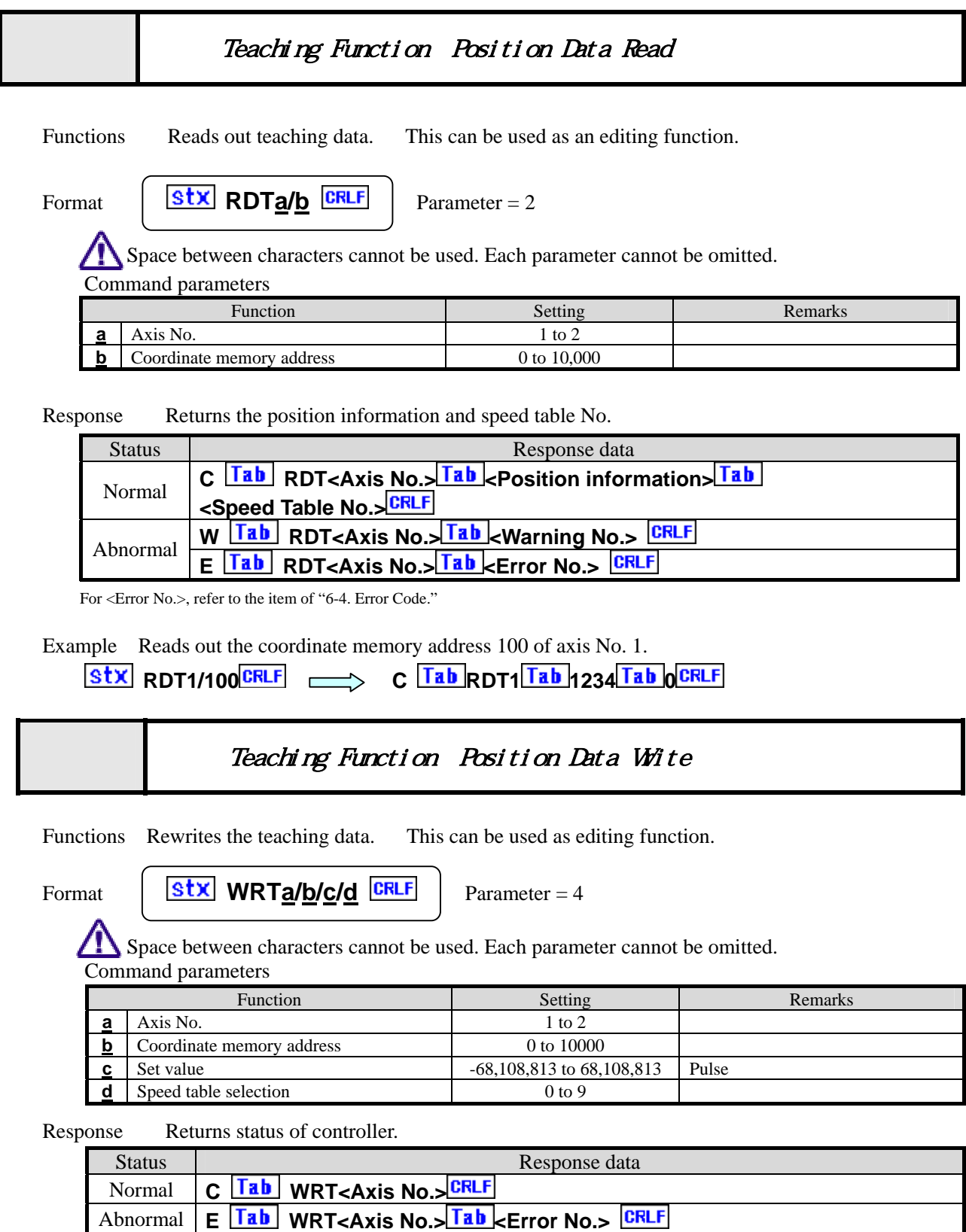

For <Error No.>, refer to the item of "6-4. Error Code."

Example Writes the position information 1245 and speed table selection 7 in the coordinate memory 100 of axis No. 1.

 $\overline{\text{Stx}}$  WRT1/100/1245/7  $\overline{\text{CRLF}}$   $\implies$  C  $\overline{\text{Tab}}$  WRT1<sup>CRLF</sup>
ΛŊ

Easy control commands are a group of commands to drive with minimum parameters by using parameters set via manual operation.

Therefore, please notice that the movement changes when the internal parameters are changed via manual operation.

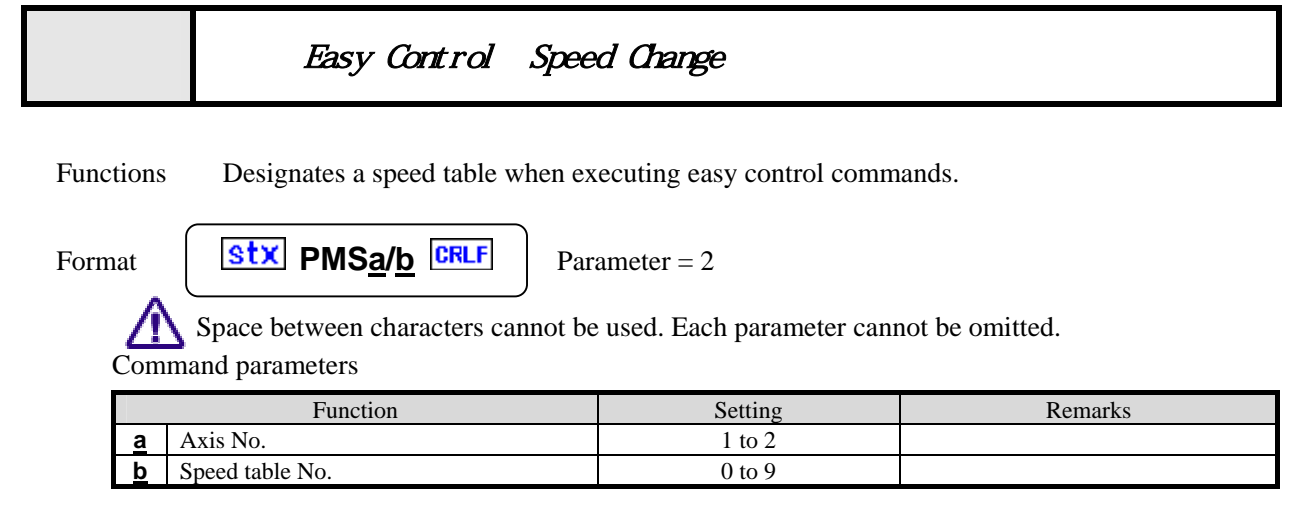

Response The response method is fixed to Quick method.

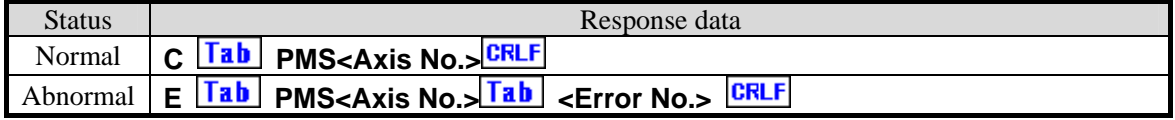

For <Error No.>, refer to the item of "6-4. Error Code."

Example Designates the speed table to 5 when executing easy control commands.

**Research State PMS1/5**<br>**C** Tab PMS1<sup>CRLF</sup>

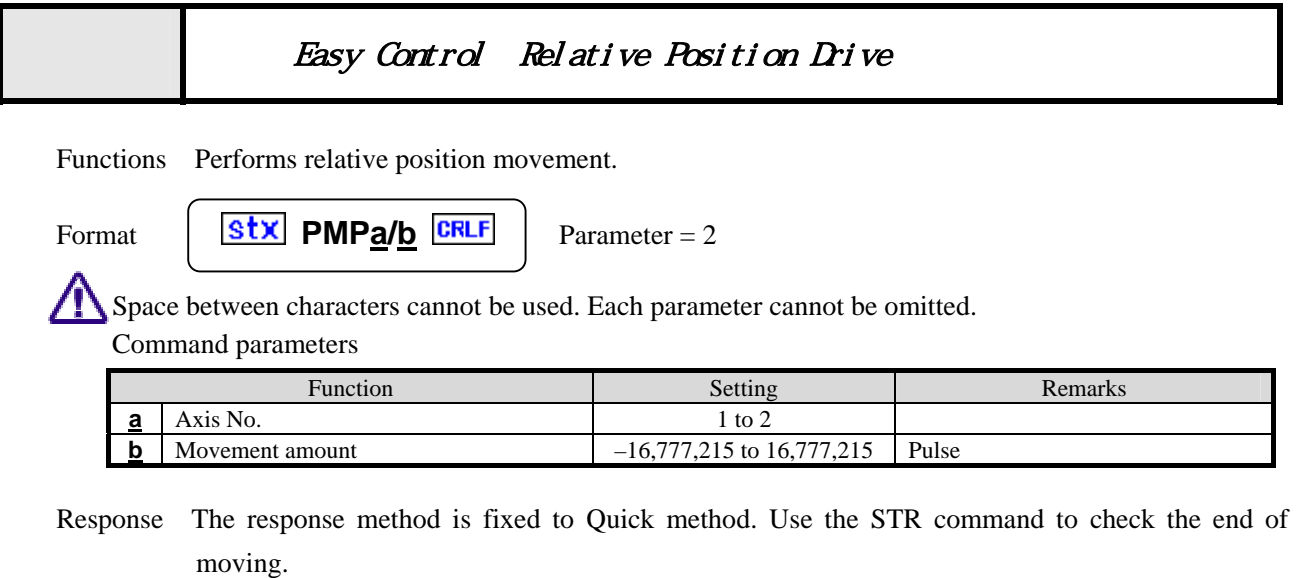

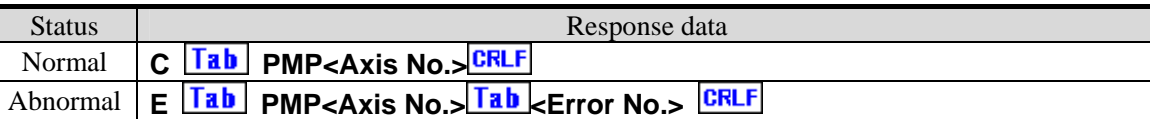

For <Eror No.>, refer to the item of "6-4. Error Code."

Example Performs relative position movement of the axis No. 1 by 1000 pulses.

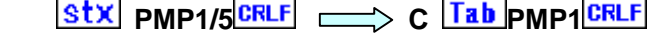

Remarks

Drives with accelerating and decelerating mode (SYS No.22), backlash correction method (SYS No.8), and encoder correction method (SYS No.29) of the each values system construction (SYS mode).

### Easy Control Absolute Position Drive

Functions Performs absolute position movement.

Format  $\begin{array}{|c|c|c|c|c|}\n\hline\n\textbf{Str} & \textbf{PMAa/b} & \textbf{CRLF} & \textbf{Parameter} = 2\n\end{array}$ 

Space between characters cannot be used. Each parameter cannot be omitted. Command parameters

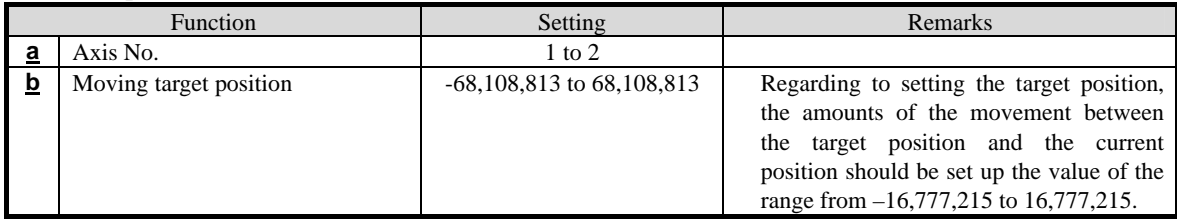

Response The response method is fixed to Quick method. Use the STR command to check the end of moving.

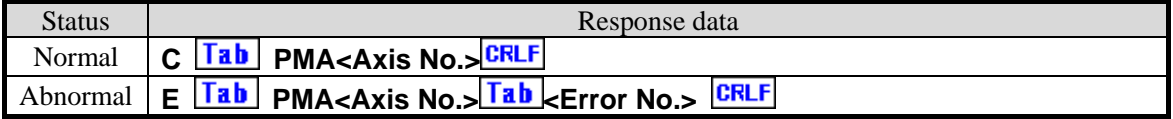

For <Error No.>, refer to the item of "6-4. Error Code."

Example Performs absolute position movement of the axis No. 1 by 1000 pulses.

**Stx PMA1/1000 CRLF**  $\Longrightarrow$  C Tab PMA1 CRLF

#### Remarks

Drives with accelerating and decelerating mode (SYS No.22), backlash correction method (SYS No.8), and encoder correction method (SYS No.29) of the each values system construction (SYS mode).

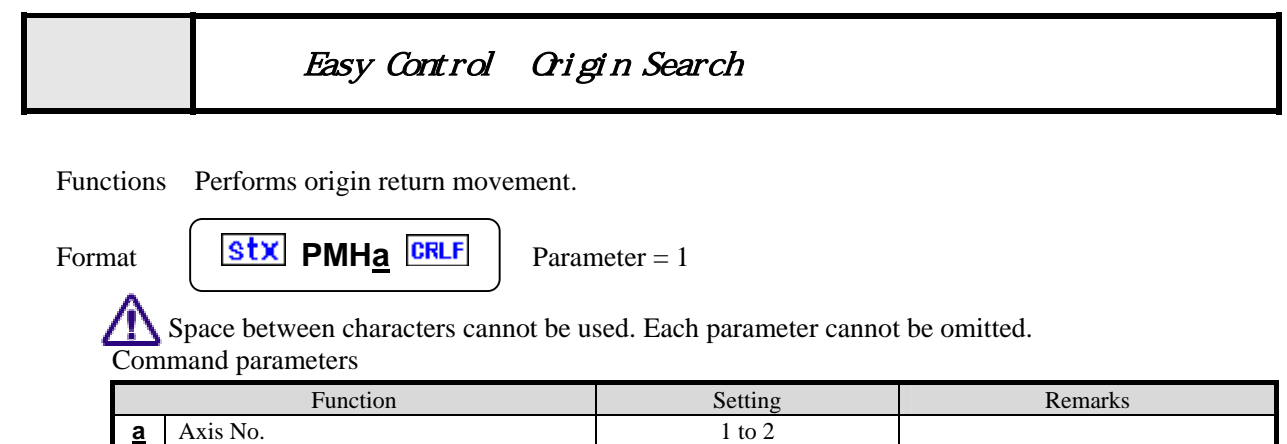

Response The response method is fixed to Quick method. Use the STR command to check the end of moving.

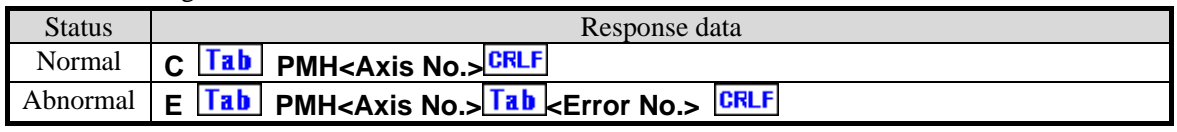

For <Error No.>, refer to the item of "6-4. Error Code."

Example Performs origin search for the axis No. 1.

 $\overline{\text{Stx}}$  PMH1 $\overline{\text{CRLF}}$   $\implies$  C  $\overline{\text{Tab}}$  PMH1 $\overline{\text{CRLF}}$ 

Remarks

Drives with Origin return method (SYS No.9) of the system construction (SYS mode).

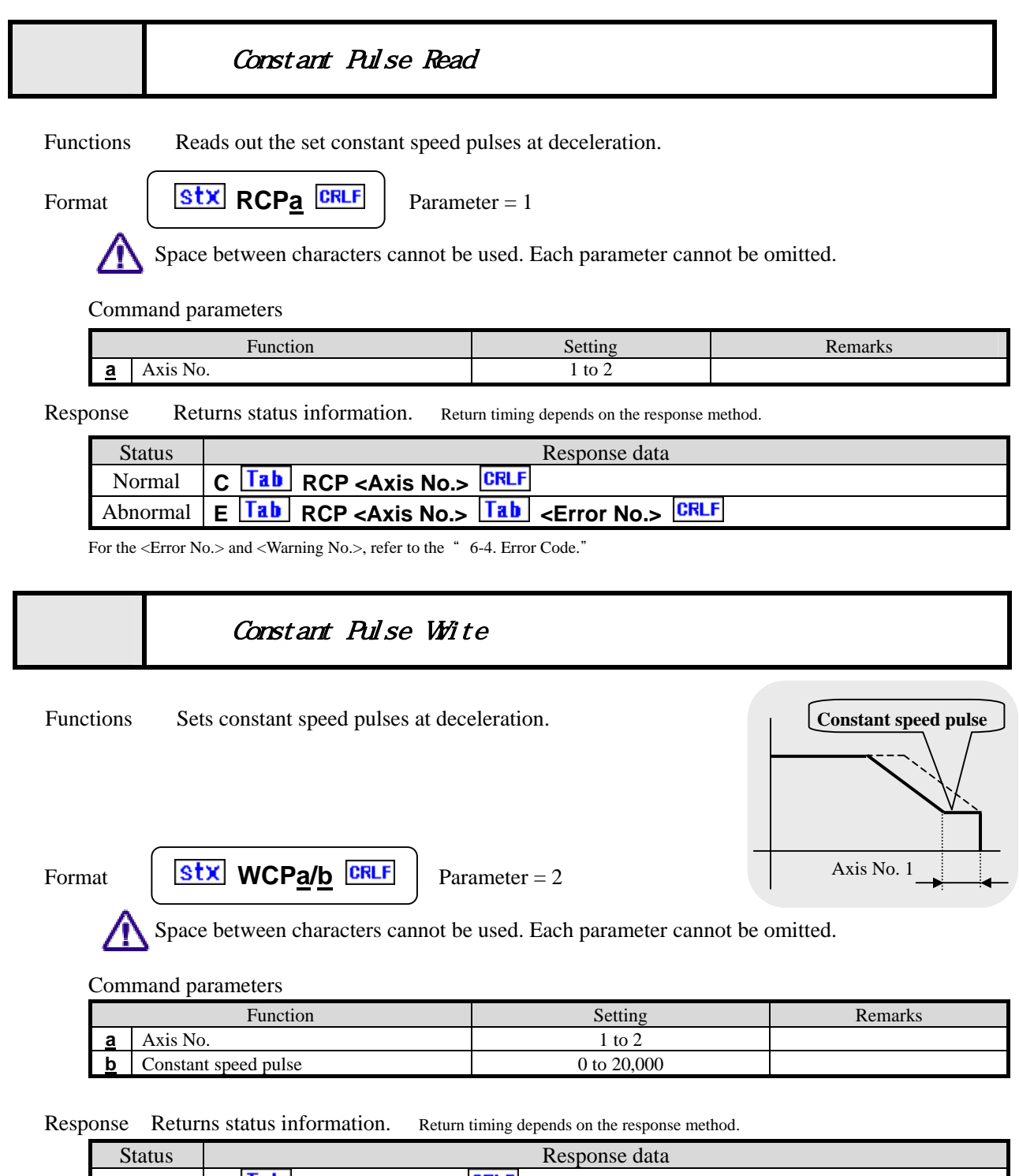

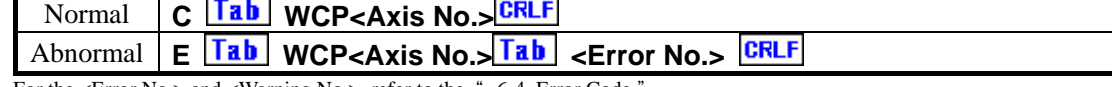

For the <Error No.> and <Warning No.>, refer to the " 6-4. Error Code."

#### Remarks】

The set content is stored in the backup memory.

# **6-4. Error Code**

#### **6-4-1. Error Code**

If an error is confirmed when transmitting a command, the controller returns the response with the error code.

In addition, after a drive error occurs, you can check the error code with the STR command (status read).

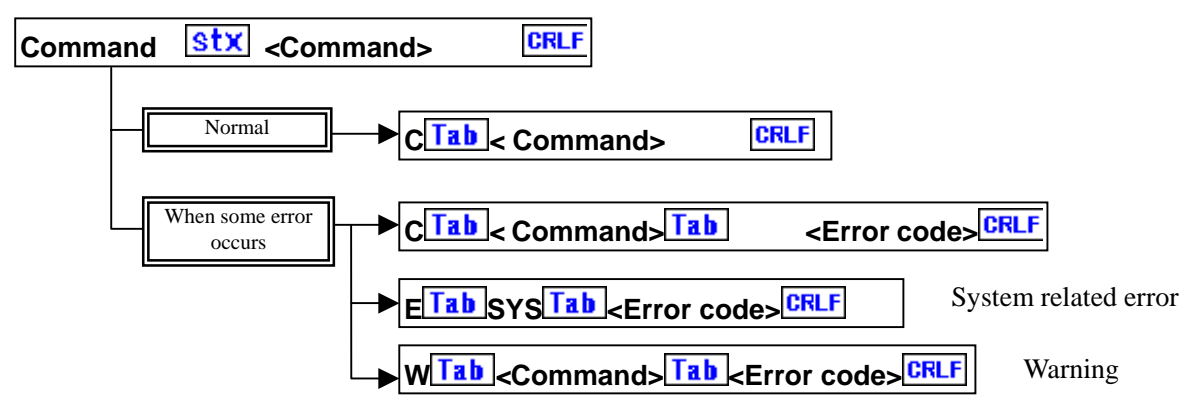

When no error occurs, the head character is C. When some error occurs, the error code with E or W is returned.

#### **6-4-2. List of Error Codes**

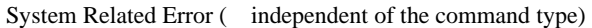

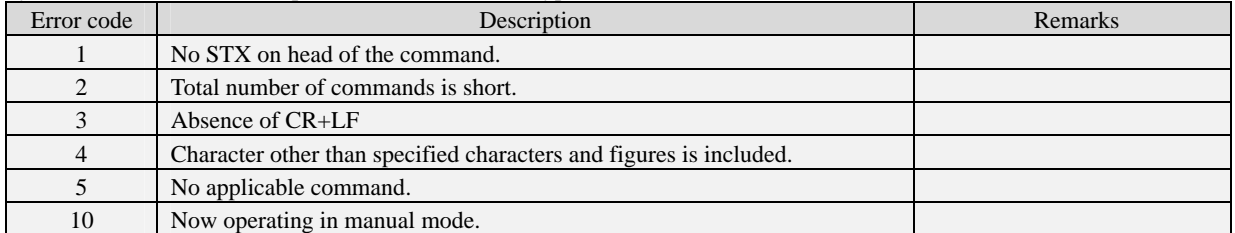

#### Parameter Error

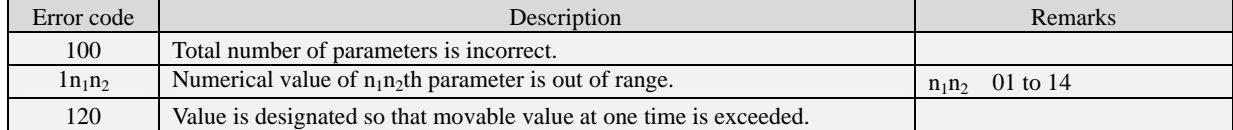

Command Issue Sequence Error

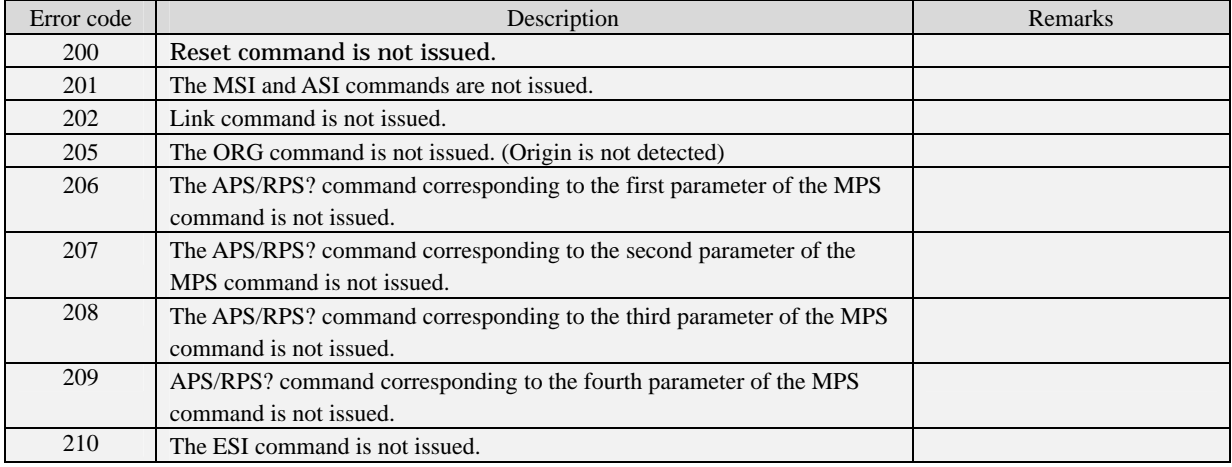

(To next page)

#### (From last page) Drive Related Error

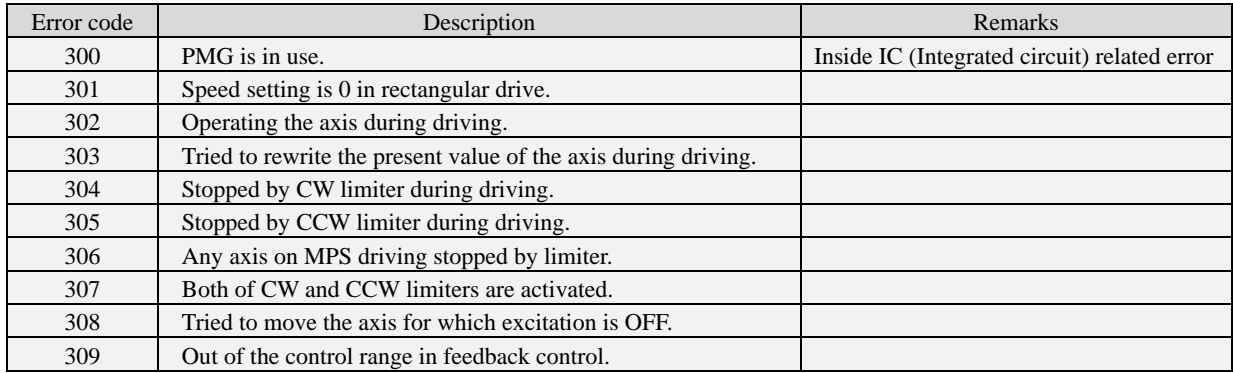

#### Link Related Error

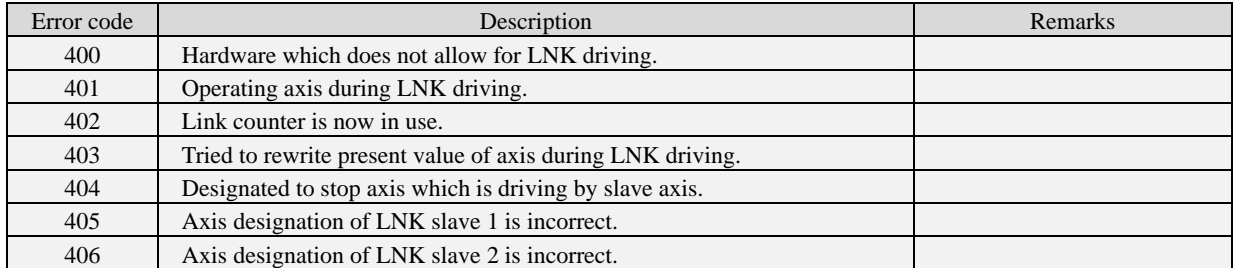

#### Multi-Axes Setting Error

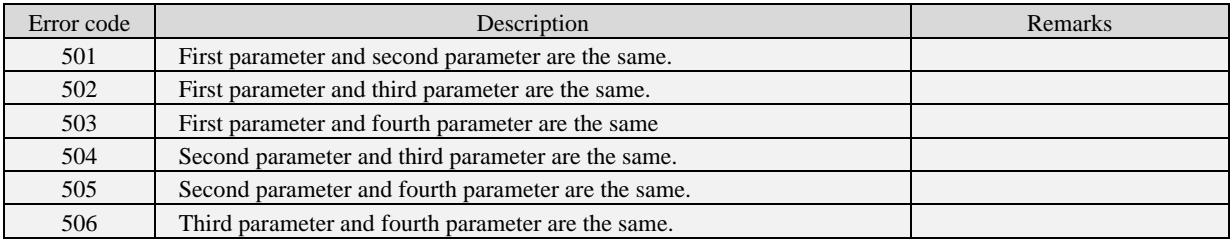

#### ASI, WTB, RTB Command Calculation Error

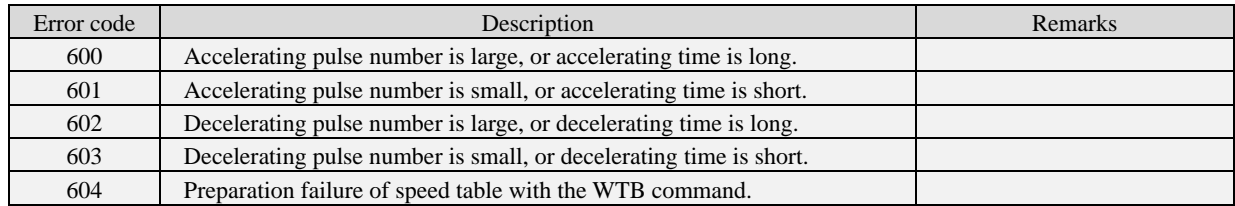

#### Controller Error

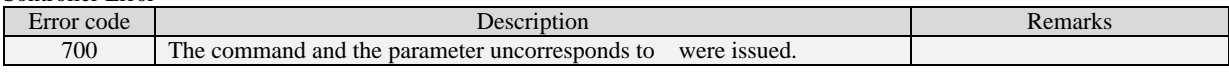

#### Scanning Error

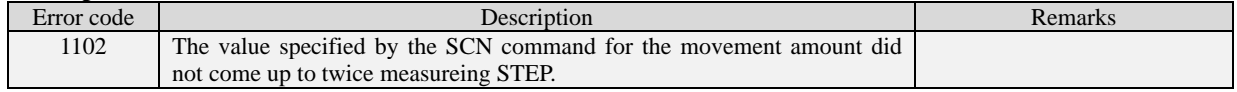

#### Teeching Error

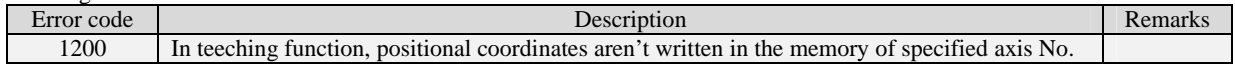

#### Warning Message

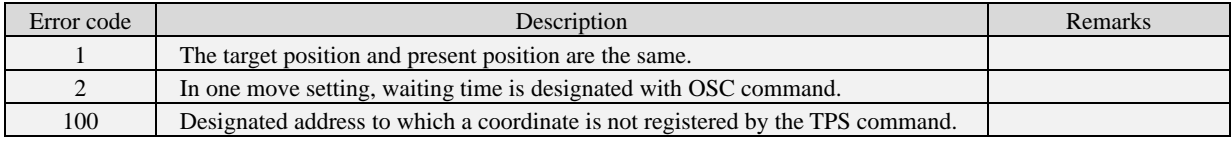

SC-021/ Remote Control Manual

MEMO

# **6. Internal Motor Driver**

# **6-1. Driver Specifications**

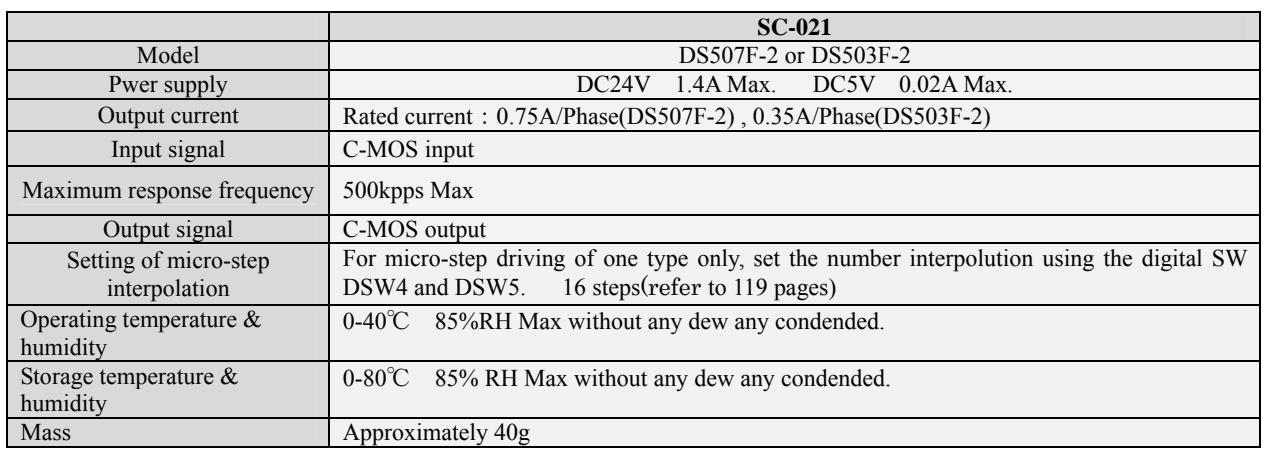

※The above-mentioned is a specification in the driver unit only.

# **6-2. Arrangement of Driver**

Built-in stepping motor drivers are posted under the main board.

### *«SC-021»*

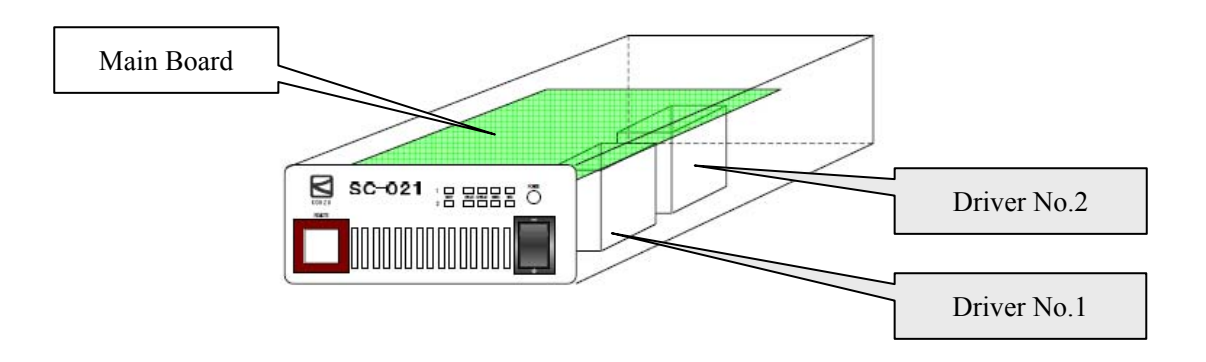

# **6-3. Open and Close of Enclosure, Adjustment of Driver**

Adjustments of the driver in the controller are required in order to perform setting of the division number for the micro step or to adjust output current. Method to open and close the controller enclosure is as follows.

#### ●Opening and Closing Enclosure

Do not plug into the controller for your safety when you will open the housing.

①Remove the 8 screws on the top cover and bottom cover.

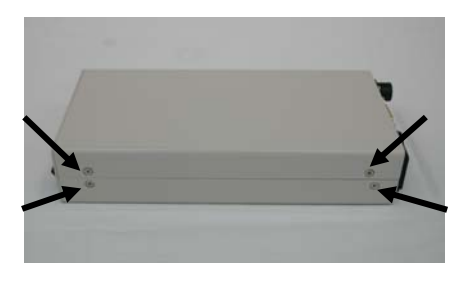

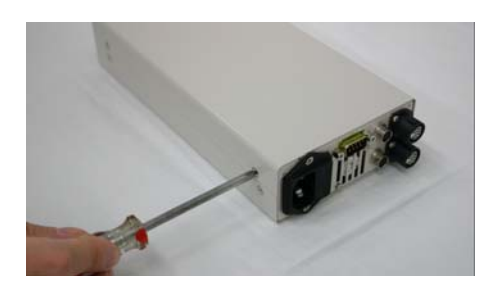

②Pull up the top cover and bottom cover.

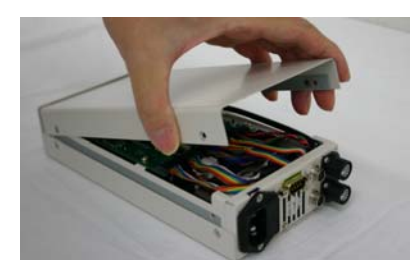

③The adjustment part for DSW4 and DSW5 on the main board.(Resolution SW) The adjustment part for Driver under the main board is seen from the rear side, and make adjustments by using tweezers and a clock driver.(RUN current, STOP current)

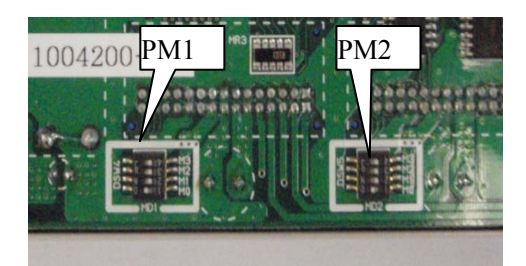

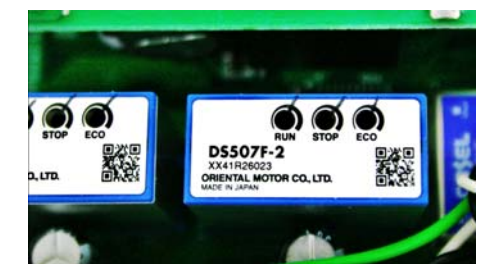

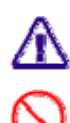

Carry out carefully so that no breakage or abnormality occurs.

A change in parts other than the driver adjustment part such as the switch is not allowed.

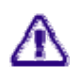

 Please be advised that some products in SC Series differ in the method of opening the enclosure depending on the specifications.

#### ◇**Setting of Micro Step division number.**

Set the micro step division number with the digital switch DSW4, DSW5.

The setting of the switch and the division number is as in following table.

(Setting table for division number)

The driver is set to the setting 2 resolution when shipped from the factory.

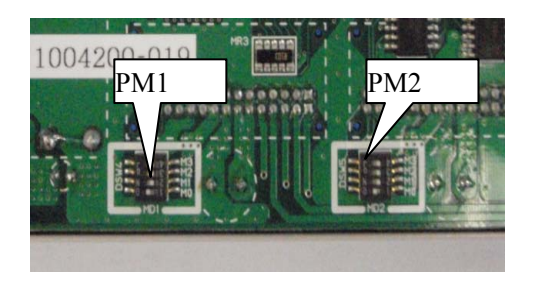

#### Setting table for division number

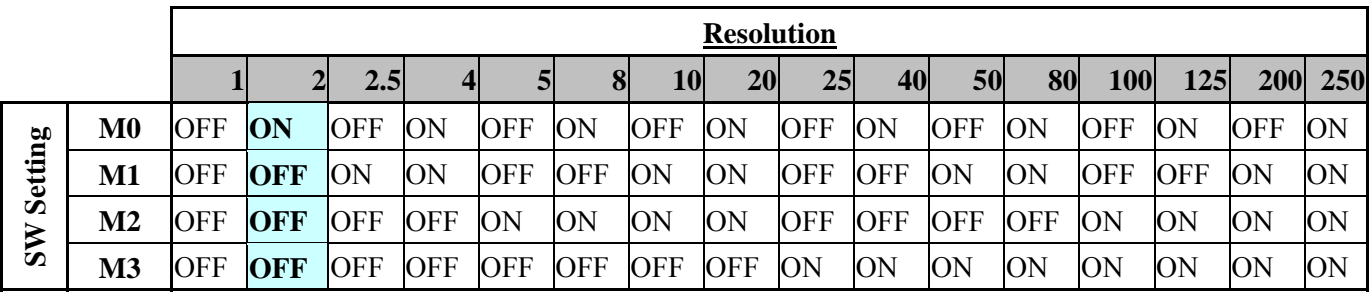

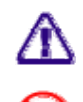

Carry out carefully so that no breakage or abnormality occurs.

A change in parts other than the driver adjustment part such as the switch is not allowed.

#### ◇**Setting of Drive Current and Stop Current.**

 Set the current when the motor is running and stop with the current trimmer switch indicated as RUN and Stop. (Don't use ECO switch) The setting and the current value is as in the following graph.

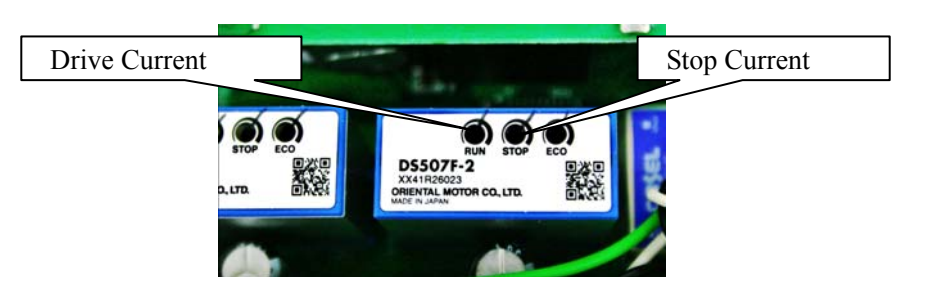

Ranges of current setting

 $<$ Microstep $>$ 

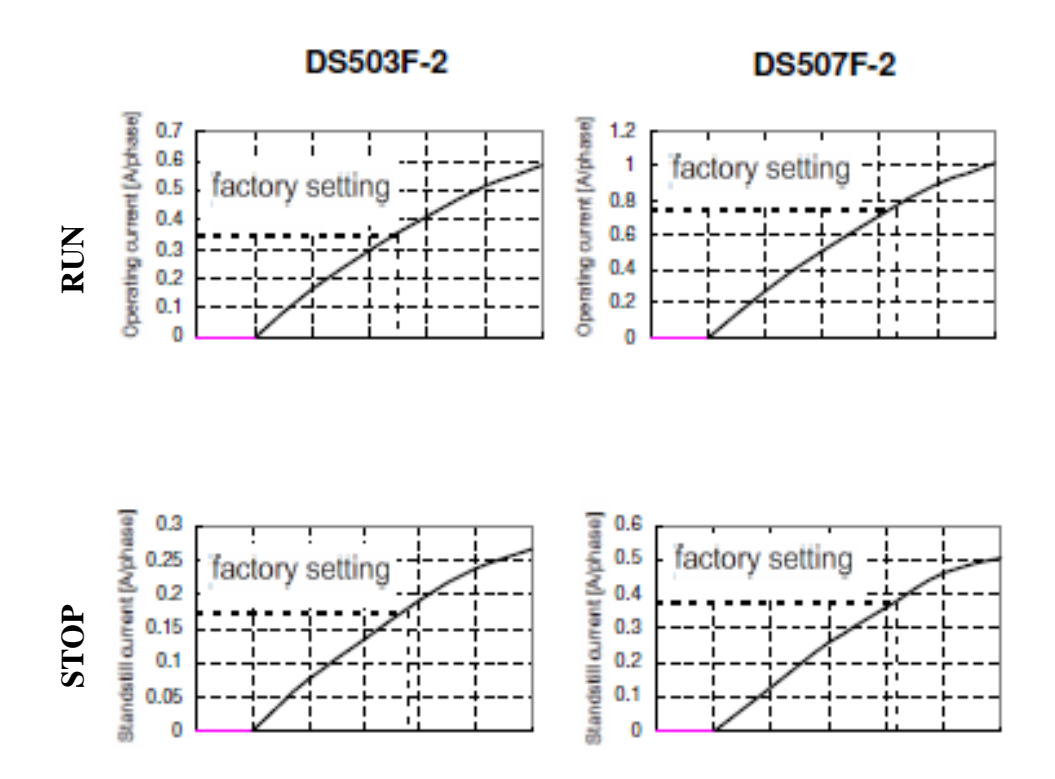

### **6-4. Change in Encoder Input System**

In SC-021, the encoder input method can be selected from differential input/open collector input. When the encoder input method is changed, it is necessary to replace the jumper pin. The setting when shipping it is a differential input setting.

#### 《**encoder signal input**》

1. Open Enclosure (refer to P.117), please remove top cover after removing 4 hexagon socket screw at the body side. And set the jumper-pin on the main board

шī

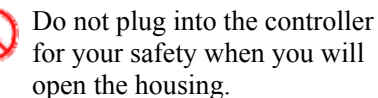

JP1

Rear Panel side

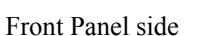

Front Panel side

2. The jumper on the above-mentioned substrate like the photograph below "Differential input" of the encoder input or "Open collector input" is selected with pin JP1 (four places). (The setting when shipping it is a differential input setting.)

Move the jumper pin to the open collector side when you use the encoder of the open collector input type.

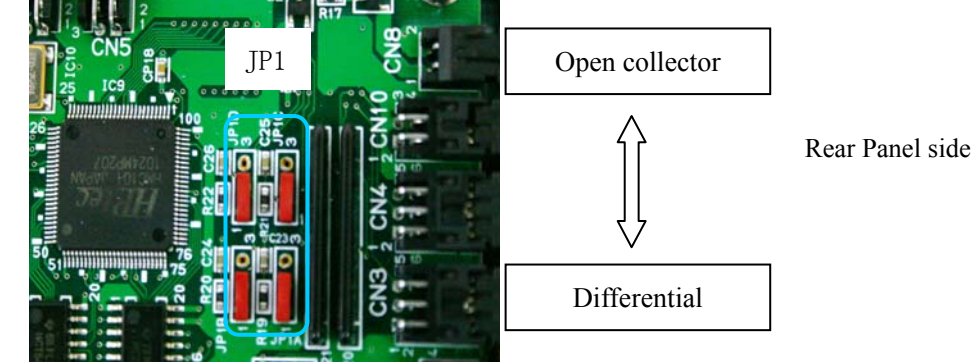

The setting of the photograph is Differential.

ı

# **7. Maintenance and After-Service**

### **7-1. Before you judge as failure**

#### ■ **Power is not turned on**

- $\Diamond$  Is the power cord pulled out or loosened?
	- $\rightarrow$  Plug the power cord into the main body securely.
- $\Diamond$  Is the fuse on the rear panel inserted or burnt?
	- $\rightarrow$  Insert or replace with a new fuse.
		- (If the fuse frequently burns out, this may be caused by an internal failure.)
- $\Diamond$  Is power conducted to the outlet?
	- $\rightarrow$  Plug the power cord of another electric appliance into the outlet, and check if the appliance operates.
	- $\rightarrow$  Check if power is applied with a voltmeter such as a tester.
- $\Diamond$  Is the power cord broken at some point ?
	- $\rightarrow$  Check conductivity between both ends of the cord if you have a tester.
- $\Diamond$  The display plate and switches on the front panel do not light up while the heat release fan is rotating.
	- $\rightarrow$  After turning off the power, turn on the power again. If the same phenomenon occurs, this is considered to be an internal failure.

#### ■ **Display on the front panel is incorrect.**

- $\Diamond$  Characters displayed are incorrect. That is, not displayed correctly.
	- $\rightarrow$  Try to adjust the contrast of Front Panel.(Refer to "4-1. Front Panel")
	- $\rightarrow$  After turning off the power, turn on the power again. If the same phenomenon occurs, this is considered to be an internal failure.

#### ■ The device does not operate even when the joystick is tilted

- $\Diamond$  Is "Non" displayed on the right upper portion of the liquid crystal screen?
	- $\rightarrow$  This is in the prohibitive mode for joystick operations. Press the switch on the right upper portion of the display, and change the mode.
- $\Diamond$  Is there a rotating sound or abnormal sound?
	- $\rightarrow$  This is considered to be an out-of-adjustment of the motor, therefore, change the speed, or adjust the output current of the driver.
- $\diamondsuit$  (When there is a rotating sound), is the motor rotating ?
	- $\rightarrow$  If the device has been used for a long period of time, the coupling of the motor shaft may be loosened in some rare cases.
- $\Diamond$  (When there is no rotating sound), do the limit indications light up?
	- $\rightarrow$  The device stopped by the limit switch. Move in the reverse direction and move through the limit zone.
- $\Diamond$  (When there is no rotating sound), is the stage connecting cable pulled out, or loosened?
	- $\rightarrow$  Securely plug the stage connector into the main body connector.
- $\Diamond$  (In case of multi-axes specification), do all axes of the move?
	- $\rightarrow$  If some axes move, but others do not, exchange the connectors of respective axes (motor), and determine whether trouble is caused on the main body side or motor side.

#### ■**Origin return operations cannot be performed**

- $\Diamond$  Do the motors completely operate ?
	- $\rightarrow$  Check the other items such as "The device does not operate even when the joystick is tilted".
- $\Diamond$  (The axis stops at position which is not origin), is the origin sensor correctly installed ?
	- $\rightarrow$  Adjust the origin sensor.
	- $\rightarrow$  In such a case where the moving range is small, the limit sensor range may overlap with the origin sensor range. In this case, the device does not operate properly. Make an adjustment so that the origin sensor range is out of the limit range.
	- $\rightarrow$  When using the origin proximity sensor and origin sensor, take the positional relationship into account. If the origin is out of the origin proximity sensor range, the axis cannot return to the origin properly. Make an adjustment of the origin position.
- $\Diamond$  (The axis stops at a position which is not the origin), is logic for origin sensor properly set ?
	- $\rightarrow$  Switch the input logic for the sensor (Normal open, Normal close).

#### ■ **Positional deviation**

- $\Diamond$  Is the setting such that the moving step value is incorrect?
	- $\rightarrow$  Check each setting according to the Operation Manual.
- $\Diamond$  Is the motor properly operating ? Does an abnormal sound occur ?
	- $\rightarrow$  An out-of adjustment may be considered, therefore, change the speed, or adjust the output current of the driver.
- $\Diamond$  Is the load exceeding the rated applied ?
	- $\rightarrow$  Check the load. Also try to lower the speed.
- $\Diamond$  Is the axis in the limit range ?
	- $\rightarrow$  In a case where the axis is in the limit range, the stop position and counter value are not guaranteed. Use it out of the limit range.
- $\Diamond$  Is there any problem with the motor assembly and driving portions ?
	- $\rightarrow$  If the device has been used for a long period of time, the coupling of the motor shaft may be loosened.

#### ■ Remote control (RS-232C, GP-IB) does not operate properly

- $\Diamond$  Is the communications cable pulled out or loosened ?
	- $\rightarrow$  Plug the connector of the communications cable into the connector of the main body surely.
- $\Diamond$  Have the parameter settings of RS-232C and address settings of GP-IB been properly performed ?
	- $\rightarrow$  Read the setting method in the Operation Manual for a check.
		- (After the settings have been changed, turn on the power again.)
- $\Diamond$  Is a proper cable used ?
	- $\rightarrow$  Check the arrangement of the connector pins on each cable.
- $\Diamond$  During communications, is any error code transmitted ?
	- $\rightarrow$  Take measures for an error on the host computer.
- $\Diamond$  Is there any error in the control program on the host computer ?
	- $\rightarrow$  Check the program. Please note that errors such as distinction between upper and lower case letters and setting of the delimiter code frequently occur.
- $\rightarrow$  Are commands transmitted and received properly ? Make sure to receive data for commands which have a response (for example, status reading).
- $\Diamond$  Checking by support software. Support software which can be easily operated is also available.
	- $\rightarrow$  If proper operations can be performed by the support software, it is considered that the user's software is not correctly written.
- $\diamondsuit$  Are communications forcedly interrupted mid-stream?
	- $\rightarrow$  Turn on the power again.

# **7-2. Maintenance of Product**

#### ■ Maintenance of Controller

- ・ In such cases of using in a dusty room, carry out internal cleaning periodically.
- When not using or storing for a long period of time, make sure to disconnect the power cord from the outlet and also to remove the other cables.
- ・ Maintenance and service other than troubleshooting shall be carried out only by us at cost.

#### ■ Maintenance of Stage

【Lubrication】 【Looseness of screws】 【Looseness of couplings】

## **7-3. Contact**

If you have question about our products, fill in the necessary items below and notify us by FAX or mail. Questions by E-mail are also acceptable.

#### **To KOHZU Precision Co., Ltd., Sales Department**

#### **2-6-15, Kurigi, Asao-ku, Kawasaki-shi, Kanagawa 215-8521 Japan**

### **FAX +81-44-981-2181 E-mail: sale@kohzu.co.jp**

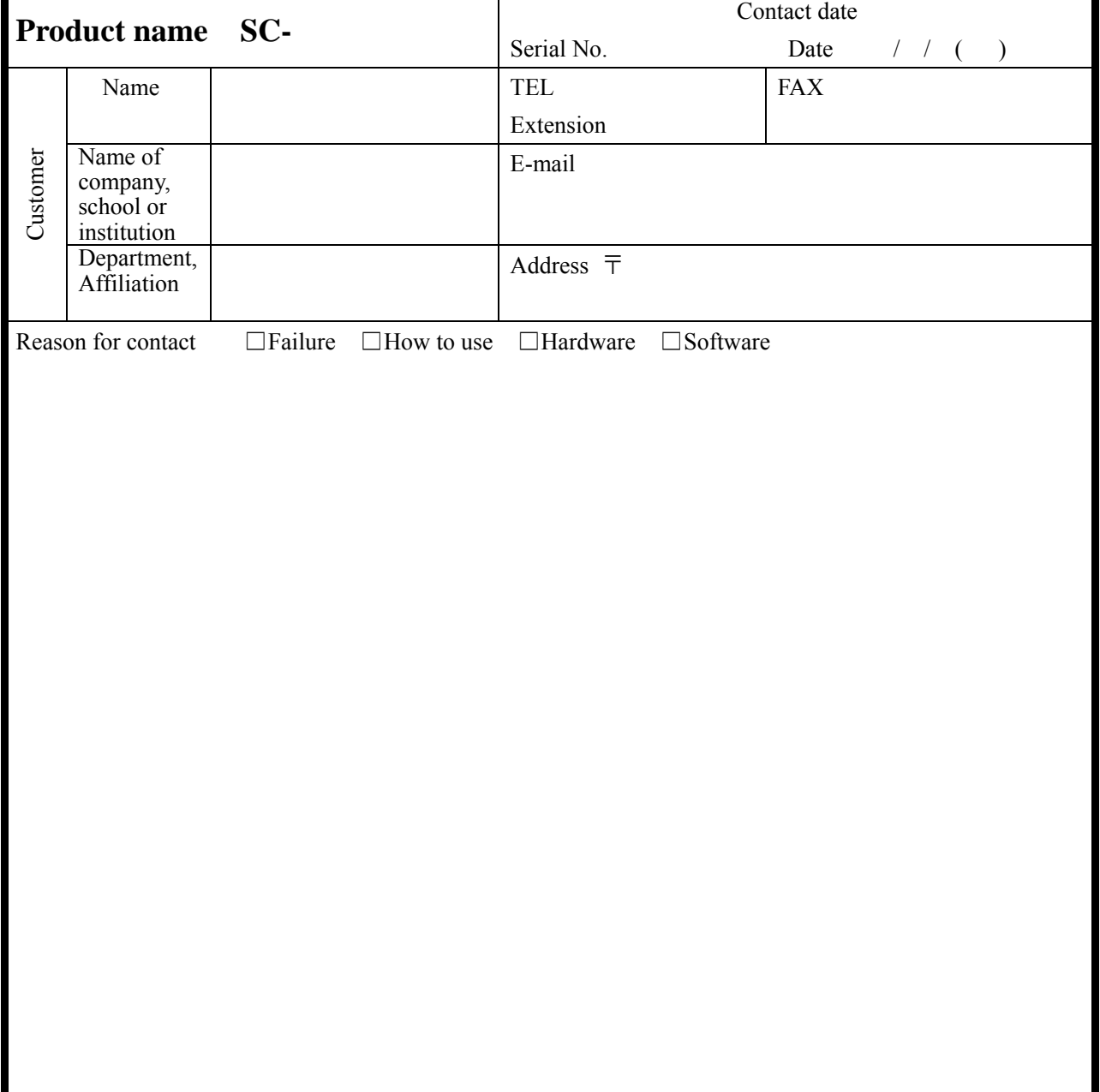

<sup>※</sup> Please do not hesitate to notify us of your questions and opinions about our company and our products.

## **7-4. Warranty and After-Service**

If the product fails within the warranty period, we will repair free of charge under our stipulations.

### Warranty Period One year from the date of shipment

■ Request for repair within warranty period

Please contact the sales agent or commercial firm from which you purchased our product, or our Sales Department.

■ Repair after warranty period has elapsed

Even if the warranty period has elapsed, initially, consult the sales agent or commercial firm from which you purchased the product. Repairs shall be carried out depending on failure at cost.

■ Maintenance for repairing parts

We will carry out maintenance of most parts for repair within a period specified by us after discontinuing production. Please understand that repair requiring parts for which the warranty period has elapsed may be rejected. Also, this condition may not be satisfied due to inconvenience of the parts supply maker.

# **8. Specification**

# **8-1. General Specifications**

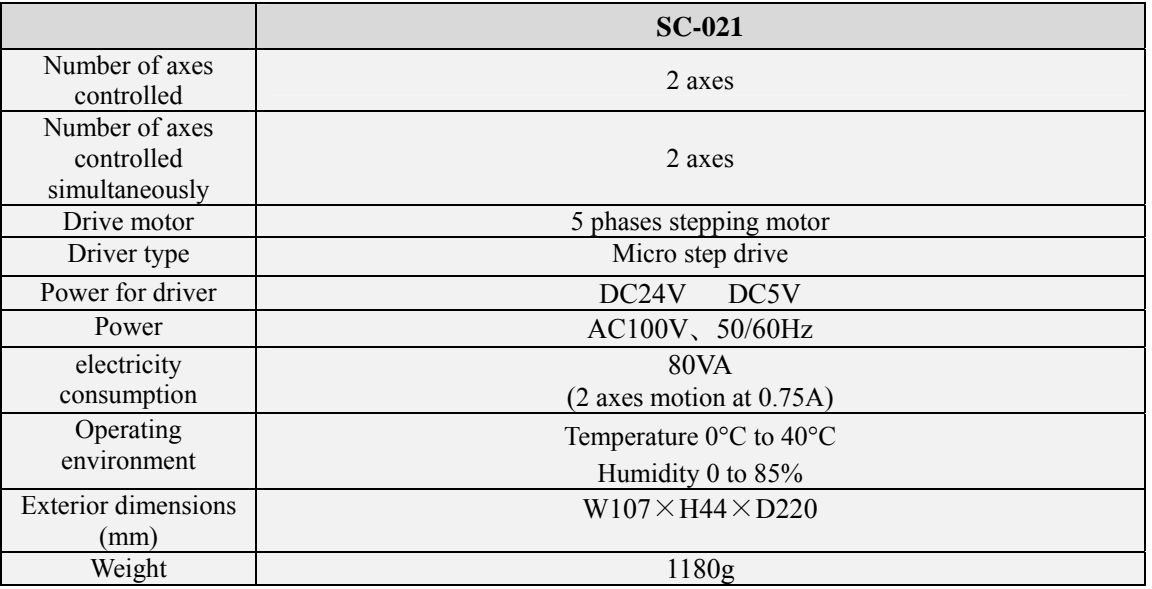

# **8-2. Performance Specifications**

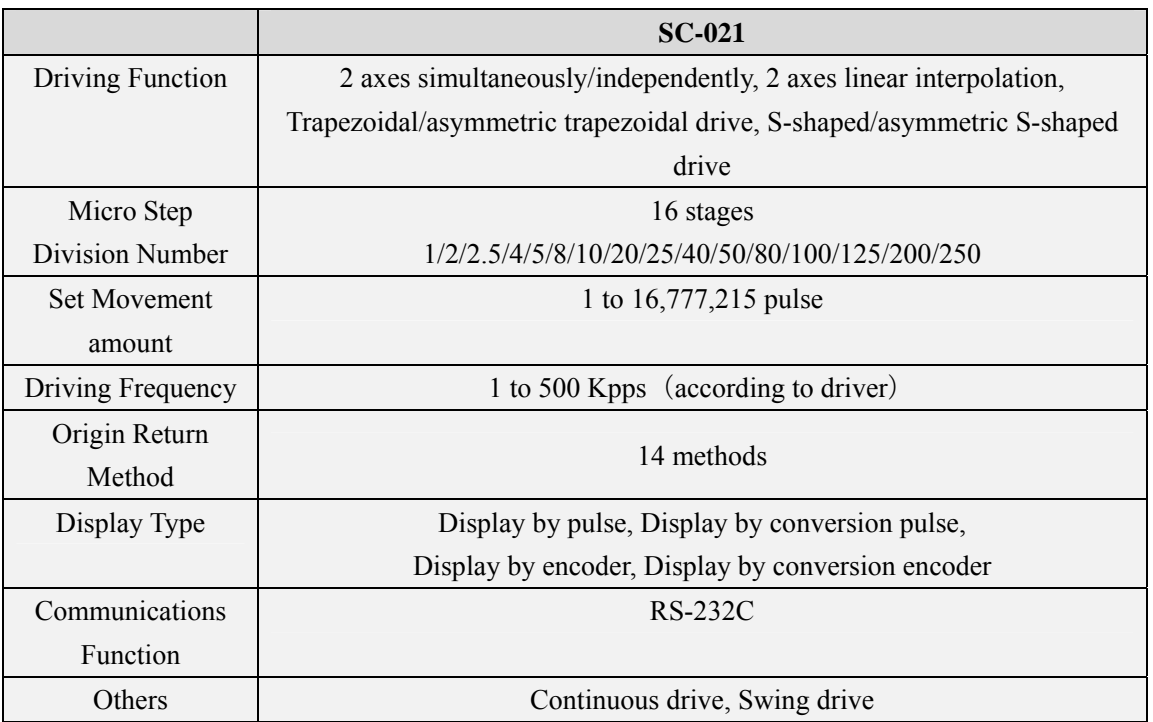

### **8-3. Connector**

#### **9-3-1. Motor Connecting Connector**

The bellow pin arrangement figure is the figure which is shown from the connector side.

Connector model : RP13A-12R-13SC made by HIROSE ELECTRIC Co.,Ltd.

(Conformity connector:RP13A-12PA-13PC made by HIROSE ELECTRIC Co.,Ltd.)

(Conformity contact:RP19-PC-122)

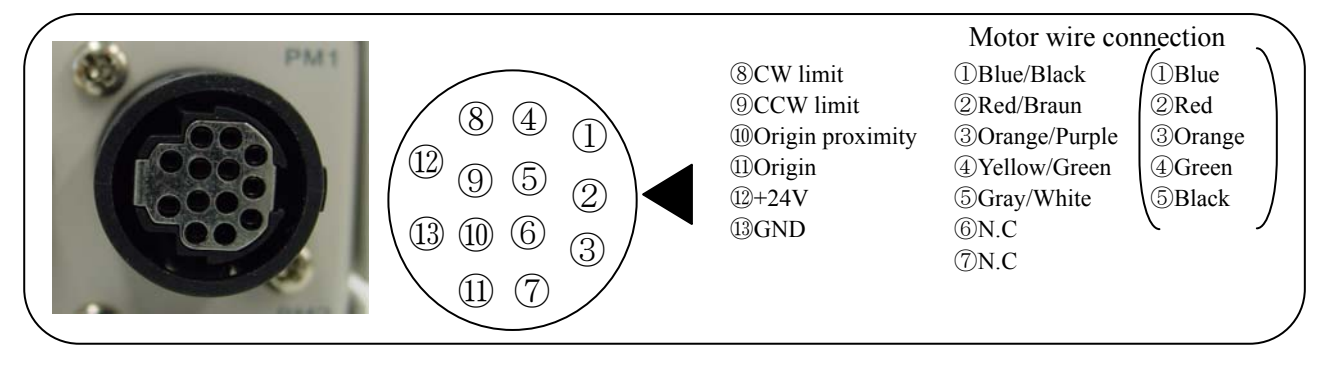

The colors of motor line are those of ten lead motors made in Oriental Motor Co.,Ltd..

The colors of motor line bound with a parenthesis are those of five lead motor made in Oriental Motor Co.,Ltd. or Tamagawa Seiki Co.,Ltd..

#### **9-3-2. Encoder Connecting Connector**

Connector model : HR10A-7R-6SC made by HIROSE ELECTRIC Co.,Ltd.

(Conformity connector:HR10A-7P-6PC made by HIROSE ELECTRIC Co.,Ltd.)

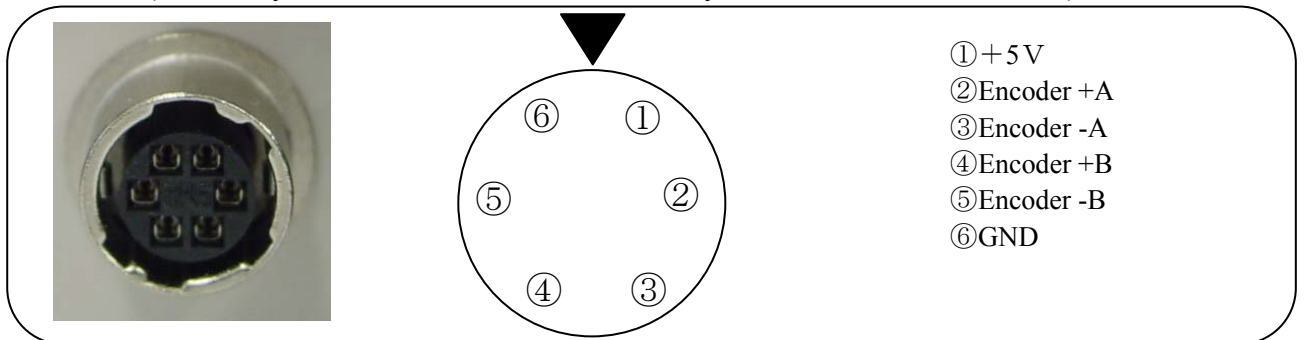

**9-3-2. RS-232C Connector**

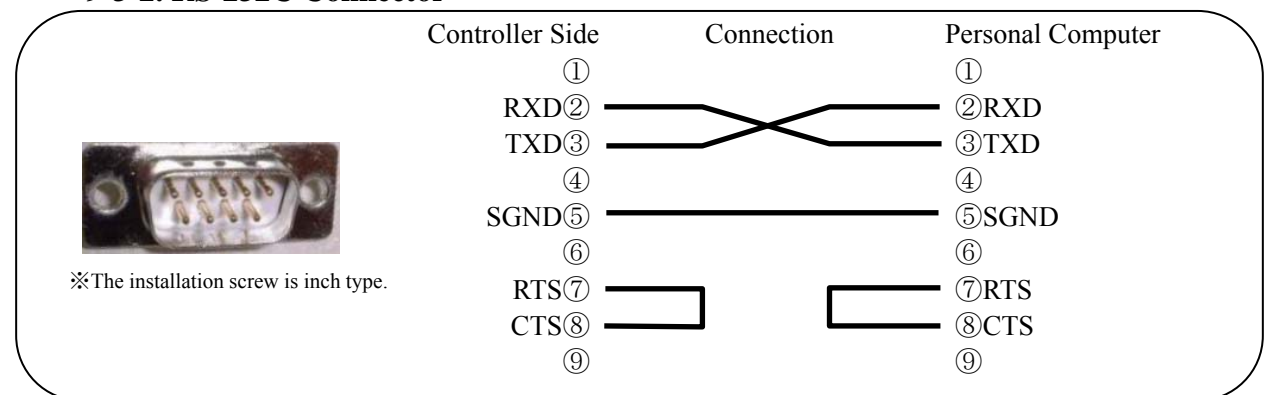

# **8-4. Exterior Dimensions**

SC-021

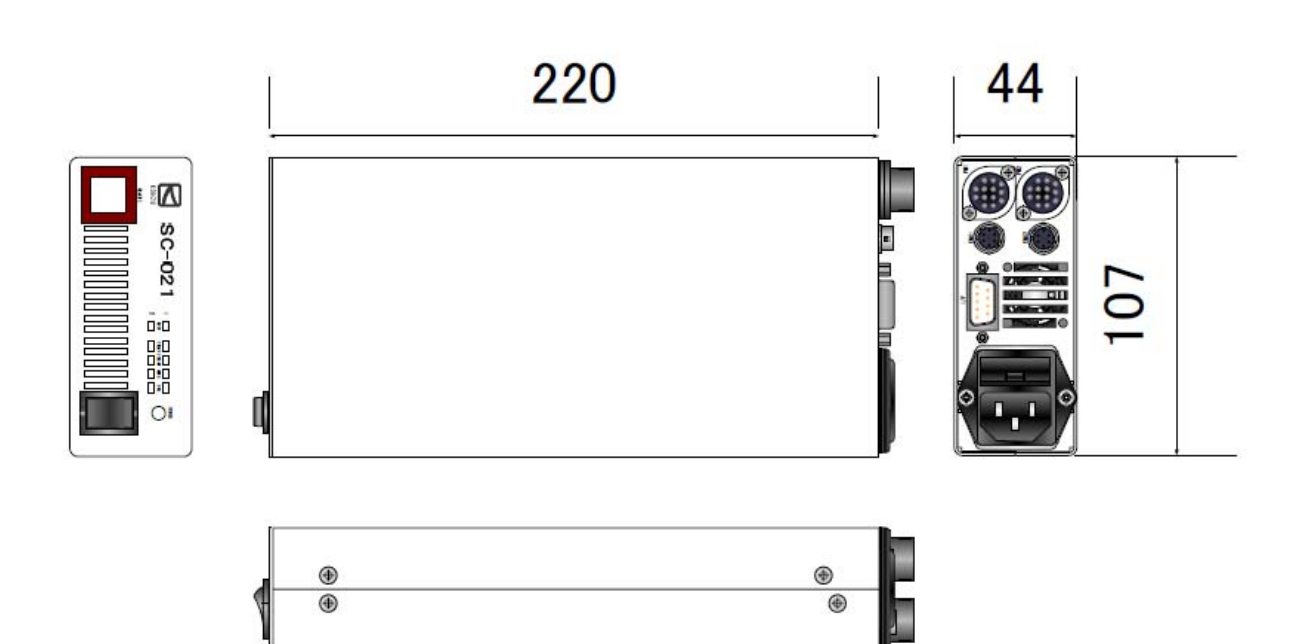

ı

# **9. Attached CD-R**

# **9-1. Configuration**

The description of the attached CD-R is as follows.

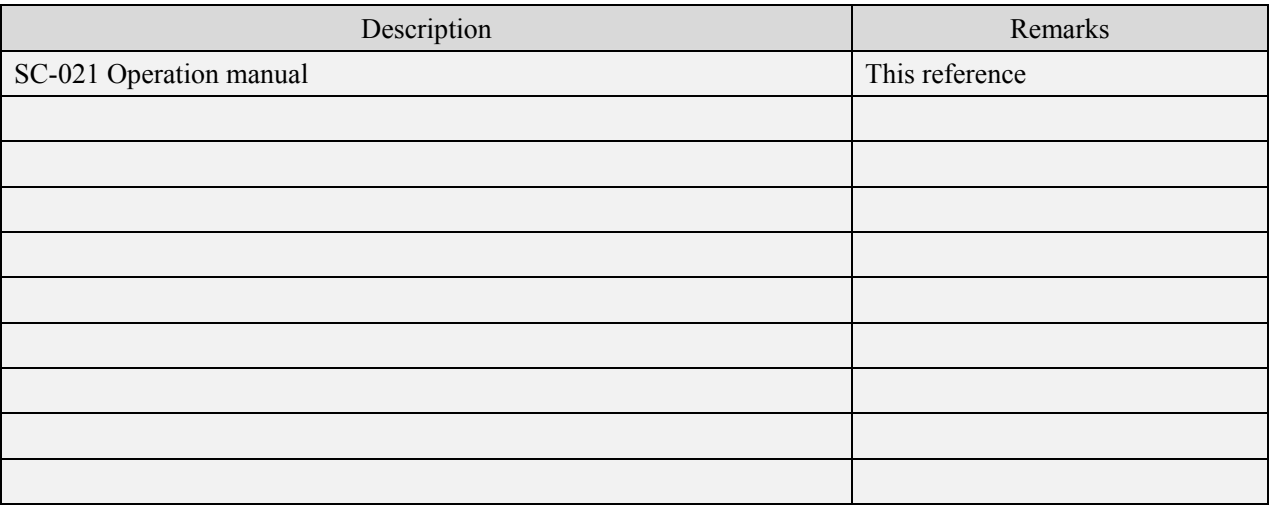

※ Descriptions may be subject to change without prior notice.

# **9-2. Sample Software**

■ The sample software that SC controller can operate from PC is prepared. The sample software can be downloaded from our HP.(http://www.kohzu.co.jp/)

# **Appendix**

# ●**System Setting List**

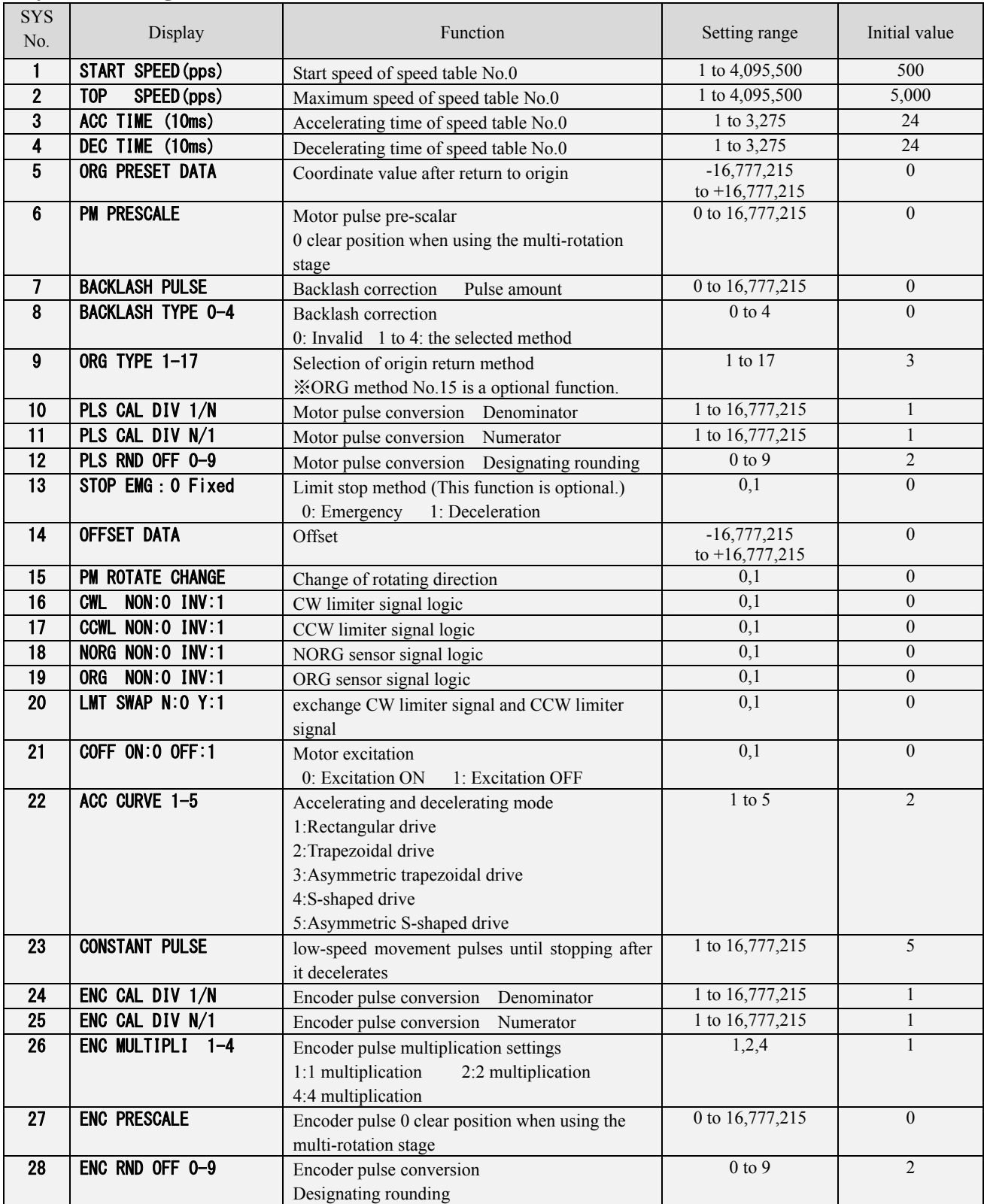

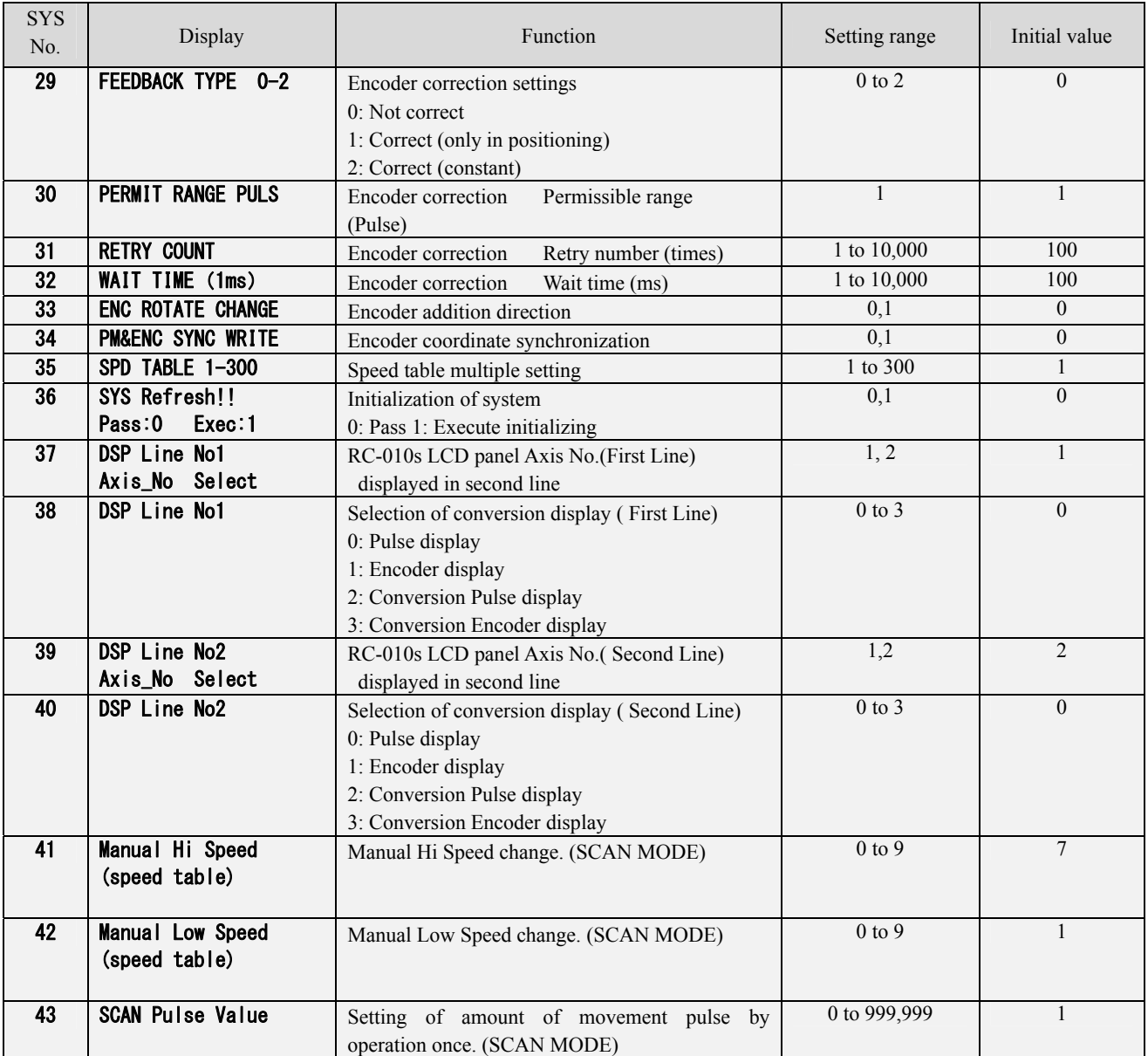

#### ●**List of Commands**

The commands that are usable in SC-021 are as in the table below. For details,refer to the pages for respective commands.

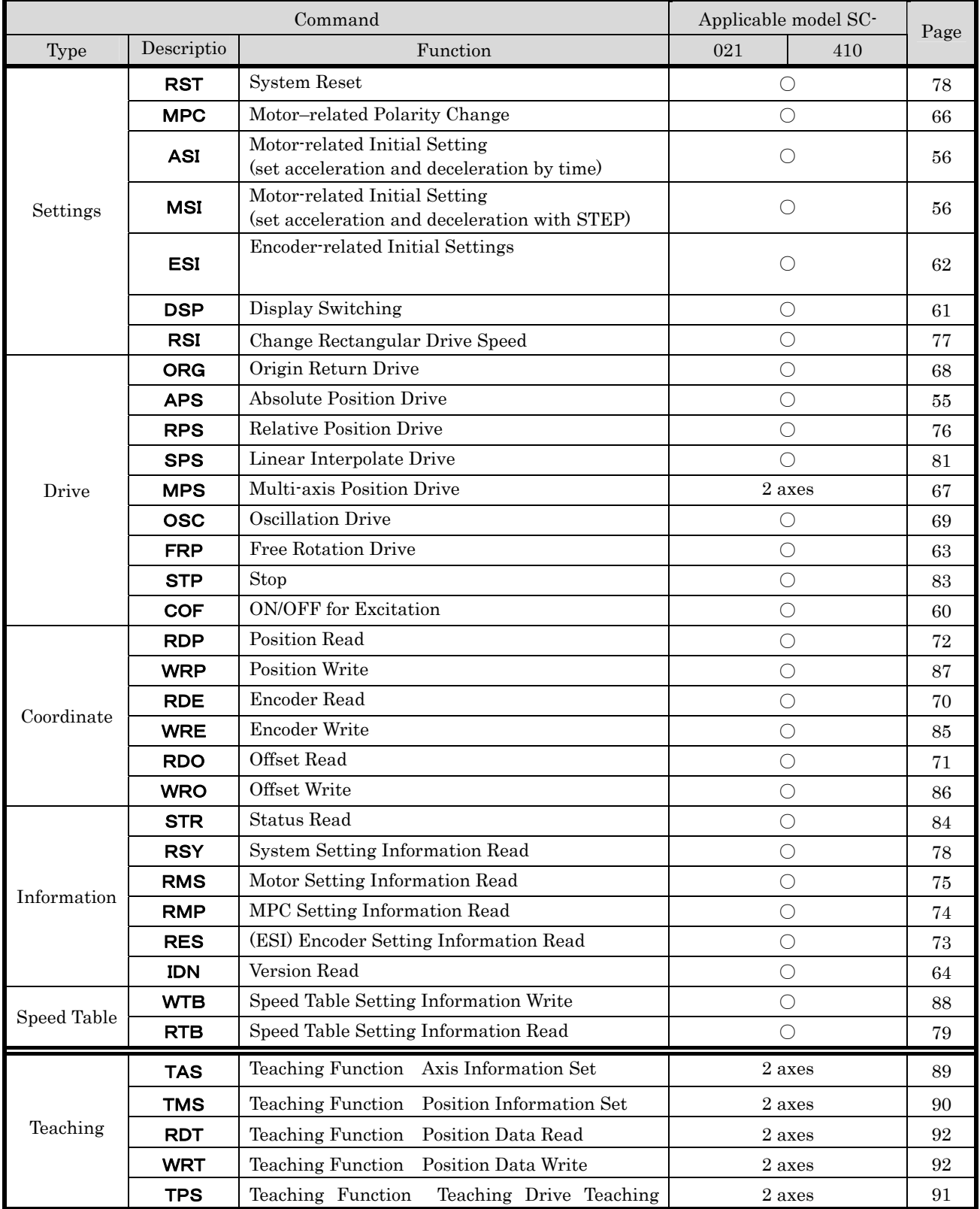

(To be continued to next page)

Commands that are usable in SC-021 are as in the table below. For details,refer to the pages for respective commands.

(Continuance of previous page)

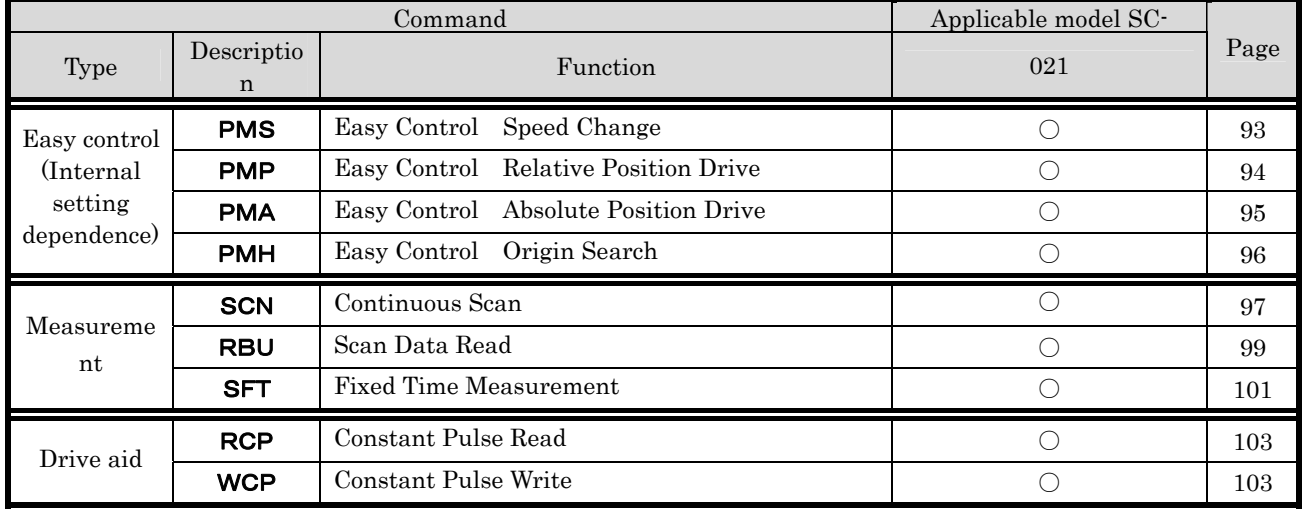

MEMO

# 【**Revision History**】

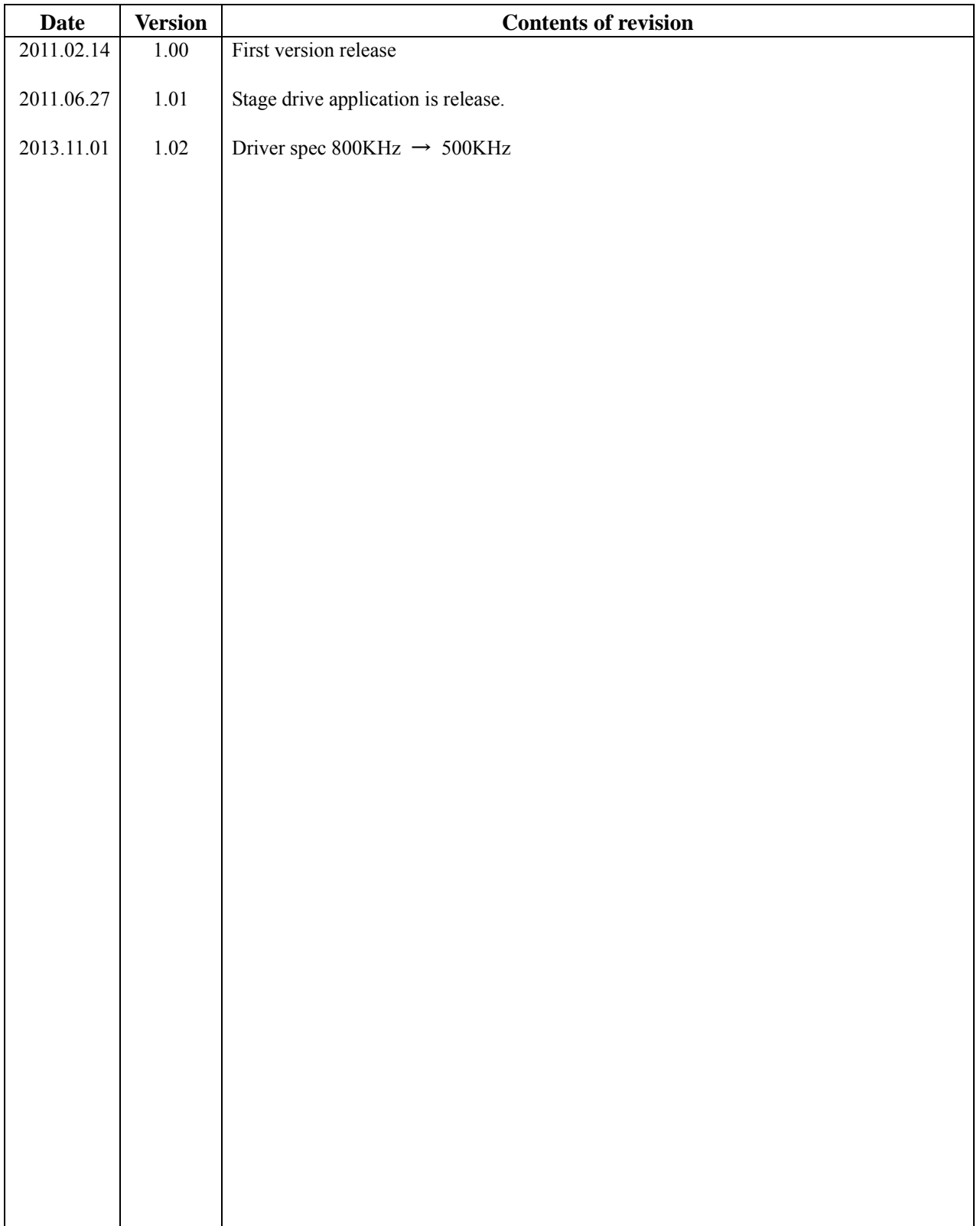

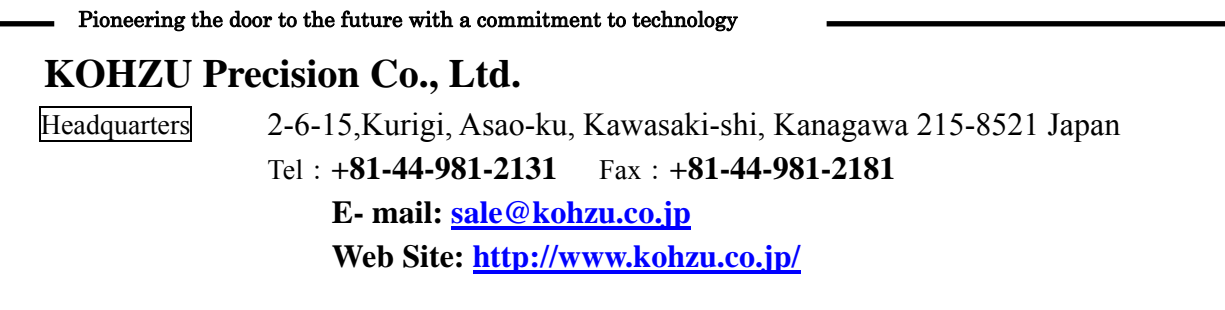

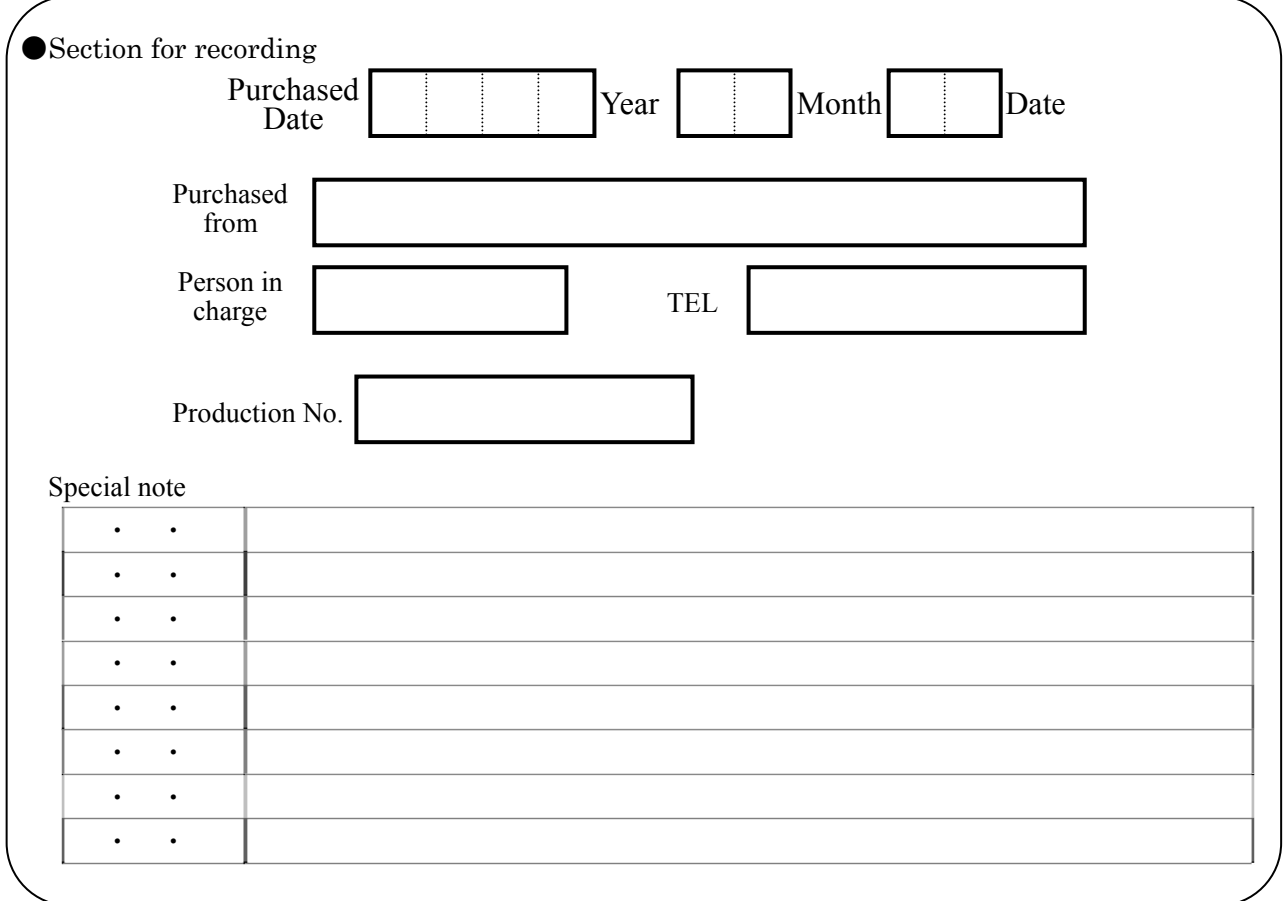

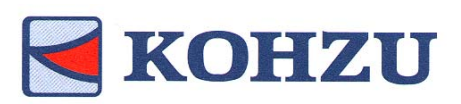

Kohzu Precision Co., Ltd.